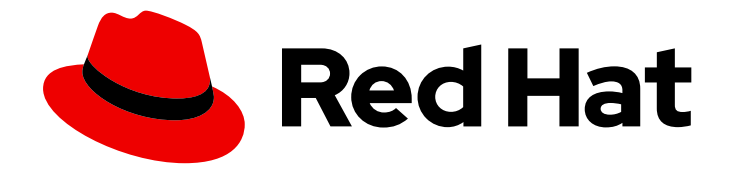

# OpenShift Container Platform 4.4

# Logging

Configuring cluster logging in OpenShift Container Platform

Last Updated: 2021-02-14

Configuring cluster logging in OpenShift Container Platform

## Legal Notice

Copyright © 2021 Red Hat, Inc.

The text of and illustrations in this document are licensed by Red Hat under a Creative Commons Attribution–Share Alike 3.0 Unported license ("CC-BY-SA"). An explanation of CC-BY-SA is available at

http://creativecommons.org/licenses/by-sa/3.0/

. In accordance with CC-BY-SA, if you distribute this document or an adaptation of it, you must provide the URL for the original version.

Red Hat, as the licensor of this document, waives the right to enforce, and agrees not to assert, Section 4d of CC-BY-SA to the fullest extent permitted by applicable law.

Red Hat, Red Hat Enterprise Linux, the Shadowman logo, the Red Hat logo, JBoss, OpenShift, Fedora, the Infinity logo, and RHCE are trademarks of Red Hat, Inc., registered in the United States and other countries.

Linux ® is the registered trademark of Linus Torvalds in the United States and other countries.

Java ® is a registered trademark of Oracle and/or its affiliates.

XFS ® is a trademark of Silicon Graphics International Corp. or its subsidiaries in the United States and/or other countries.

MySQL<sup>®</sup> is a registered trademark of MySQL AB in the United States, the European Union and other countries.

Node.js ® is an official trademark of Joyent. Red Hat is not formally related to or endorsed by the official Joyent Node.js open source or commercial project.

The OpenStack ® Word Mark and OpenStack logo are either registered trademarks/service marks or trademarks/service marks of the OpenStack Foundation, in the United States and other countries and are used with the OpenStack Foundation's permission. We are not affiliated with, endorsed or sponsored by the OpenStack Foundation, or the OpenStack community.

All other trademarks are the property of their respective owners.

## Abstract

This document provides instructions for installing, configuring, and using cluster logging, which aggregates logs for a range of OpenShift Container Platform services.

## Table of Contents

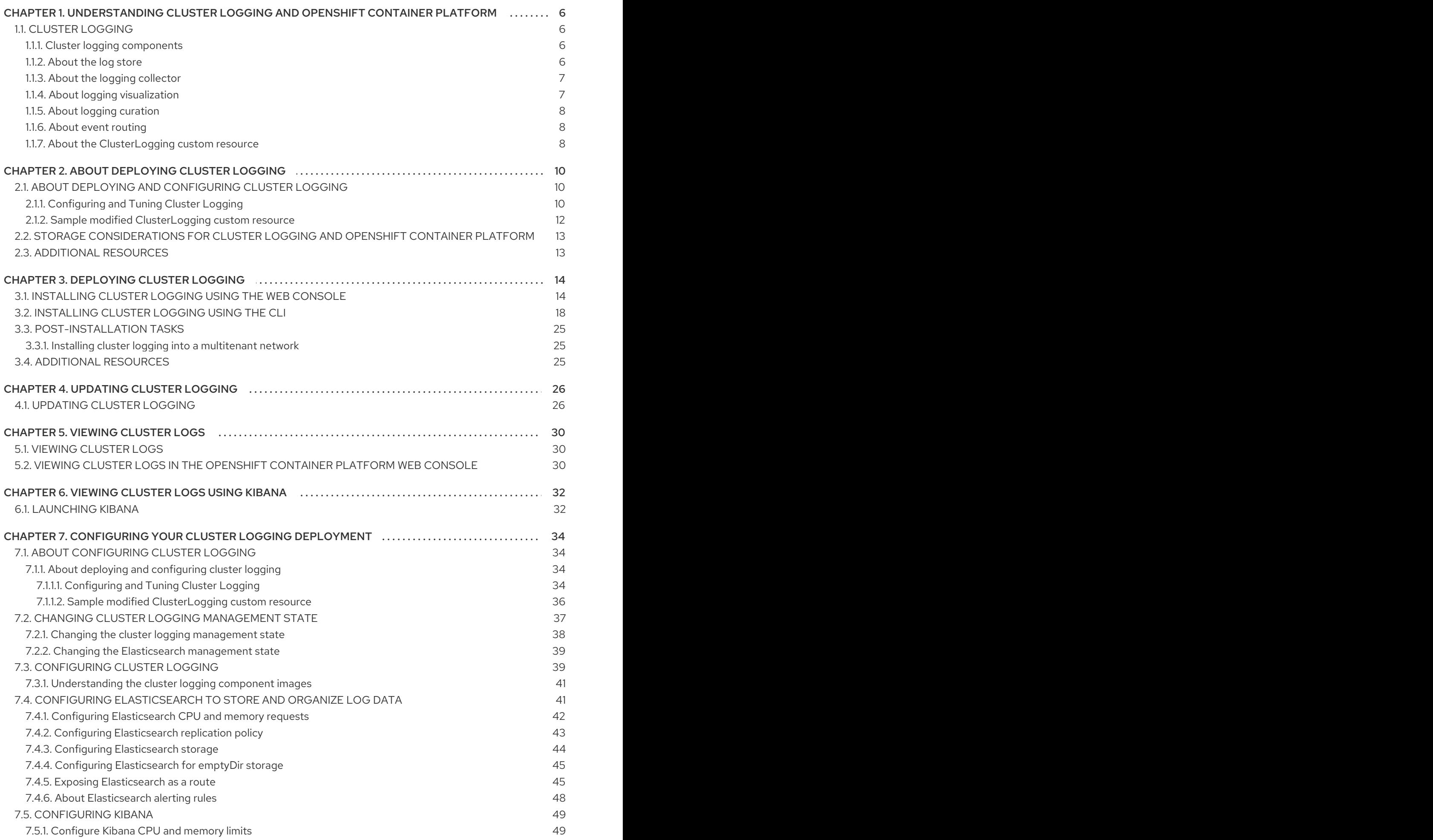

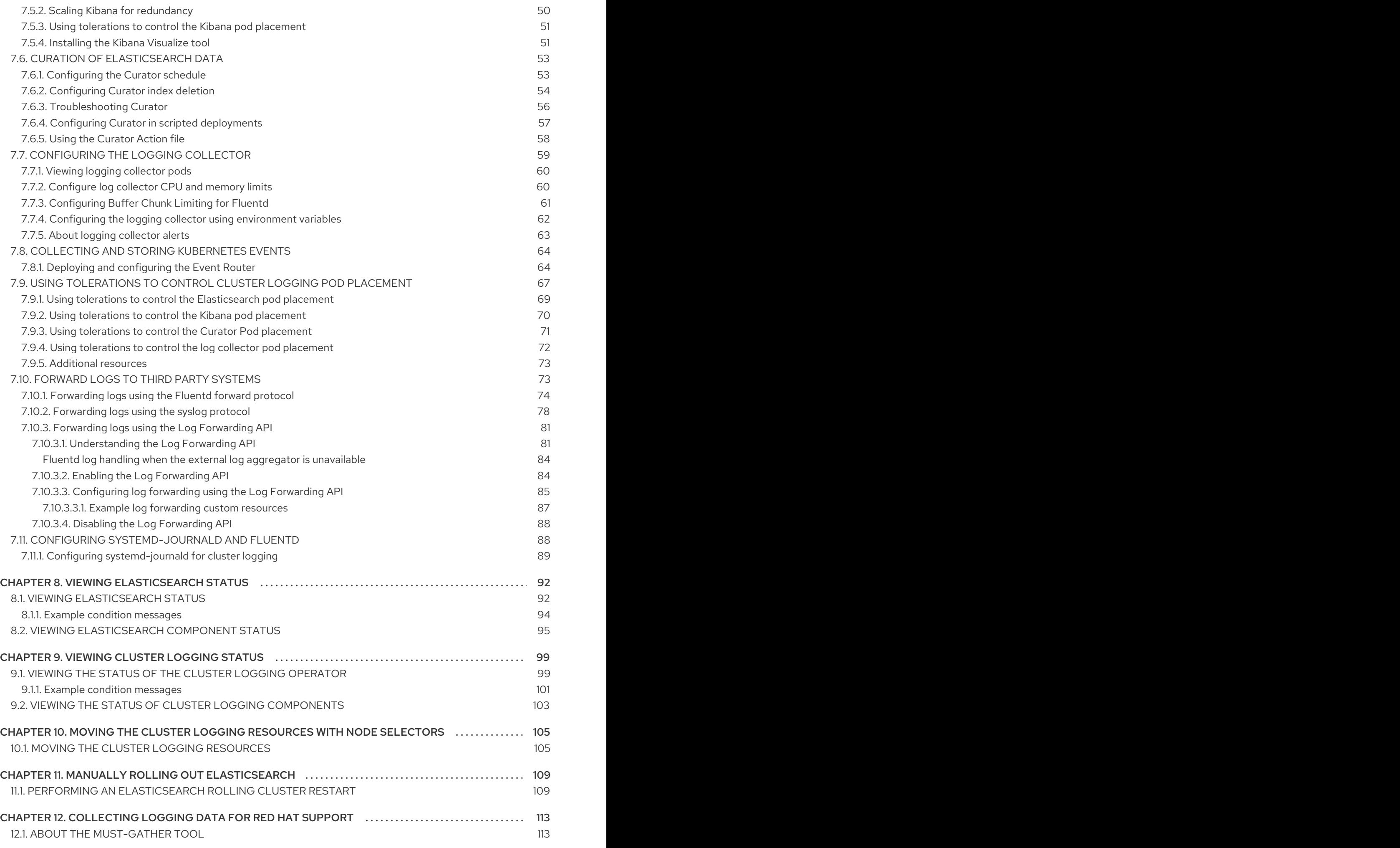

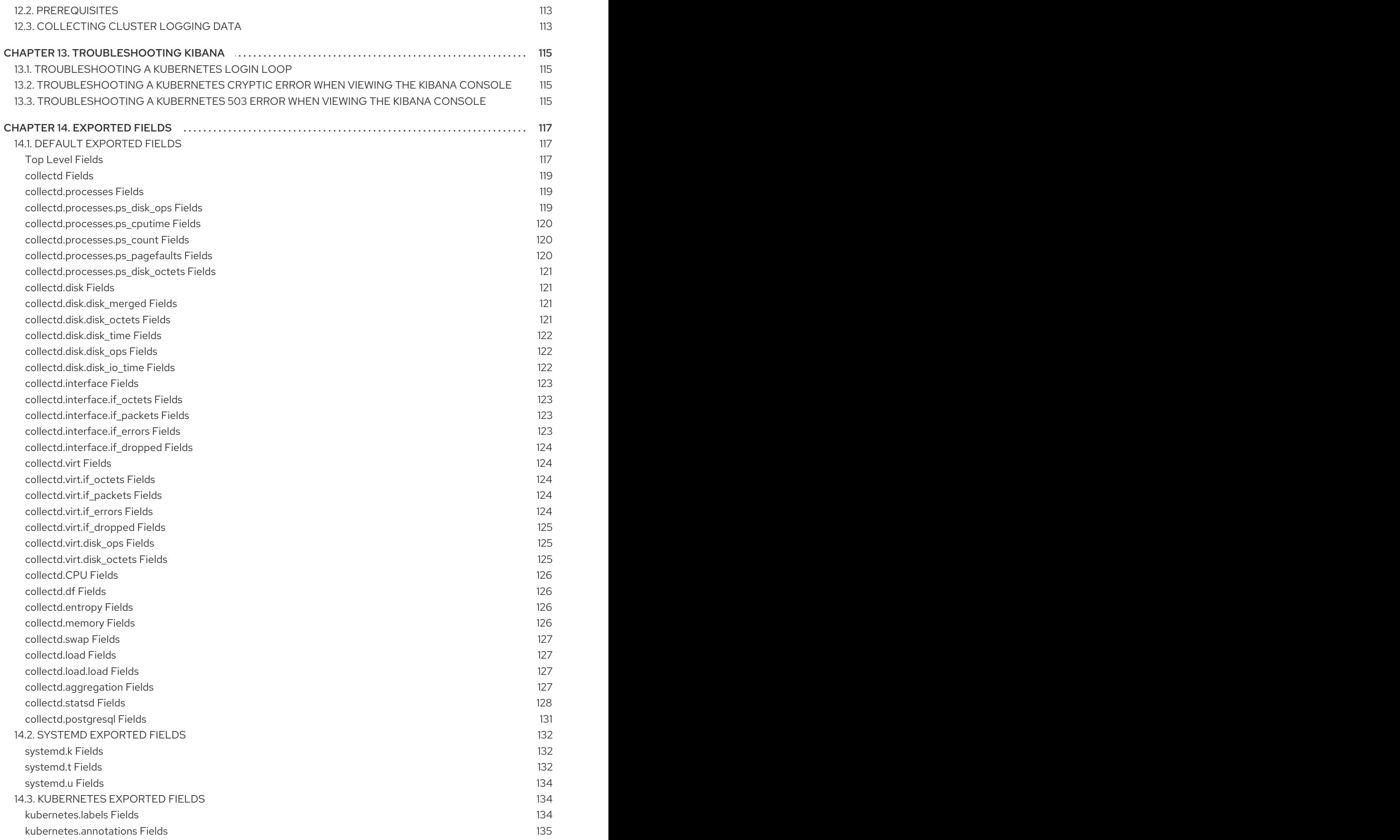

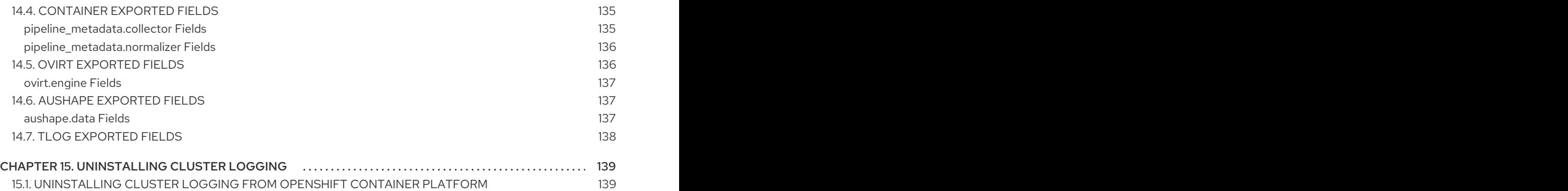

# <span id="page-9-0"></span>CHAPTER 1. UNDERSTANDING CLUSTER LOGGING AND OPENSHIFT CONTAINER PLATFORM

As a cluster administrator, you can deploy cluster logging to aggregate all the logs from your OpenShift Container Platform cluster, such as node system logs, application container logs, and so forth.

# <span id="page-9-1"></span>1.1. CLUSTER LOGGING

OpenShift Container Platform cluster administrators can deploy cluster logging using a few CLI commands and the OpenShift Container Platform web console to install the Elasticsearch Operator and Cluster Logging Operator. When the operators are installed, create a **ClusterLogging** custom resource (CR) to schedule cluster logging pods and other resources necessary to support cluster logging. The operators are responsible for deploying, upgrading, and maintaining cluster logging.

You can configure cluster logging by modifying the **ClusterLogging** custom resource (CR), named **instance**. The CR defines a complete cluster logging deployment that includes all the components of the logging stack to collect, store and visualize logs. The Cluster Logging Operator watches the **ClusterLogging** Custom Resource and adjusts the logging deployment accordingly.

Administrators and application developers can view the logs of the projects for which they have view access.

## <span id="page-9-2"></span>1.1.1. Cluster logging components

The cluster logging components are based upon Elasticsearch, Fluentd, and Kibana (EFK). The collector, [Fluentd,](http://www.fluentd.org/architecture) is deployed to each node in the OpenShift Container Platform cluster. It collects all node and container logs and writes them to [Elasticsearch](https://www.elastic.co/products/elasticsearch) (ES). [Kibana](https://www.elastic.co/guide/en/kibana/current/introduction.html) is the centralized, web UI where users and administrators can create rich visualizations and dashboards with the aggregated data.

There are currently 5 different types of cluster logging components:

- logStore This is where the logs will be stored. The current implementation is Elasticsearch.
- collection This is the component that collects logs from the node, formats them, and stores them in the logStore. The current implementation is Fluentd.
- visualization This is the UI component used to view logs, graphs, charts, and so forth. The current implementation is Kibana.
- curation This is the component that trims logs by age. The current implementation is Curator.

In this document, we may refer to logStore or Elasticsearch, visualization or Kibana, curation or Curator, collection or Fluentd, interchangeably, except where noted.

## <span id="page-9-3"></span>1.1.2. About the log store

OpenShift Container Platform uses [Elasticsearch](https://www.elastic.co/products/elasticsearch) (ES) to organize the log data from Fluentd into datastores, or *indices*.

Elasticsearch subdivides each index into multiple pieces called *shards*, which it spreads across a set of Elasticsearch nodes in an Elasticsearch cluster. You can configure Elasticsearch to make copies of the shards, called *replicas*. Elasticsearch also spreads these replicas across the Elasticsearch nodes. The `ClusterLogging`allows you to specify the replication policy in the custom resource definition (CRD) to provide data redundancy and resilience to failure.

The cluster logging Elasticsearch instance is optimized and tested for short term storage of approximately seven days. If you want to retain your logs over a longer term, it is recommended that you move the data to a third-party storage system.

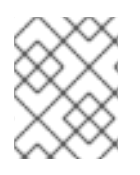

## **NOTE**

The number of primary shards for the index templates is equal to the number of Elasticsearch data nodes.

The Cluster Logging Operator and companion Elasticsearch Operator ensure that each Elasticsearch node is deployed using a unique environment that includes its own storage volume. You can use a **[ClusterLogging](https://www.elastic.co/guide/en/elasticsearch/guide/current/hardware.html)** custom resource (CR) to increase the number of Elasticsearch nodes. Refer to Elastic's documentation for considerations involved in choosing storage and network location as directed below.

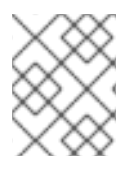

## **NOTE**

A highly-available Elasticsearch environment requires at least three Elasticsearch nodes, each on a different host.

Role-based access control (RBAC) applied on the Elasticsearch indices enables the controlled access of the logs to the developers. Access to the indexes with the **project.{project\_name}.{project\_uuid}.\*** format is restricted based on the permissions of the user in the specific project.

For more information, see [Elasticsearch](https://www.elastic.co/products/elasticsearch) (ES).

## <span id="page-10-0"></span>1.1.3. About the logging collector

OpenShift Container Platform uses Fluentd to collect data about your cluster.

The logging collector is deployed as a daemon set in OpenShift Container Platform that deploys pods to each OpenShift Container Platform node. **journald** is the system log source supplying log messages from the operating system, the container runtime, and OpenShift Container Platform.

The container runtimes provide minimal information to identify the source of log messages: project, pod name, and container id. This is not sufficient to uniquely identify the source of the logs. If a pod with a given name and project is deleted before the log collector begins processing its logs, information from the API server, such as labels and annotations, might not be available. There might not be a way to distinguish the log messages from a similarly named pod and project or trace the logs to their source. This limitation means log collection and normalization is considered best effort.

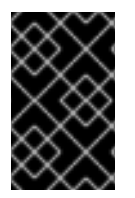

## IMPORTANT

The available container runtimes provide minimal information to identify the source of log messages and do not guarantee unique individual log messages or that these messages can be traced to their source.

For more information, see [Fluentd](http://www.fluentd.org/architecture).

## <span id="page-10-1"></span>1.1.4. About logging visualization

OpenShift Container Platform uses Kibana to display the log data collected by Fluentd and indexed by Elasticsearch.

Kibana is a browser-based console interface to query, discover, and visualize your Elasticsearch data through histograms, line graphs, pie charts, heat maps, built-in geospatial support, and other visualizations.

For more information, see [Kibana.](https://www.elastic.co/guide/en/kibana/current/introduction.html)

## <span id="page-11-0"></span>1.1.5. About logging curation

The Elasticsearch Curator tool performs scheduled maintenance operations on a global and/or on a perproject basis. Curator performs actions based on its configuration. Only one Curator Pod is recommended per Elasticsearch cluster.

spec: curation: type: "curator" resources: curator: schedule: "30 3 \* \* \*" **1**

<span id="page-11-3"></span>Specify the Curator schedule in the cron [format.](//en.wikipedia.org/wiki/Cron)

For more information, see [Curator](https://www.elastic.co/guide/en/elasticsearch/client/curator/current/about.html).

## <span id="page-11-1"></span>1.1.6. About event routing

[1](#page-11-3)

The Event Router is a Pod that watches OpenShift Container Platform events so they can be collected by cluster logging. The Event Router collects events from all projects and writes them to **STDOUT**. Fluentd collects those events and forwards them into the OpenShift Container Platform Elasticsearch instance. Elasticsearch indexes the events to the **infra** index.

You must manually deploy the Event Router.

## <span id="page-11-2"></span>1.1.7. About the **ClusterLogging** custom resource

To make changes to your cluster logging deployment, create and modify the **ClusterLogging** custom resource (CR). Instructions for creating or modifying a CR are provided in this documentation as appropriate.

The following is an example of a typical custom resource for cluster logging.

#### Sample **ClusterLogging** CR

```
apiVersion: "logging.openshift.io/v1"
kind: "ClusterLogging"
metadata:
 name: "instance"
 namespace: "openshift-logging"
spec:
 managementState: "Managed"
 logStore:
  type: "elasticsearch"
  elasticsearch:
   nodeCount: 3
   resources:
```
limits: memory: 16Gi requests: cpu: 500m memory: 16Gi storage: storageClassName: "gp2" size: "200G" redundancyPolicy: "SingleRedundancy" visualization: type: "kibana" kibana: resources: limits: memory: 736Mi requests: cpu: 100m memory: 736Mi replicas: 1 curation: type: "curator" curator: resources: limits: memory: 256Mi requests: cpu: 100m memory: 256Mi schedule: "30 3 \* \* \*" collection: logs: type: "fluentd" fluentd: resources: limits: memory: 736Mi requests: cpu: 100m memory: 736Mi

# <span id="page-13-0"></span>CHAPTER 2. ABOUT DEPLOYING CLUSTER LOGGING

Before installing cluster logging into your OpenShift Container Platform cluster, review the following sections.

## <span id="page-13-1"></span>2.1. ABOUT DEPLOYING AND CONFIGURING CLUSTER LOGGING

OpenShift Container Platform cluster logging is designed to be used with the default configuration, which is tuned for small to medium sized OpenShift Container Platform clusters.

The installation instructions that follow include a sample **ClusterLogging** custom resource (CR), which you can use to create a cluster logging instance and configure your cluster logging deployment.

If you want to use the default cluster logging install, you can use the sample CR directly.

If you want to customize your deployment, make changes to the sample CR as needed. The following describes the configurations you can make when installing your cluster logging instance or modify after installation. See the Configuring sections for more information on working with each component, including modifications you can make outside of the **ClusterLogging** custom resource.

## <span id="page-13-2"></span>2.1.1. Configuring and Tuning Cluster Logging

You can configure your cluster logging environment by modifying the **ClusterLogging** custom resource deployed in the **openshift-logging** project.

You can modify any of the following components upon install or after install:

#### Memory and CPU

You can adjust both the CPU and memory limits for each component by modifying the **resources** block with valid memory and CPU values:

```
spec:
 logStore:
  elasticsearch:
   resources:
     limits:
      cpu:
      memory: 16Gi
     requests:
      cpu: 500m
      memory: 16Gi
   type: "elasticsearch"
 collection:
  logs:
   fluentd:
     resources:
      limits:
       cpu:
       memory:
      requests:
       cpu:
       memory:
     type: "fluentd"
 visualization:
  kibana:
```
resources: limits: cpu: memory: requests: cpu: memory: type: kibana curation: curator: resources: limits: memory: 200Mi requests: cpu: 200m memory: 200Mi type: "curator"

#### Elasticsearch storage

You can configure a persistent storage class and size for the Elasticsearch cluster using the **storageClass name** and **size** parameters. The Cluster Logging Operator creates a **PersistentVolumeClaim** for each data node in the Elasticsearch cluster based on these parameters.

spec: logStore: type: "elasticsearch" elasticsearch: nodeCount: 3 storage: storageClassName: "gp2" size: "200G"

This example specifies each data node in the cluster will be bound to a **PersistentVolumeClaim** that requests "200G" of "gp2" storage. Each primary shard will be backed by a single replica.

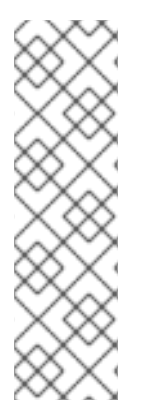

## **NOTE**

Omitting the **storage** block results in a deployment that includes ephemeral storage only.

spec: logStore: type: "elasticsearch" elasticsearch: nodeCount: 3 storage: {}

#### Elasticsearch replication policy

You can set the policy that defines how Elasticsearch shards are replicated across data nodes in the cluster:

- **FullRedundancy**. The shards for each index are fully replicated to every data node.
- **MultipleRedundancy**. The shards for each index are spread over half of the data nodes.
- **SingleRedundancy**. A single copy of each shard. Logs are always available and recoverable as long as at least two data nodes exist.
- **ZeroRedundancy**. No copies of any shards. Logs may be unavailable (or lost) in the event a node is down or fails.

#### Curator schedule

You specify the schedule for Curator in the cron [format.](https://en.wikipedia.org/wiki/Cron)

```
spec:
 curation:
 type: "curator"
 resources:
 curator:
  schedule: "30 3 * * *"
```
#### <span id="page-15-0"></span>2.1.2. Sample modified **ClusterLogging** custom resource

The following is an example of a **ClusterLogging** custom resource modified using the options previously described.

#### Sample modified **ClusterLogging** custom resource

```
apiVersion: "logging.openshift.io/v1"
kind: "ClusterLogging"
metadata:
 name: "instance"
 namespace: "openshift-logging"
spec:
 managementState: "Managed"
 logStore:
  type: "elasticsearch"
  elasticsearch:
   nodeCount: 3
   resources:
    limits:
      memory: 32Gi
    requests:
      cpu: 3
      memory: 32Gi
   storage: {}
   redundancyPolicy: "SingleRedundancy"
 visualization:
  type: "kibana"
  kibana:
   resources:
    limits:
      memory: 1Gi
    requests:
      cpu: 500m
      memory: 1Gi
   replicas: 1
 curation:
  type: "curator"
```
curator: resources: limits: memory: 200Mi requests: cpu: 200m memory: 200Mi schedule: "\*/5 \* \* \* \*" collection: logs: type: "fluentd" fluentd: resources: limits: memory: 1Gi requests: cpu: 200m memory: 1Gi

## <span id="page-16-0"></span>2.2. STORAGE CONSIDERATIONS FOR CLUSTER LOGGING AND OPENSHIFT CONTAINER PLATFORM

A persistent volume is required for each Elasticsearch deployment to have one data volume per data node. On OpenShift Container Platform this is achieved using Persistent Volume Claims.

The Elasticsearch Operator names the PVCs using the Elasticsearch resource name. Refer to Persistent Elasticsearch Storage for more details.

Fluentd ships any logs from systemd journal and /var/log/containers/ to Elasticsearch.

Therefore, consider how much data you need in advance and that you are aggregating application log data. Some Elasticsearch users have found that it is necessary to keep absolute storage consumption around 50% and below 70% at all times. This helps to avoid Elasticsearch becoming [unresponsive](https://signalfx.com/blog/how-we-monitor-and-run-elasticsearch-at-scale/) during large merge operations.

By default, at 85% Elasticsearch stops allocating new data to the node, at 90% Elasticsearch attempts to relocate existing shards from that node to other nodes if possible. But if no nodes have free capacity below 85%, Elasticsearch effectively rejects creating new indices and becomes RED.

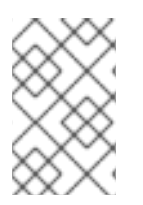

## **NOTE**

These low and high watermark values are Elasticsearch defaults in the current release. You can modify these values, but you also must apply any modifications to the alerts also. The alerts are based on these defaults.

## <span id="page-16-1"></span>2.3. ADDITIONAL RESOURCES

For more information on installing operators, see Installing Operators from the [OperatorHub](https://access.redhat.com/documentation/en-us/openshift_container_platform/4.4/html-single/operators/#olm-installing-operators-from-operatorhub_olm-adding-operators-to-a-cluster).

# CHAPTER 3. DEPLOYING CLUSTER LOGGING

<span id="page-17-0"></span>You can install cluster logging by deploying the Elasticsearch and Cluster Logging Operators. The Elasticsearch Operator creates and manages the Elasticsearch cluster used by cluster logging. The Cluster Logging Operator creates and manages the components of the logging stack.

The process for deploying cluster logging to OpenShift Container Platform involves:

- Reviewing the installation options in About [deploying](https://access.redhat.com/documentation/en-us/openshift_container_platform/4.4/html-single/logging/#cluster-logging-deploying-about) cluster logging.
- Reviewing the cluster logging storage [considerations](https://access.redhat.com/documentation/en-us/openshift_container_platform/4.4/html-single/logging/#cluster-logging-deploy-storage-considerations_cluster-logging-deploying-about) .
- **Installing the Elasticsearch Operator and Cluster Logging Operator using the OpenShift** Container Platform web [console](https://access.redhat.com/documentation/en-us/openshift_container_platform/4.4/html-single/logging/#cluster-logging-deploy-console_cluster-logging-deploying) or [CLI.](https://access.redhat.com/documentation/en-us/openshift_container_platform/4.4/html-single/logging/#cluster-logging-deploy-cli_cluster-logging-deploying)

## <span id="page-17-1"></span>3.1. INSTALLING CLUSTER LOGGING USING THE WEB CONSOLE

You can use the OpenShift Container Platform web console to install the Elasticsearch and Cluster Logging operators.

#### **Prerequisites**

Ensure that you have the necessary persistent storage for Elasticsearch. Note that each Elasticsearch node requires its own storage volume. Elasticsearch is a memory-intensive application. By default, OpenShift Container Platform installs three Elasticsearch nodes with memory requests and limits of 16 GB. This initial set of three OpenShift Container Platform nodes might not have enough memory to run Elasticsearch within your cluster. If you experience memory issues that are related to Elasticsearch, add more Elasticsearch nodes to your cluster rather than increasing the memory on existing nodes.

## Procedure

To install the Elasticsearch Operator and Cluster Logging Operator using the OpenShift Container Platform web console:

- 1. Install the Elasticsearch Operator:
	- a. In the OpenShift Container Platform web console, click Operators → OperatorHub.
	- b. Choose Elasticsearch Operator from the list of available Operators, and click Install.
	- c. Ensure that the All namespaces on the clusteris selected under Installation Mode.
	- d. Ensure that openshift-operators-redhat is selected under Installed Namespace. You must specify the **openshift-operators-redhat** Namespace. To prevent possible conflicts with metrics, you should configure the Prometheus Cluster Monitoring stack to scrape metrics from the **openshift-operators-redhat** Namespace and not the **openshiftoperators** Namespace. The **openshift-operators** Namespace might contain Community Operators, which are untrusted and could publish a metric with the same name as an OpenShift Container Platform metric, which would cause conflicts.
	- e. Select Enable operator recommended cluster monitoring on this namespace. This option sets the **openshift.io/cluster-monitoring: "true"** label in the Namespace object. You must select this option to ensure that cluster monitoring scrapes the **openshiftoperators-redhat** Namespace.
- f. Select an Update Channel and Approval Strategy.
- g. Click Subscribe.
- h. Verify that the Elasticsearch Operator installed by switching to the Operators → Installed Operators page.
- i. Ensure that Elasticsearch Operator is listed in all projects with a Status of Succeeded.
- 2. Install the Cluster Logging Operator:
	- a. In the OpenShift Container Platform web console, click Operators → OperatorHub.
	- b. Choose Cluster Logging from the list of available Operators, and click Install.
	- c. Ensure that the A specific namespace on the clusteris selected under Installation Mode.
	- d. Ensure that Operator recommended namespace is openshift-logging under Installed Namespace.
	- e. Select Enable operator recommended cluster monitoring on this namespace. This option sets the **openshift.io/cluster-monitoring: "true"** label in the Namespace object. You must select this option to ensure that cluster monitoring scrapes the **openshiftlogging** namespace.
	- f. Select an Update Channel and Approval Strategy.
	- g. Click Subscribe.
	- h. Verify that the Cluster Logging Operator installed by switch to the Operators → Installed Operators page.
	- i. Ensure that Cluster Logging is listed in the openshift-logging project with a Status of **Succeeded**

If the Operator does not appear as installed, to troubleshoot further:

- Switch to the Operators → Installed Operators page and inspect the Status column for any errors or failures.
- Switch to the Workloads → Pods page and check the logs in any pods in the **openshiftlogging** project that are reporting issues.
- 3. Create a cluster logging instance:
	- a. Switch to the Administration  $\rightarrow$  Custom Resource Definitionspage.
	- b. On the Custom Resource Definitionspage, click ClusterLogging.
	- c. On the Custom Resource Definition Overviewpage, select View Instances from the Actions menu.
	- d. On the ClusterLoggings page, click Create ClusterLogging. You might have to refresh the page to load the data.
	- e. In the YAML field, replace the code with the following:

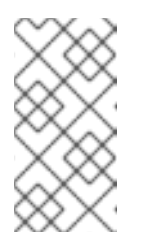

## **NOTE**

This default cluster logging configuration should support a wide array of environments. Review the topics on tuning and configuring the cluster logging components for information on modifications you can make to your cluster logging cluster.

<span id="page-19-4"></span><span id="page-19-3"></span><span id="page-19-2"></span><span id="page-19-1"></span><span id="page-19-0"></span>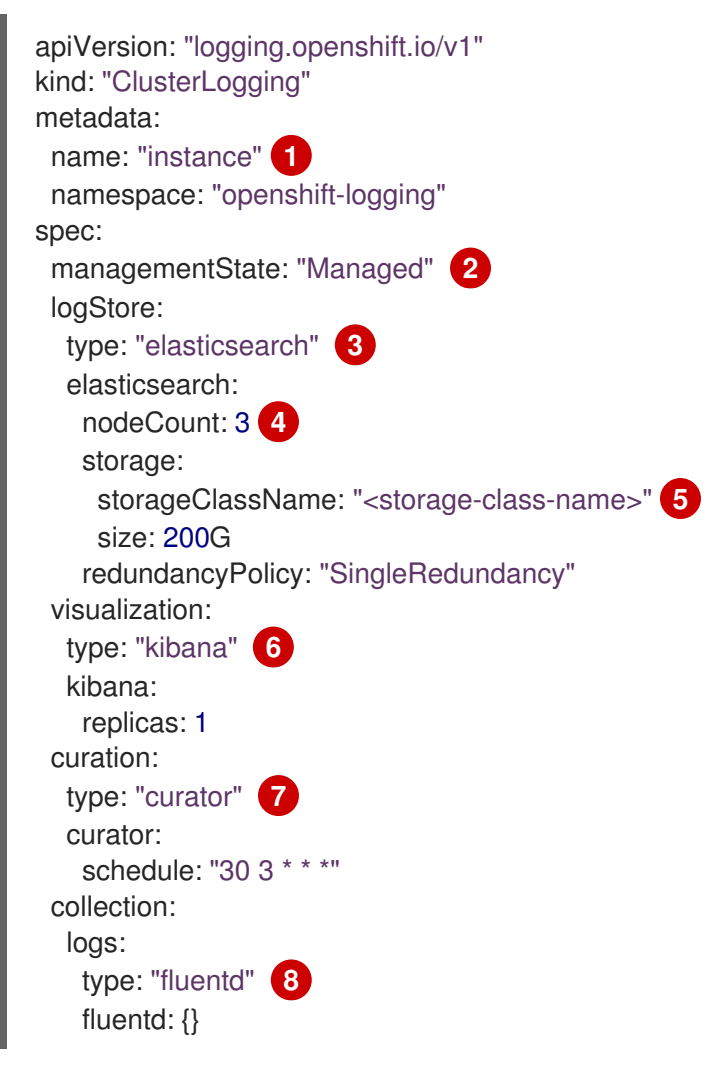

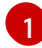

[2](#page-19-1)

<span id="page-19-7"></span><span id="page-19-6"></span><span id="page-19-5"></span>The name must be **instance**.

The cluster logging management state. In some cases, if you change the cluster logging defaults, you must set this to **Unmanaged**. However, an unmanaged deployment does not receive updates until the cluster logging is placed back into a managed state.

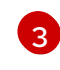

Settings for configuring Elasticsearch. Using the CR, you can configure shard replication policy and persistent storage.

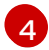

[5](#page-19-4)

Specify the number of Elasticsearch nodes. See the note that follows this list.

Enter the name of an existing StorageClass for Elasticsearch storage. For best performance, specify a StorageClass that allocates block storage.

 $\epsilon$ Settings for configuring Kibana. Using the CR, you can scale Kibana for redundancy and configure the CPU and memory for your Kibana nodes. For more information, see Configuring Kibana.

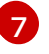

Settings for configuring Curator. Using the CR, you can set the Curator schedule. For more information, see Configuring Curator.

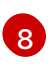

Settings for configuring Fluentd. Using the CR, you can configure Fluentd CPU and memory limits. For more information, see Configuring Fluentd.

## **NOTE**

The maximum number of Elasticsearch master nodes is three. If you specify a **nodeCount** greater than **3**, OpenShift Container Platform creates three Elasticsearch nodes that are Master-eligible nodes, with the master, client, and data roles. The additional Elasticsearch nodes are created as Data-only nodes, using client and data roles. Master nodes perform cluster-wide actions such as creating or deleting an index, shard allocation, and tracking nodes. Data nodes hold the shards and perform data-related operations such as CRUD, search, and aggregations. Data-related operations are I/O-, memory-, and CPU-intensive. It is important to monitor these resources and to add more Data nodes if the current nodes are overloaded.

For example, if **nodeCount=4**, the following nodes are created:

\$ oc get deployment

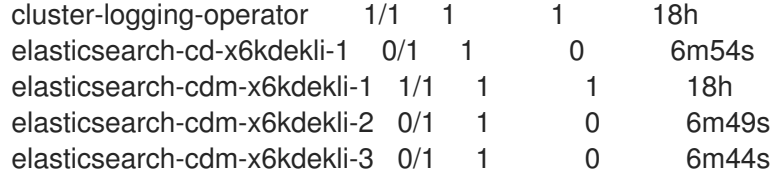

The number of primary shards for the index templates is equal to the number of Elasticsearch data nodes.

- f. Click Create. This creates the **ClusterLogging** custom resource and **Elasticsearch** Custom Resource, which you can edit to make changes to your cluster logging cluster.
- 4. Verify the install:
	- a. Switch to the Workloads → Pods page.
	- b. Select the openshift-logging project. You should see several pods for cluster logging, Elasticsearch, Fluentd, and Kibana similar to the following list:
		- cluster-logging-operator-cb795f8dc-xkckc
		- elasticsearch-cdm-b3nqzchd-1-5c6797-67kfz
		- elasticsearch-cdm-b3nqzchd-2-6657f4-wtprv
		- elasticsearch-cdm-b3nqzchd-3-588c65-clg7g
		- fluentd-2c7dg
		- fluentd-9z7kk

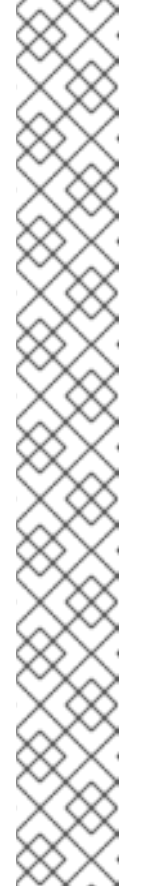

- fluentd-br7r2
- fluentd-fn2sb
- fluentd-pb2f8
- fluentd-zqgqx
- kibana-7fb4fd4cc9-bvt4p

## <span id="page-21-0"></span>3.2. INSTALLING CLUSTER LOGGING USING THE CLI

You can use the OpenShift Container Platform CLI to install the Elasticsearch and Cluster Logging operators.

#### **Prerequisites**

Ensure that you have the necessary persistent storage for Elasticsearch. Note that each Elasticsearch node requires its own storage volume. Elasticsearch is a memory-intensive application. By default, OpenShift Container Platform installs three Elasticsearch nodes with memory requests and limits of 16 GB. This initial set of three OpenShift Container Platform nodes might not have enough memory to run Elasticsearch within your cluster. If you experience memory issues that are related to Elasticsearch, add more Elasticsearch nodes to your cluster rather than increasing the memory on existing nodes.

#### Procedure

To install the Elasticsearch Operator and Cluster Logging Operator using the CLI:

- 1. Create a Namespace for the Elasticsearch Operator.
	- a. Create a Namespace object YAML file (for example, **eo-namespace.yaml**) for the Elasticsearch Operator:

<span id="page-21-1"></span>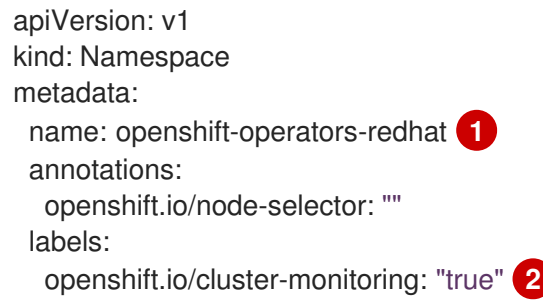

<span id="page-21-2"></span>You must specify the **openshift-operators-redhat** Namespace. To prevent possible conflicts with metrics, you should configure the Prometheus Cluster Monitoring stack to scrape metrics from the **openshift-operators-redhat** Namespace and not the **openshift-operators** Namespace. The **openshift-operators** Namespace might contain Community Operators, which are untrusted and could publish a metric with the same name as an OpenShift Container Platform metric, which would cause conflicts.

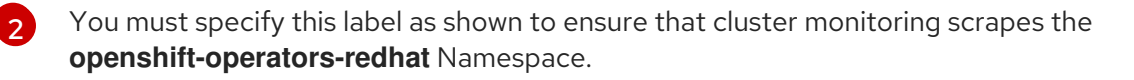

b. Create the Namespace:

[1](#page-21-1)

\$ oc create -f <file-name>.yaml

For example:

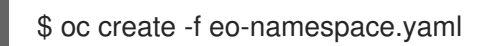

- 2. Create a Namespace for the Cluster Logging Operator:
	- a. Create a Namespace object YAML file (for example, **clo-namespace.yaml**) for the Cluster Logging Operator:
		- apiVersion: v1 kind: Namespace metadata: name: openshift-logging annotations: openshift.io/node-selector: "" labels: openshift.io/cluster-monitoring: "true"
	- b. Create the Namespace:

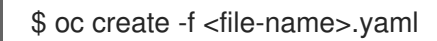

For example:

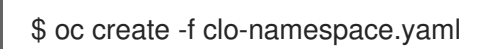

- 3. Install the Elasticsearch Operator by creating the following objects:
	- a. Create an Operator Group object YAML file (for example, **eo-og.yaml**) for the Elasticsearch operator:

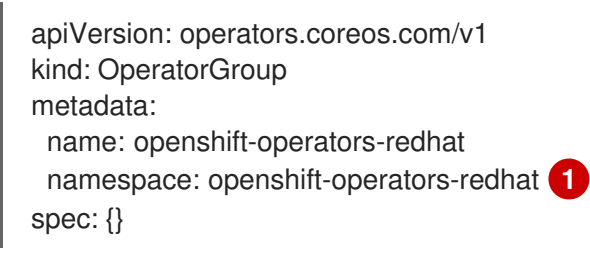

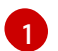

<span id="page-22-0"></span>You must specify the **openshift-operators-redhat** Namespace.

b. Create an Operator Group object:

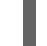

\$ oc create -f <file-name>.yaml

For example:

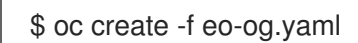

c. Create a Subscription object YAML file (for example, **eo-sub.yaml**) to subscribe a Namespace to the Elasticsearch Operator.

## Example Subscription

<span id="page-23-1"></span><span id="page-23-0"></span>apiVersion: operators.coreos.com/v1alpha1 kind: Subscription metadata: name: "elasticsearch-operator" namespace: "openshift-operators-redhat" **1** spec: channel: "4.4" **2** installPlanApproval: "Automatic" source: "redhat-operators" **3** sourceNamespace: "openshift-marketplace" name: "elasticsearch-operator"

<span id="page-23-2"></span>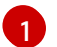

[2](#page-23-1)

[3](#page-23-2)

You must specify the **openshift-operators-redhat** Namespace.

Specify **4.4** as the channel.

Specify **redhat-operators**. If your OpenShift Container Platform cluster is installed on a restricted network, also known as a disconnected cluster, specify the name of the CatalogSource object created when you configured the Operator Lifecycle Manager (OLM).

d. Create the Subscription object:

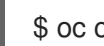

\$ oc create -f <file-name>.yaml

For example:

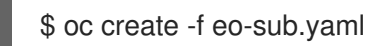

The Elasticsearch Operator is installed to the **openshift-operators-redhat** Namespace and copied to each project in the cluster.

e. Verify the Operator installation:

oc get csv --all-namespaces NAMESPACE NAME NAME DISPLAY VERSION REPLACES PHASE default elasticsearch-operator.4.4.0-202004222248 Elasticsearch Operator 4.4.0-202004222248 Succeeded kube-node-lease elasticsearch-operator.4.4.0-202004222248 Elasticsearch Operator 4.4.0-202004222248 Succeeded kube-public elasticsearch-operator.4.4.0-202004222248 Elasticsearch Operator 4.4.0-202004222248 Succeeded kube-system elasticsearch-operator.4.4.0-202004222248 Elasticsearch Operator 4.4.0-202004222248 Succeeded openshift-apiserver-operator elasticsearch-operator.4.4.0- 202004222248 Elasticsearch Operator 4.4.0-202004222248 Succeeded openshift-apiserver elasticsearch-operator.4.4.0-202004222248 Elasticsearch Operator 4.4.0-202004222248 Succeeded openshift-authentication-operator elasticsearch-operator.4.4.0- 202004222248 Elasticsearch Operator 4.4.0-202004222248 Succeeded

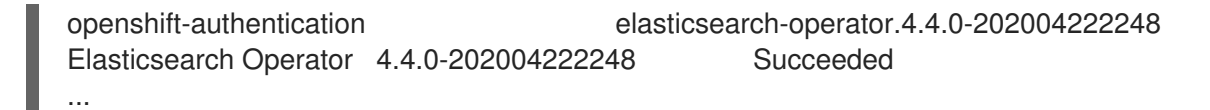

There should be an Elasticsearch Operator in each Namespace. The version number might be different than shown.

- 4. Install the Cluster Logging Operator by creating the following objects:
	- a. Create an OperatorGroup object YAML file (for example, **clo-og.yaml**) for the Cluster Logging Operator:

<span id="page-24-0"></span>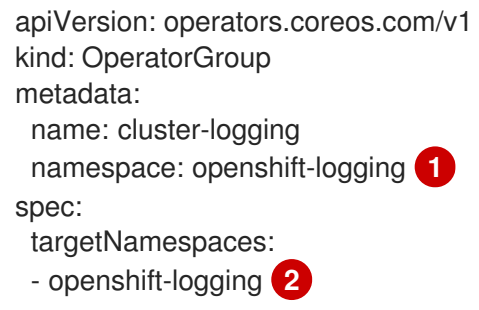

<span id="page-24-1"></span>[1](#page-24-0) [2](#page-24-1) You must specify the **openshift-logging** namespace.

b. Create the OperatorGroup object:

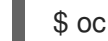

\$ oc create -f <file-name>.yaml

For example:

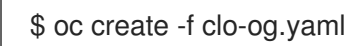

c. Create a Subscription object YAML file (for example, **clo-sub.yaml**) to subscribe a Namespace to the Cluster Logging Operator.

apiVersion: operators.coreos.com/v1alpha1 kind: Subscription metadata: name: cluster-logging namespace: openshift-logging spec: channel: "4.4" name: cluster-logging source: redhat-operators sourceNamespace: openshift-marketplace

You must specify the **openshift-logging** Namespace.

Specify **4.4** as the channel.

Specify **redhat-operators**. If your OpenShift Container Platform cluster is installed on a restricted network, also known as a disconnected cluster, specify the name of the CatalogSource object you created when you configured the Operator Lifecycle Manager (OLM).

d. Create the Subscription object:

\$ oc create -f <file-name>.yaml

For example:

\$ oc create -f clo-sub.yaml

The Cluster Logging Operator is installed to the **openshift-logging** Namespace.

e. Verify the Operator installation.

There should be a Cluster Logging Operator in the **openshift-logging** Namespace. The Version number might be different than shown.

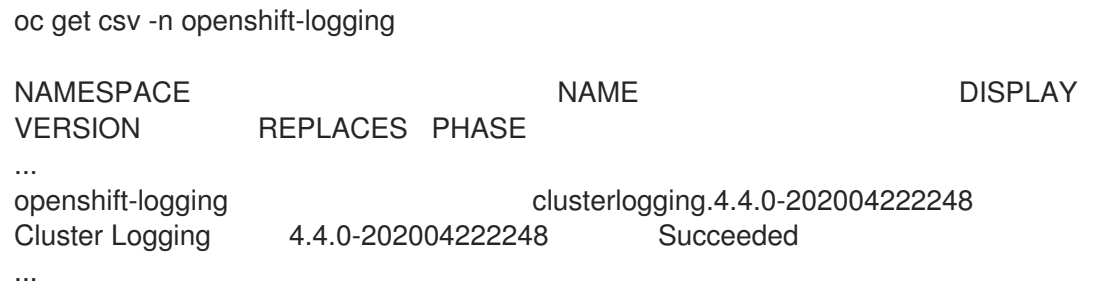

- 5. Create a Cluster Logging instance:
	- a. Create an instance object YAML file (for example, **clo-instance.yaml**) for the Cluster Logging Operator:

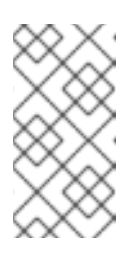

## **NOTE**

This default Cluster Logging configuration should support a wide array of environments. Review the topics on tuning and configuring the Cluster Logging components for information on modifications you can make to your Cluster Logging cluster.

<span id="page-25-2"></span><span id="page-25-1"></span><span id="page-25-0"></span>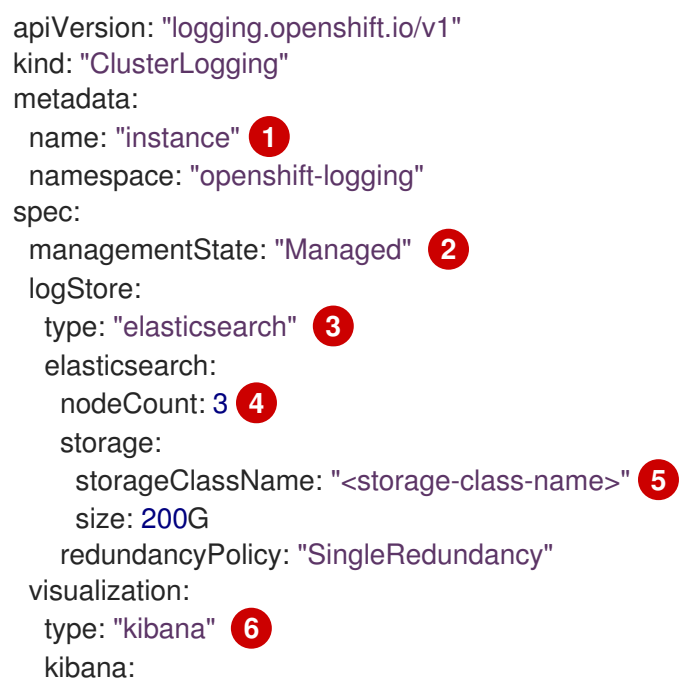

<span id="page-26-3"></span><span id="page-26-2"></span><span id="page-26-1"></span><span id="page-26-0"></span>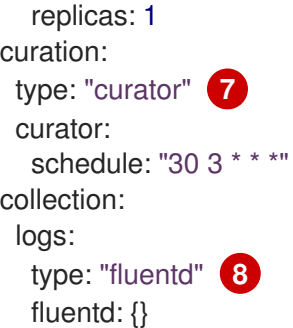

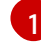

[2](#page-25-1)

[3](#page-25-2)

[4](#page-26-0)

[7](#page-26-3)

<span id="page-26-4"></span>The name must be **instance**.

The Cluster Logging management state. In most cases, if you change the Cluster Logging defaults, you must set this to **Unmanaged**. However, an unmanaged deployment does not receive updates until Cluster Logging is placed back into the **Managed** state.

Settings for configuring Elasticsearch. Using the custom resource (CR), you can configure shard replication policy and persistent storage.

Specify the number of Elasticsearch nodes. See the note that follows this list.

[5](#page-26-1) Enter the name of an existing StorageClass for Elasticsearch storage. For best performance, specify a StorageClass that allocates block storage. If you do not specify a StorageClass, OpenShift Container Platform deploys cluster logging with ephemeral storage only.

[6](#page-26-2) Settings for configuring Kibana. Using the CR, you can scale Kibana for redundancy and configure the CPU and memory for your Kibana nodes. For more information, see Configuring Kibana.

Settings for configuring Curator. Using the CR, you can set the Curator schedule. For more information, see Configuring Curator.

[8](#page-26-4) Settings for configuring Fluentd. Using the CR, you can configure Fluentd CPU and memory limits. For more information, see Configuring Fluentd.

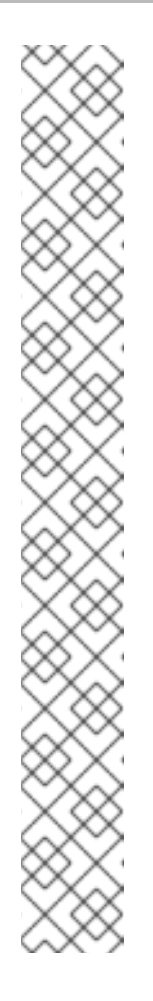

## **NOTE**

The maximum number of Elasticsearch master nodes is three. If you specify a **nodeCount** greater than **3**, OpenShift Container Platform creates three Elasticsearch nodes that are Master-eligible nodes, with the master, client, and data roles. The additional Elasticsearch nodes are created as Data-only nodes, using client and data roles. Master nodes perform cluster-wide actions such as creating or deleting an index, shard allocation, and tracking nodes. Data nodes hold the shards and perform data-related operations such as CRUD, search, and aggregations. Data-related operations are I/O-, memory-, and CPU-intensive. It is important to monitor these resources and to add more Data nodes if the current nodes are overloaded.

For example, if **nodeCount=4**, the following nodes are created:

\$ oc get deployment

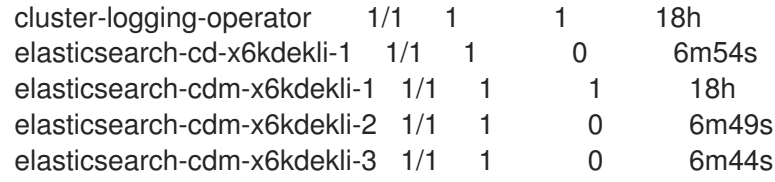

The number of primary shards for the index templates is equal to the number of Elasticsearch data nodes.

b. Create the instance:

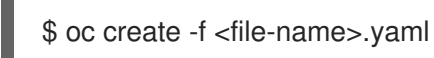

oc get pods -n openshift-logging

For example:

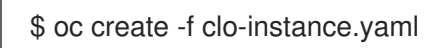

6. Verify the install by listing the pods in the openshift-logging project. You should see several pods for Cluster Logging, Elasticsearch, Fluentd, and Kibana similar to the following list:

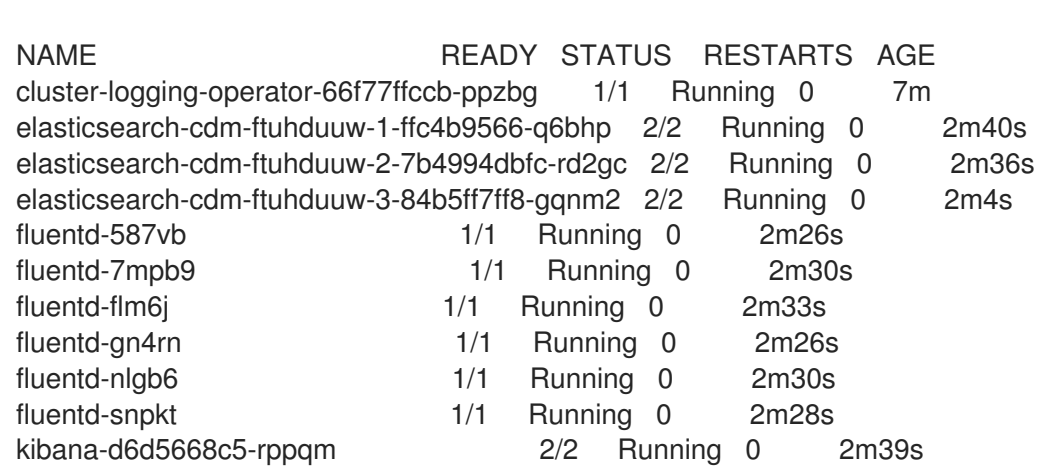

# <span id="page-28-0"></span>3.3. POST-INSTALLATION TASKS

## <span id="page-28-1"></span>3.3.1. Installing cluster logging into a multitenant network

If you are deploying cluster logging into a cluster that uses multitenant isolation mode, projects are isolated from other projects. As a result, network traffic is not allowed between pods or services in different projects.

Because the Elasticsearch Operator and the Cluster Logging Operator are installed in different projects, you must explicitly allow access between the **openshift-operators-redhat** and **openshift-logging** projects. How you allow this access depends on how you configured multitenant isolation mode.

## Procedure

To allow traffic between the Elasticsearch Operator and the Cluster Logging Operator, perform one of the following:

If you configured multitenant isolation mode with the OpenShift SDN CNI plug-in set to the Multitenant mode, use the following command to join the two projects: For example:

\$ oc adm pod-network join-projects --to=openshift-operators-redhat openshift-logging

If you configured multitenant isolation mode with the OpenShift SDN CNI plug-in set to the NetworkPolicy mode, create a network policy object in the **openshift-logging** namespace that allows ingress from the **openshift-operators-redhat** project to the **openshift-logging** project. For example:

```
kind: NetworkPolicy
apiVersion: networking.k8s.io/v1
metadata:
 name: allow-openshift-operators-redhat
spec:
 ingress:
  - from:
   - namespaceSelector:
      matchLabels:
       project: openshift-operators-redhat
```
## <span id="page-28-2"></span>3.4. ADDITIONAL RESOURCES

For more information on installing Operators, see Installing Operators from the [OperatorHub](https://access.redhat.com/documentation/en-us/openshift_container_platform/4.4/html-single/operators/#olm-installing-operators-from-operatorhub_olm-adding-operators-to-a-cluster).

# CHAPTER 4. UPDATING CLUSTER LOGGING

<span id="page-29-0"></span>After updating the OpenShift Container Platform cluster from 4.3 to 4.4, you must then upgrade cluster logging from 4.3 to 4.4.

## <span id="page-29-1"></span>4.1. UPDATING CLUSTER LOGGING

After updating the OpenShift Container Platform cluster, you can update cluster logging from 4.3 to 4.4 by updating the subscription for the Elasticsearch Operator and the Cluster Logging Operator.

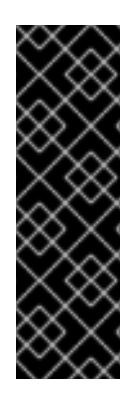

## IMPORTANT

Changes introduced by the new log forward feature modified the support for out forward starting with the OpenShift Container Platform 4.3 release. You create a ConfigMap to configure out\_forward. Any updates to the **secure-forward.conf** section of the Fluentd ConfigMap are removed.

If you use the out\_forward plug-in, before updating, you can copy your current **secureforward.conf** section from the Fluentd ConfigMap and use the copied data when you create the **secure-forward** ConfigMap.

#### **Prerequisites**

- Update the cluster from 4.3 to 4.4.
- Make sure the cluster logging status is healthy:
	- All pods are **ready**.
	- Elasticsearch cluster is healthy.
- Optionally, copy your current **secure-forward.conf** section from the Fluentd ConfigMap for use if you want to create the **secure-forward** ConfigMap. See the note above.

#### Procedure

- 1. Update the Elasticsearch Operator:
	- a. From the web console, click Operators → Installed Operators.
	- b. Select the **openshift-operators-redhat** project.
	- c. Click the Elasticsearch Operator.
	- d. Click Subscription → Channel.
	- e. In the Change Subscription Update Channelwindow, select 4.4 and click Save.
	- f. Wait for a few seconds, then click Operators  $\rightarrow$  Installed Operators. The Elasticsearch Operator is shown as 4.4. For example:

Elasticsearch Operator 4.4.0-201909201915 provided by Red Hat, Inc

- 2. Update the Cluster Logging Operator:
	- a. From the web console, click Operators → Installed Operators.
	- b. Select the **openshift-logging** Project.
	- c. Click the Cluster Logging Operator.
	- d. Click Subscription → Channel.
	- e. In the Change Subscription Update Channelwindow, select 4.4 and click Save.
	- f. Wait for a few seconds, then click Operators  $\rightarrow$  Installed Operators. The Cluster Logging Operator is shown as 4.4. For example:

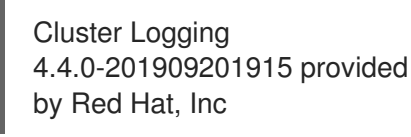

- 3. Check the logging components:
	- a. Ensure that the Elasticsearch pods are using a 4.4 image:

\$ oc get pod -o yaml -n openshift-logging --selector component=elasticsearch |grep 'image:'

image: registry.redhat.io/openshift4/ose-loggingelasticsearch5@sha256:4e081ff048c3a56113bc672af5dfb8d29ea2ddca1fd79a3332a4446 a461944f5 image: registry.redhat.io/openshift4/ose-oauthproxy@sha256:5fe478210770b21c1eb26c1570bcbda40bc5a79011580ff5ebd4c701a5b04e b2 image: registry.redhat.io/openshift4/ose-loggingelasticsearch5@sha256:4e081ff048c3a56113bc672af5dfb8d29ea2ddca1fd79a3332a4446 a461944f5 image: registry.redhat.io/openshift4/ose-oauthproxy@sha256:5fe478210770b21c1eb26c1570bcbda40bc5a79011580ff5ebd4c701a5b04e b2 image: registry.redhat.io/openshift4/ose-loggingelasticsearch5@sha256:4e081ff048c3a56113bc672af5dfb8d29ea2ddca1fd79a3332a4446 a461944f5 image: registry.redhat.io/openshift4/ose-oauthproxy@sha256:5fe478210770b21c1eb26c1570bcbda40bc5a79011580ff5ebd4c701a5b04e  $b2$ image: registry.redhat.io/openshift4/ose-loggingelasticsearch5@sha256:4e081ff048c3a56113bc672af5dfb8d29ea2ddca1fd79a3332a4446 a461944f5 image: registry.redhat.io/openshift4/ose-oauthproxy@sha256:5fe478210770b21c1eb26c1570bcbda40bc5a79011580ff5ebd4c701a5b04e b2 image: registry.redhat.io/openshift4/ose-loggingelasticsearch5@sha256:4e081ff048c3a56113bc672af5dfb8d29ea2ddca1fd79a3332a4446 a461944f5 image: registry.redhat.io/openshift4/ose-oauthproxy@sha256:5fe478210770b21c1eb26c1570bcbda40bc5a79011580ff5ebd4c701a5b04e b2

```
image: registry.redhat.io/openshift4/ose-logging-
elasticsearch5@sha256:4e081ff048c3a56113bc672af5dfb8d29ea2ddca1fd79a3332a4446
a461944f5
image: registry.redhat.io/openshift4/ose-oauth-
proxy@sha256:5fe478210770b21c1eb26c1570bcbda40bc5a79011580ff5ebd4c701a5b04e
b2
```
b. Ensure that all Elasticsearch pods are in the Ready status:

\$ oc get pod -n openshift-logging --selector component=elasticsearch

NAME READY STATUS RESTARTS AGE elasticsearch-cdm-1pbrl44l-1-55b7546f4c-mshhk 2/2 Running 0 31m elasticsearch-cdm-1pbrl44l-2-5c6d87589f-gx5hk 2/2 Running 0 30m elasticsearch-cdm-1pbrl44l-3-88df5d47-m45jc 2/2 Running 0 29m

c. Ensure that the Elasticsearch cluster is healthy:

```
oc exec -n openshift-logging -c elasticsearch elasticsearch-cdm-1pbrl44l-1-55b7546f4c-
mshhk -- es_cluster_health
{
 "cluster_name" : "elasticsearch",
 "status" : "green",
....
```
d. Ensure that the logging collector pods are using a 4.4 image:

\$ oc get pod -n openshift-logging --selector logging-infra=fluentd -o yaml |grep 'image:'

image: registry.redhat.io/openshift4/ose-loggingfluentd@sha256:20f92b37685bc1003bb490002f7d8a1abee2dd2d157e8532afa3830ce8da 3483 image: registry.redhat.io/openshift4/ose-loggingfluentd@sha256:20f92b37685bc1003bb490002f7d8a1abee2dd2d157e8532afa3830ce8da 3483 image: registry.redhat.io/openshift4/ose-loggingfluentd@sha256:20f92b37685bc1003bb490002f7d8a1abee2dd2d157e8532afa3830ce8da 3483 image: registry.redhat.io/openshift4/ose-loggingfluentd@sha256:20f92b37685bc1003bb490002f7d8a1abee2dd2d157e8532afa3830ce8da 3483 image: registry.redhat.io/openshift4/ose-loggingfluentd@sha256:20f92b37685bc1003bb490002f7d8a1abee2dd2d157e8532afa3830ce8da 3483 image: registry.redhat.io/openshift4/ose-loggingfluentd@sha256:20f92b37685bc1003bb490002f7d8a1abee2dd2d157e8532afa3830ce8da 3483 image: registry.redhat.io/openshift4/ose-loggingfluentd@sha256:20f92b37685bc1003bb490002f7d8a1abee2dd2d157e8532afa3830ce8da 3483 image: registry.redhat.io/openshift4/ose-logging-

fluentd@sha256:20f92b37685bc1003bb490002f7d8a1abee2dd2d157e8532afa3830ce8da

#### 3483

image: registry.redhat.io/openshift4/ose-logging-

fluentd@sha256:20f92b37685bc1003bb490002f7d8a1abee2dd2d157e8532afa3830ce8da 3483

image: registry.redhat.io/openshift4/ose-logging-

fluentd@sha256:20f92b37685bc1003bb490002f7d8a1abee2dd2d157e8532afa3830ce8da 3483

image: registry.redhat.io/openshift4/ose-logging-

fluentd@sha256:20f92b37685bc1003bb490002f7d8a1abee2dd2d157e8532afa3830ce8da 3483

image: registry.redhat.io/openshift4/ose-logging-

fluentd@sha256:20f92b37685bc1003bb490002f7d8a1abee2dd2d157e8532afa3830ce8da 3483

e. Ensure that the Kibana pods are using a 4.4 image:

\$ oc get pod -n openshift-logging --selector logging-infra=kibana -o yaml |grep 'image:'

image: registry.redhat.io/openshift4/ose-logging-

kibana5@sha256:3d657e3b90fae604a8351b1923250f93c04529b36e6ada0aba7c0a038ffe f56e

image: registry.redhat.io/openshift4/ose-oauth-

proxy@sha256:5fe478210770b21c1eb26c1570bcbda40bc5a79011580ff5ebd4c701a5b04e b2

image: registry.redhat.io/openshift4/ose-logging-

kibana5@sha256:3d657e3b90fae604a8351b1923250f93c04529b36e6ada0aba7c0a038ffe f56e

image: registry.redhat.io/openshift4/ose-oauth-

proxy@sha256:5fe478210770b21c1eb26c1570bcbda40bc5a79011580ff5ebd4c701a5b04e b2

f. Ensure that the Curator CronJob is using a 4.4 image:

\$ oc get CronJob curator -n openshift-logging -o yaml |grep 'image:'

image: registry.redhat.io/openshift4/ose-loggingcurator5@sha256:330c3499e790d0e184414125a4843cd48849c601eb9f19ff82f30794c858 b0bc

# CHAPTER 5. VIEWING CLUSTER LOGS

<span id="page-33-0"></span>You can view OpenShift Container Platform cluster logs in the CLI or OpenShift Container Platform web console.

## <span id="page-33-1"></span>5.1. VIEWING CLUSTER LOGS

You can view cluster logs in the CLI.

#### Prerequisites

Cluster logging and Elasticsearch must be installed.

#### Procedure

To view cluster logs:

Use the **oc logs [-f] <pod\_name>** command, where the **-f** is optional.

<span id="page-33-3"></span>\$ oc logs -f <any-fluentd-pod> -n openshift-logging **1**

[1](#page-33-3) Specify the name of a log collector pod. Use the **-f** option to follow what is being written into the logs.

For example

\$ oc logs -f fluentd-ht42r -n openshift-logging

The contents of log files are printed out.

By default, Fluentd reads logs from the tail, or end, of the log.

## <span id="page-33-2"></span>5.2. VIEWING CLUSTER LOGS IN THE OPENSHIFT CONTAINER PLATFORM WEB CONSOLE

You can view cluster logs in the OpenShift Container Platform web console .

#### **Prerequisites**

Cluster logging and Elasticsearch must be installed.

## Procedure

To view cluster logs:

- 1. In the OpenShift Container Platform console, navigate to Workloads  $→$  Pods.
- 2. Select the **openshift-logging** project from the drop-down menu.
- 3. Click one of the logging collector pods with the **fluentd** prefix.
- 4. Click Logs.

By default, Fluentd reads logs from the tail, or end, of the log.

# CHAPTER 6. VIEWING CLUSTER LOGS USING KIBANA

<span id="page-35-0"></span>The cluster logging installation deploys the Kibana web console.

## <span id="page-35-1"></span>6.1. LAUNCHING KIBANA

Kibana is a browser-based console to query, discover, and visualize your logs through histograms, line graphs, pie charts, heat maps, built-in geospatial support, and other visualizations.

## **Prerequisites**

If you installed OpenShift Container Platform with a proxy, you need to add **.apps.<cluster\_name>. <base\_domain>** to the **noProxy** list in your cluster-wide Proxy object.

For example:

```
$ oc edit proxy/cluster
apiVersion: config.openshift.io/v1
kind: Proxy
metadata:
 creationTimestamp: "2020-03-30T00:45:44Z"
 generation: 3
 name: cluster
 resourceVersion: "26654"
 selfLink: /apis/config.openshift.io/v1/proxies/cluster
 uid: 2213b41b-0721-4c9f-9586-0678c0058f85
spec:
 httpProxy: http://proxy.com
 httpsProxy: https://proxy.com
 noProxy: .apps.mycluster.example.com 1
 trustedCA:
  name: user-ca-bundle
```
<span id="page-35-2"></span>[1](#page-35-2) Add **.apps.<cluster\_name>.<base\_domain>** to the **noProxy** list. This is a comma-separated list of destination domain names, domains, IP addresses, or other network CIDRs to exclude proxying.

## Procedure

To launch Kibana:

- 1. In the OpenShift Container Platform console, click Monitoring → Logging.
- 2. Log in using the same credentials you use to log in to the OpenShift Container Platform console.

The Kibana interface launches. You can now:

- Search and browse your data using the Discover page.
- Chart and map your data using the Visualize page.
- Create and view custom dashboards using the Dashboard page. Use and configuration of the Kibana interface is beyond the scope of this documentation. For more information, on using the interface, see the Kibana [documentation.](https://www.elastic.co/guide/en/kibana/5.6/connect-to-elasticsearch.html)
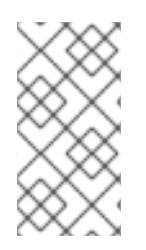

# **NOTE**

If you get a security\_exception error in the Kibana console and cannot access your Kibana indices, you might have an expired OAuth token. If you see this error, log out of the Kibana console, and then log back in. This refreshes your OAuth tokens and you should be able to access your indices.

# CHAPTER 7. CONFIGURING YOUR CLUSTER LOGGING DEPLOYMENT

# **7.1. ABOUT CONFIGURING CLUSTER LOGGING**

After installing cluster logging into your OpenShift Container Platform cluster, you can make the following configurations.

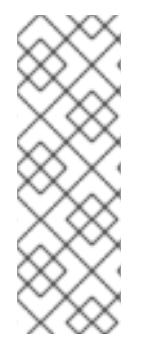

# **NOTE**

You must set cluster logging to Unmanaged state before performing these [configurations,](https://access.redhat.com/documentation/en-us/openshift_container_platform/4.4/html-single/logging/#cluster-logging-management) unless otherwise noted. For more information, see Changing the cluster logging management state.

Operators in an unmanaged state are unsupported and the cluster administrator assumes full control of the individual component configurations and upgrades. For more information, see Support policy for [unmanaged](https://access.redhat.com/documentation/en-us/openshift_container_platform/4.4/html-single/architecture/#unmanaged-operators_architecture-installation) Operators.

# 7.1.1. About deploying and configuring cluster logging

OpenShift Container Platform cluster logging is designed to be used with the default configuration, which is tuned for small to medium sized OpenShift Container Platform clusters.

The installation instructions that follow include a sample **ClusterLogging** custom resource (CR), which you can use to create a cluster logging instance and configure your cluster logging deployment.

If you want to use the default cluster logging install, you can use the sample CR directly.

If you want to customize your deployment, make changes to the sample CR as needed. The following describes the configurations you can make when installing your cluster logging instance or modify after installation. See the Configuring sections for more information on working with each component, including modifications you can make outside of the **ClusterLogging** custom resource.

## 7.1.1.1. Configuring and Tuning Cluster Logging

You can configure your cluster logging environment by modifying the **ClusterLogging** custom resource deployed in the **openshift-logging** project.

You can modify any of the following components upon install or after install:

#### Memory and CPU

You can adjust both the CPU and memory limits for each component by modifying the **resources** block with valid memory and CPU values:

spec: logStore: elasticsearch: resources: limits: cpu: memory: 16Gi requests: cpu: 500m

memory: 16Gi type: "elasticsearch" collection: logs: fluentd: resources: limits: cpu: memory: requests: cpu: memory: type: "fluentd" visualization: kibana: resources: limits: cpu: memory: requests: cpu: memory: type: kibana curation: curator: resources: limits: memory: 200Mi requests: cpu: 200m memory: 200Mi type: "curator"

#### Elasticsearch storage

You can configure a persistent storage class and size for the Elasticsearch cluster using the **storageClass name** and **size** parameters. The Cluster Logging Operator creates a **PersistentVolumeClaim** for each data node in the Elasticsearch cluster based on these parameters.

spec: logStore: type: "elasticsearch" elasticsearch: nodeCount: 3 storage: storageClassName: "gp2" size: "200G"

This example specifies each data node in the cluster will be bound to a **PersistentVolumeClaim** that requests "200G" of "gp2" storage. Each primary shard will be backed by a single replica.

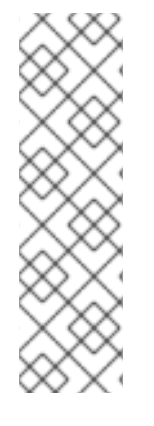

# **NOTE**

Omitting the **storage** block results in a deployment that includes ephemeral storage only.

```
spec:
 logStore:
  type: "elasticsearch"
  elasticsearch:
   nodeCount: 3
   storage: {}
```
#### Elasticsearch replication policy

You can set the policy that defines how Elasticsearch shards are replicated across data nodes in the cluster:

- **FullRedundancy**. The shards for each index are fully replicated to every data node.
- **MultipleRedundancy**. The shards for each index are spread over half of the data nodes.
- **SingleRedundancy**. A single copy of each shard. Logs are always available and recoverable as long as at least two data nodes exist.
- **ZeroRedundancy**. No copies of any shards. Logs may be unavailable (or lost) in the event a node is down or fails.

#### Curator schedule

You specify the schedule for Curator in the cron [format.](https://en.wikipedia.org/wiki/Cron)

```
spec:
 curation:
 type: "curator"
 resources:
 curator:
  schedule: "30 3 * * *"
```
#### 7.1.1.2. Sample modified **ClusterLogging** custom resource

The following is an example of a **ClusterLogging** custom resource modified using the options previously described.

#### Sample modified **ClusterLogging** custom resource

```
apiVersion: "logging.openshift.io/v1"
kind: "ClusterLogging"
metadata:
 name: "instance"
 namespace: "openshift-logging"
spec:
 managementState: "Managed"
 logStore:
  type: "elasticsearch"
  elasticsearch:
   nodeCount: 3
```
resources: limits: memory: 32Gi requests: cpu: 3 memory: 32Gi storage: {} redundancyPolicy: "SingleRedundancy" visualization: type: "kibana" kibana: resources: limits: memory: 1Gi requests: cpu: 500m memory: 1Gi replicas: 1 curation: type: "curator" curator: resources: limits: memory: 200Mi requests: cpu: 200m memory: 200Mi schedule: "\*/5 \* \* \* \*" collection: logs: type: "fluentd" fluentd: resources: limits: memory: 1Gi requests: cpu: 200m memory: 1Gi

# 7.2. CHANGING CLUSTER LOGGING MANAGEMENT STATE

In order to modify certain components managed by the Cluster Logging Operator or the Elasticsearch Operator, you must set the operator to the *unmanaged* state.

In unmanaged state, the operators do not respond to changes in the CRs. The administrator assumes full control of individual component configurations and upgrades when in unmanaged state.

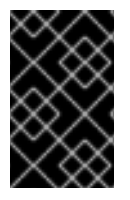

# IMPORTANT

Operators in an unmanaged state are unsupported and the cluster administrator assumes full control of the individual component configurations and upgrades. For more information, see Support policy for [unmanaged](https://access.redhat.com/documentation/en-us/openshift_container_platform/4.4/html-single/architecture/#unmanaged-operators_architecture-installation) Operators.

In managed state, the Cluster Logging Operator (CLO) responds to changes in the **ClusterLogging** custom resource (CR) and adjusts the logging deployment accordingly.

The OpenShift Container Platform documentation indicates in a prerequisite step when you must set the OpenShift Container Platform cluster to Unmanaged.

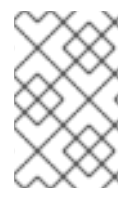

# **NOTE**

If you set the Elasticsearch Operator (EO) to unmanaged and leave the Cluster Logging Operator (CLO) as managed, the CLO will revert changes you make to the EO, as the EO is managed by the CLO.

#### 7.2.1. Changing the cluster logging management state

You must set the operator to the *unmanaged* state in order to modify the components managed by the Cluster Logging Operator:

- the Curator CronJob,
- **•** the **Elasticsearch** CR.
- the Kibana Deployment,
- the log collector DaemonSet.

If you make changes to these components in managed state, the Cluster Logging Operator reverts those changes.

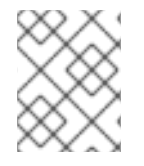

#### **NOTE**

An unmanaged cluster logging environment does not receive updates until you return the Cluster Logging Operator to Managed state.

#### Prerequisites

• The Cluster Logging Operator must be installed.

#### Procedure

1. Edit the **ClusterLogging** custom resource (CR) in the **openshift-logging** project:

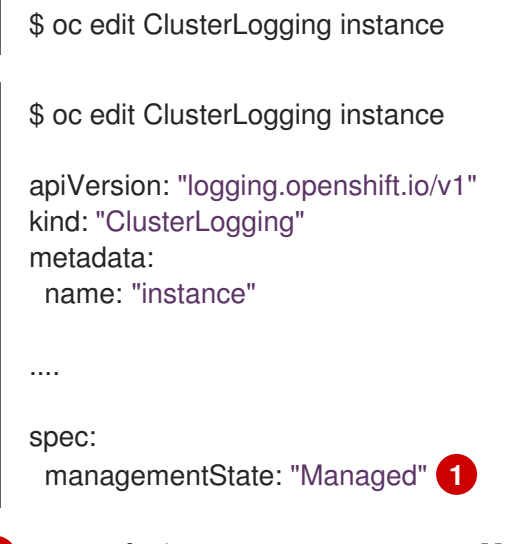

<span id="page-41-0"></span>Specify the management state as **Managed** or **Unmanaged**.

[1](#page-41-0)

# 7.2.2. Changing the Elasticsearch management state

You must set the operator to the *unmanaged* state in order to modify the Elasticsearch deployment files, which are managed by the Elasticsearch Operator.

If you make changes to these components in managed state, the Elasticsearch Operator reverts those changes.

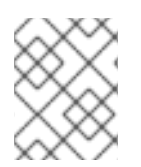

# **NOTE**

An unmanaged Elasticsearch cluster does not receive updates until you return the Elasticsearch Operator to Managed state.

#### Prerequisite

- **•** The Elasticsearch Operator must be installed.
- Have the name of the **Elasticsearch** CR, in the **openshift-logging** project:

\$ oc get -n openshift-logging Elasticsearch NAME AGE elasticsearch 28h

## Procedure

Edit the **Elasticsearch**(CR) in the **openshift-logging** project:

\$ oc edit Elasticsearch elasticsearch

apiVersion: logging.openshift.io/v1 kind: Elasticsearch metadata: name: elasticsearch

....

spec: managementState: "Managed" **1**

Specify the management state as **Managed** or **Unmanaged**.

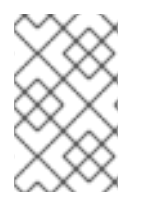

[1](#page-42-0)

# <span id="page-42-0"></span>**NOTE**

If you set the Elasticsearch Operator (EO) to unmanaged and leave the Cluster Logging Operator (CLO) as managed, the CLO will revert changes you make to the EO, as the EO is managed by the CLO.

# 7.3. CONFIGURING CLUSTER LOGGING

Cluster logging is configurable using a **ClusterLogging** custom resource (CR) deployed in the **openshift-logging** project.

The Cluster Logging Operator watches for changes to Cluster Logging CRs, creates any missing logging components, and adjusts the logging deployment accordingly.

The Cluster Logging CR is based on the **ClusterLogging** custom resource Definition (CRD), which defines a complete cluster logging deployment and includes all the components of the logging stack to collect, store and visualize logs.

#### Sample **ClusterLogging** custom resource (CR)

apiVersion: logging.openshift.io/v1 kind: ClusterLogging metadata: creationTimestamp: '2019-03-20T18:07:02Z' generation: 1 name: instance namespace: openshift-logging spec: collection: logs: fluentd: resources: null type: fluentd curation: curator: resources: null schedule: 30 3 \* \* \* type: curator logStore: elasticsearch: nodeCount: 3 redundancyPolicy: SingleRedundancy resources: limits: cpu: memory: requests: cpu: memory: storage: {} type: elasticsearch managementState: Managed visualization: kibana: proxy: resources: null replicas: 1 resources: null type: kibana

You can configure the following for cluster logging:

- You can place cluster logging into an unmanaged state that allows an administrator to assume full control of individual component configurations and upgrades.
- You can overwrite the image for each cluster logging component by modifying the appropriate environment variable in the **cluster-logging-operator** Deployment.

You can specify specific nodes for the logging components using node selectors.

# 7.3.1. Understanding the cluster logging component images

There are several components in cluster logging, each one implemented with one or more images. Each image is specified by an environment variable defined in the **cluster-logging-operator** deployment in the openshift-logging project and should not be changed.

You can view the images by running the following command:

\$ oc -n openshift-logging set env deployment/cluster-logging-operator --list | grep \_IMAGE

<span id="page-44-4"></span><span id="page-44-3"></span><span id="page-44-2"></span><span id="page-44-1"></span><span id="page-44-0"></span>ELASTICSEARCH\_IMAGE=registry.redhat.io/openshift4/ose-logging-elasticsearch5:v4.3 FLUENTD\_IMAGE=registry.redhat.io/openshift4/ose-logging-fluentd:v4.3 **2** KIBANA\_IMAGE=registry.redhat.io/openshift4/ose-logging-kibana5:v4.3 **3** CURATOR\_IMAGE=registry.redhat.io/openshift4/ose-logging-curator5:v4.3 **4** OAUTH\_PROXY\_IMAGE=registry.redhat.io/openshift4/ose-oauth-proxy:v4.3 **5**

- [1](#page-44-0) ELASTICSEARCH\_IMAGE deploys Elasticsearch.
- [2](#page-44-1) FLUENTD\_IMAGE deploys Fluentd.
- [3](#page-44-2) KIBANA\_IMAGE deploys Kibana.
- [4](#page-44-3) CURATOR\_IMAGE deploys Curator.
- [5](#page-44-4) OAUTH\_PROXY\_IMAGE defines OAUTH for OpenShift Container Platform.

The values might be different depending on your environment.

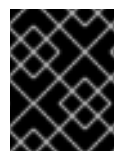

## IMPORTANT

The logging routes are managed by the Cluster Logging Operator and cannot be modified by the user.

# 7.4. CONFIGURING ELASTICSEARCH TO STORE AND ORGANIZE LOG **DATA**

OpenShift Container Platform uses Elasticsearch (ES) to store and organize the log data.

Some of the modifications you can make to your log store include:

- storage for your Elasticsearch cluster;
- how shards are replicated across data nodes in the cluster, from full replication to no replication;
- allowing external access to Elasticsearch data.

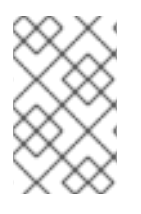

# **NOTE**

Scaling down Elasticsearch nodes is not supported. When scaling down, Elasticsearch pods can be accidentally deleted, possibly resulting in shards not being allocated and replica shards being lost.

Elasticsearch is a memory-intensive application. Each Elasticsearch node needs 16G of memory for both memory requests and limits, unless you specify otherwise in the **ClusterLogging** custom resource. The initial set of OpenShift Container Platform nodes might not be large enough to support the Elasticsearch cluster. You must add additional nodes to the OpenShift Container Platform cluster to run with the recommended or higher memory.

Each Elasticsearch node can operate with a lower memory setting though this is not recommended for production environments.

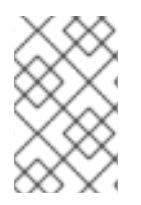

# **NOTE**

If you set the Elasticsearch Operator (EO) to unmanaged and leave the Cluster Logging Operator (CLO) as managed, the CLO will revert changes you make to the EO, as the EO is managed by the CLO.

# 7.4.1. Configuring Elasticsearch CPU and memory requests

Each component specification allows for adjustments to both the CPU and memory requests. You should not have to manually adjust these values as the Elasticsearch Operator sets values sufficient for your environment.

Each Elasticsearch node can operate with a lower memory setting though this is **not** recommended for production deployments. For production use, you should have no less than the default 16Gi allocated to each pod. Preferably you should allocate as much as possible, up to 64Gi per pod.

#### **Prerequisites**

Cluster logging and Elasticsearch must be installed.

#### Procedure

1. Edit the **ClusterLogging** custom resource (CR) in the **openshift-logging** project:

<span id="page-45-0"></span>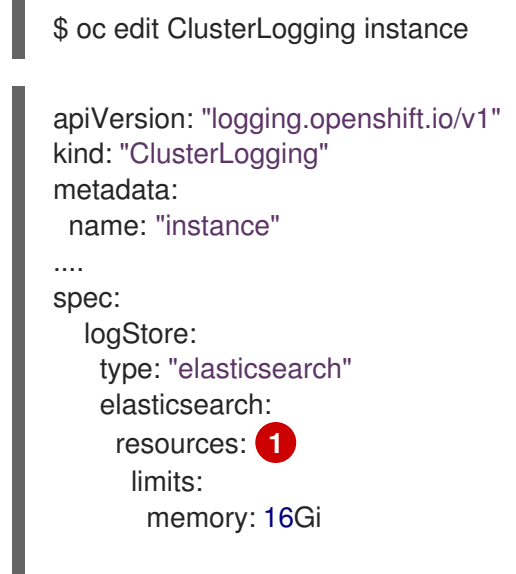

requests: cpu: 500m memory: 16Gi

[1](#page-45-0) Specify the CPU and memory requests as needed. If you leave these values blank, the Elasticsearch Operator sets default values that should be sufficient for most deployments.

If you adjust the amount of Elasticsearch memory, you must change both the request value and the limit value.

For example:

```
resources:
limits:
  memory: "32Gi"
 requests:
  cpu: "8"
  memory: "32Gi"
```
Kubernetes generally adheres the node configuration and does not allow Elasticsearch to use the specified limits. Setting the same value for the **requests** and **limits** ensures that Elasticsearch can use the memory you want, assuming the node has the CPU and memory available.

# 7.4.2. Configuring Elasticsearch replication policy

You can define how Elasticsearch shards are replicated across data nodes in the cluster.

#### **Prerequisites**

Cluster logging and Elasticsearch must be installed.

#### Procedure

[1](#page-46-0)

1. Edit the **ClusterLogging** custom resource (CR) in the **openshift-logging** project:

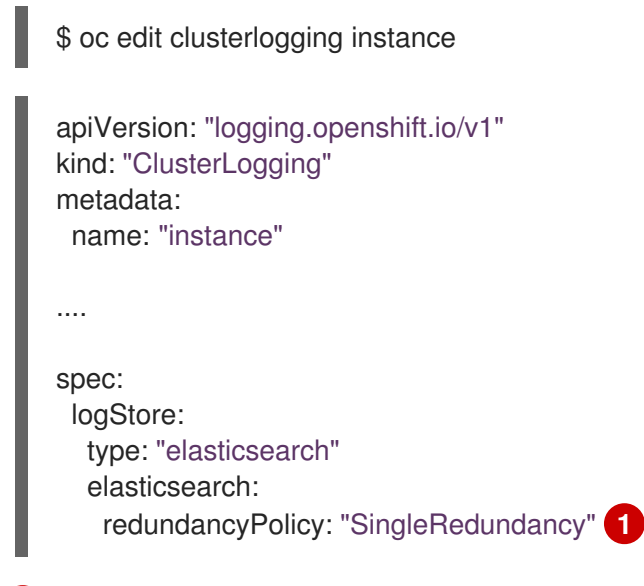

<span id="page-46-0"></span>Specify a redundancy policy for the shards. The change is applied upon saving the changes.

- **FullRedundancy.** Elasticsearch fully replicates the primary shards for each index to every data node. This provides the highest safety, but at the cost of the highest amount of disk required and the poorest performance.
- MultipleRedundancy. Elasticsearch fully replicates the primary shards for each index to half of the data nodes. This provides a good tradeoff between safety and performance.
- **SingleRedundancy**. Elasticsearch makes one copy of the primary shards for each index. Logs are always available and recoverable as long as at least two data nodes exist. Better performance than MultipleRedundancy, when using 5 or more nodes. You cannot apply this policy on deployments of single Elasticsearch node.
- **ZeroRedundancy.** Elasticsearch does not make copies of the primary shards. Logs might be unavailable or lost in the event a node is down or fails. Use this mode when you are more concerned with performance than safety, or have implemented your own disk/PVC backup/restore strategy.

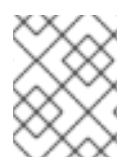

# **NOTE**

The number of primary shards for the index templates is equal to the number of Elasticsearch data nodes.

# 7.4.3. Configuring Elasticsearch storage

Elasticsearch requires persistent storage. The faster the storage, the faster the Elasticsearch performance.

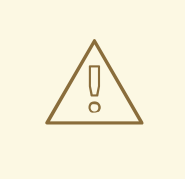

## WARNING

Using NFS storage as a volume or a persistent volume (or via NAS such as Gluster) is not supported for Elasticsearch storage, as Lucene relies on file system behavior that NFS does not supply. Data corruption and other problems can occur.

#### **Prerequisites**

Cluster logging and Elasticsearch must be installed.

#### Procedure

....

1. Edit the **ClusterLogging** CR to specify that each data node in the cluster is bound to a Persistent Volume Claim.

apiVersion: "logging.openshift.io/v1" kind: "ClusterLogging" metadata: name: "instance"

spec: logStore: type: "elasticsearch" elasticsearch: nodeCount: 3 storage: storageClassName: "gp2" size: "200G"

This example specifies each data node in the cluster is bound to a Persistent Volume Claim that requests "200G" of AWS General Purpose SSD (gp2) storage.

# 7.4.4. Configuring Elasticsearch for emptyDir storage

You can use emptyDir with Elasticsearch, which creates an ephemeral deployment in which all of a pod's data is lost upon restart.

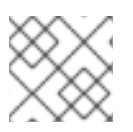

## **NOTE**

When using emptyDir, if Elasticsearch is restarted or redeployed, you will lose data.

#### **Prerequisites**

Cluster logging and Elasticsearch must be installed.

#### Procedure

- 1. Edit the **ClusterLogging** CR to specify emptyDir:
	- spec: logStore: type: "elasticsearch" elasticsearch: nodeCount: 3 storage: {}

# 7.4.5. Exposing Elasticsearch as a route

By default, Elasticsearch deployed with cluster logging is not accessible from outside the logging cluster. You can enable a route with re-encryption termination for external access to Elasticsearch for those tools that access its data.

Externally, you can access Elasticsearch by creating a reencrypt route, your OpenShift Container Platform token and the installed Elasticsearch CA certificate. Then, access an Elasticsearch node with a cURL request that contains:

- The **Authorization: Bearer \${token}**
- The Elasticsearch reencrypt route and an [Elasticsearch](https://www.elastic.co/guide/en/elasticsearch/reference/current/api-conventions.html) API request.

Internally, you can access Elastiscearch using the Elasticsearch cluster IP:

You can get the Elasticsearch cluster IP using either of the following commands:

\$ oc get service elasticsearch -o jsonpath={.spec.clusterIP} -n openshift-logging

172.30.183.229

oc get service elasticsearch -n openshift-logging

NAME TYPE CLUSTER-IP EXTERNAL-IP PORT(S) AGE elasticsearch ClusterIP 172.30.183.229 <none> 9200/TCP 22h

\$ oc exec elasticsearch-cdm-oplnhinv-1-5746475887-fj2f8 -n openshift-logging -- curl -tlsv1.2 - insecure -H "Authorization: Bearer \${token}" "https://172.30.183.229:9200/\_cat/health"

% Total % Received % Xferd Average Speed Time Time Time Current Dload Upload Total Spent Left Speed 100 29 100 29 0 0 108 0 --:--:-- --:--:-- --:--:-- 108

#### **Prerequisites**

- Cluster logging and Elasticsearch must be installed.
- You must have access to the project in order to be able to access to the logs.

#### Procedure

To expose Elasticsearch externally:

1. Change to the **openshift-logging** project:

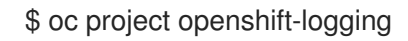

2. Extract the CA certificate from Elasticsearch and write to the *admin-ca* file:

\$ oc extract secret/elasticsearch --to=. --keys=admin-ca

admin-ca

- 3. Create the route for the Elasticsearch service as a YAML file:
	- a. Create a YAML file with the following:

<span id="page-49-0"></span>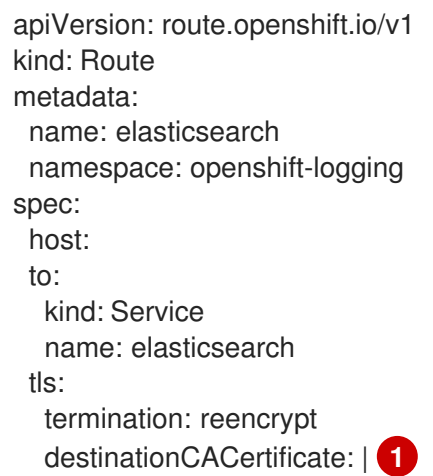

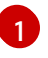

Add the Elasticsearch CA certifcate or use the command in the next step. You do not have to set the **spec.tls.key**, **spec.tls.certificate**, and **spec.tls.caCertificate**

b. Run the following command to add the Elasticsearch CA certificate to the route YAML you created:

\$ cat ./admin-ca | sed -e "s/^/ /" >> <file-name>.yaml

c. Create the route:

\$ oc create -f <file-name>.yaml

route.route.openshift.io/elasticsearch created

- 4. Check that the Elasticsearch service is exposed:
	- a. Get the token of this ServiceAccount to be used in the request:

\$ token=\$(oc whoami -t)

b. Set the elasticsearch route you created as an environment variable.

\$ routeES=`oc get route elasticsearch -o jsonpath={.spec.host}`

c. To verify the route was successfully created, run the following command that accesses Elasticsearch through the exposed route:

\$ curl -tlsv1.2 --insecure -H "Authorization: Bearer \${token}" "https://\${routeES}/.operations.\*/\_search?size=1" | jq

The response appears similar to the following:

```
% Total % Received % Xferd Average Speed Time Time Time Current
                   Dload Upload Total Spent Left Speed
100 944 100 944 0 0 62 0 0:00:15 0:00:15 --:--:-- 204
{
 "took": 441,
 "timed_out": false,
 "_shards": {
  "total": 3,
  "successful": 3,
  "skipped": 0,
  "failed": 0
 },
 "hits": {
  "total": 89157,
  "max_score": 1,
  "hits": [
   \{"_index": ".operations.2019.03.15",
    "_type": "com.example.viaq.common",
    "_id": "ODdiNWIyYzAtMjg5Ni0TAtNWE3MDY1MjMzNTc3",
    "_score": 1,
```
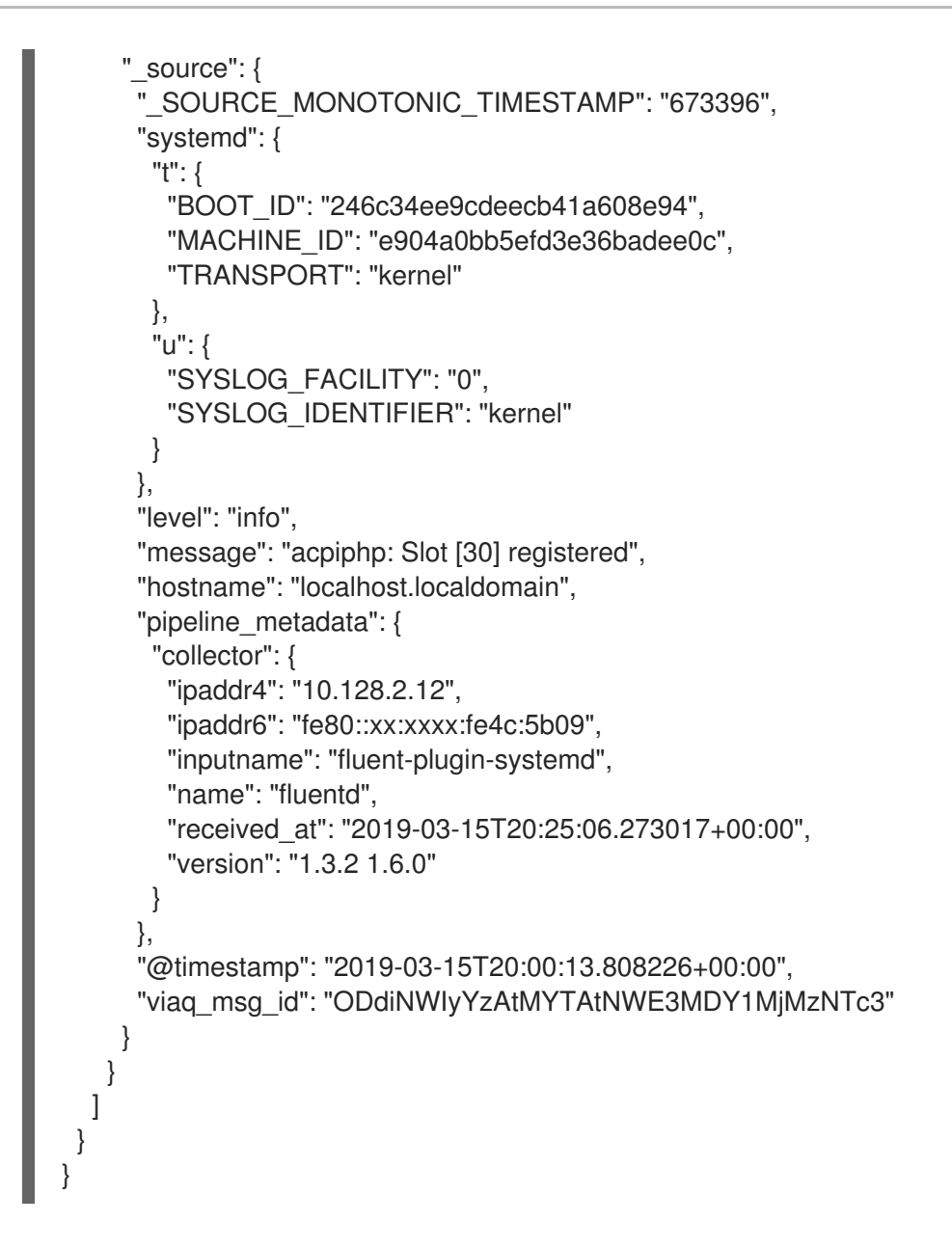

# 7.4.6. About Elasticsearch alerting rules

You can view these alerting rules in Prometheus.

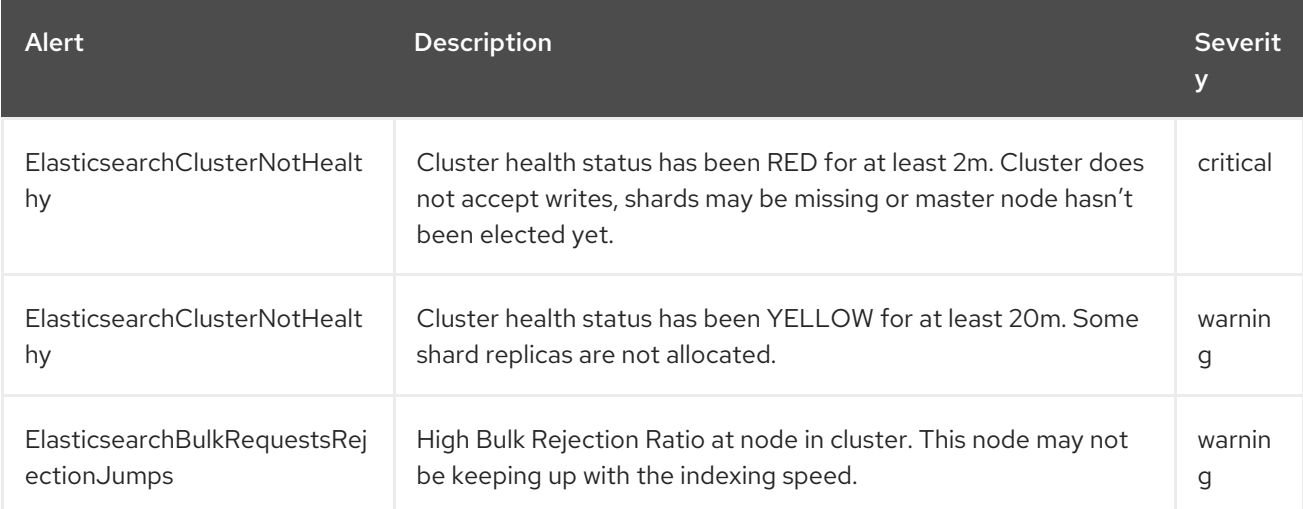

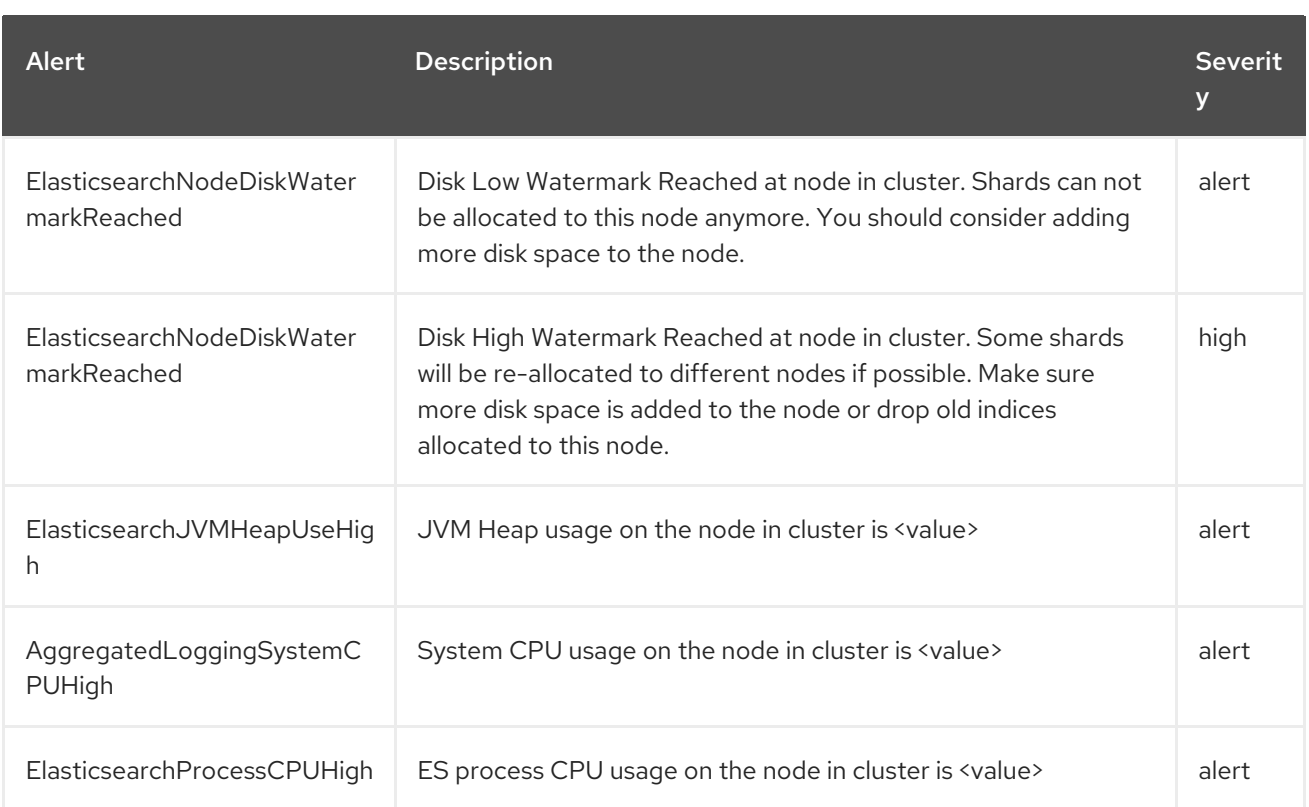

# 7.5. CONFIGURING KIBANA

OpenShift Container Platform uses Kibana to display the log data collected by Fluentd and indexed by Elasticsearch.

You can scale Kibana for redundancy and configure the CPU and memory for your Kibana nodes.

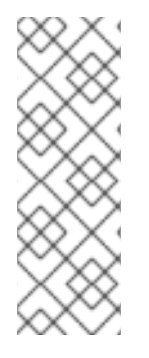

## **NOTE**

You must set cluster logging to Unmanaged state before performing these [configurations,](https://access.redhat.com/documentation/en-us/openshift_container_platform/4.4/html-single/logging/#cluster-logging-management) unless otherwise noted. For more information, see Changing the cluster logging management state.

Operators in an unmanaged state are unsupported and the cluster administrator assumes full control of the individual component configurations and upgrades. For more information, see Support policy for [unmanaged](https://access.redhat.com/documentation/en-us/openshift_container_platform/4.4/html-single/architecture/#unmanaged-operators_architecture-installation) Operators.

# 7.5.1. Configure Kibana CPU and memory limits

Each component specification allows for adjustments to both the CPU and memory limits.

#### Procedure

1. Edit the **ClusterLogging** custom resource (CR) in the **openshift-logging** project:

\$ oc edit ClusterLogging instance

apiVersion: "logging.openshift.io/v1" kind: "ClusterLogging" metadata: name: "instance"

<span id="page-53-0"></span>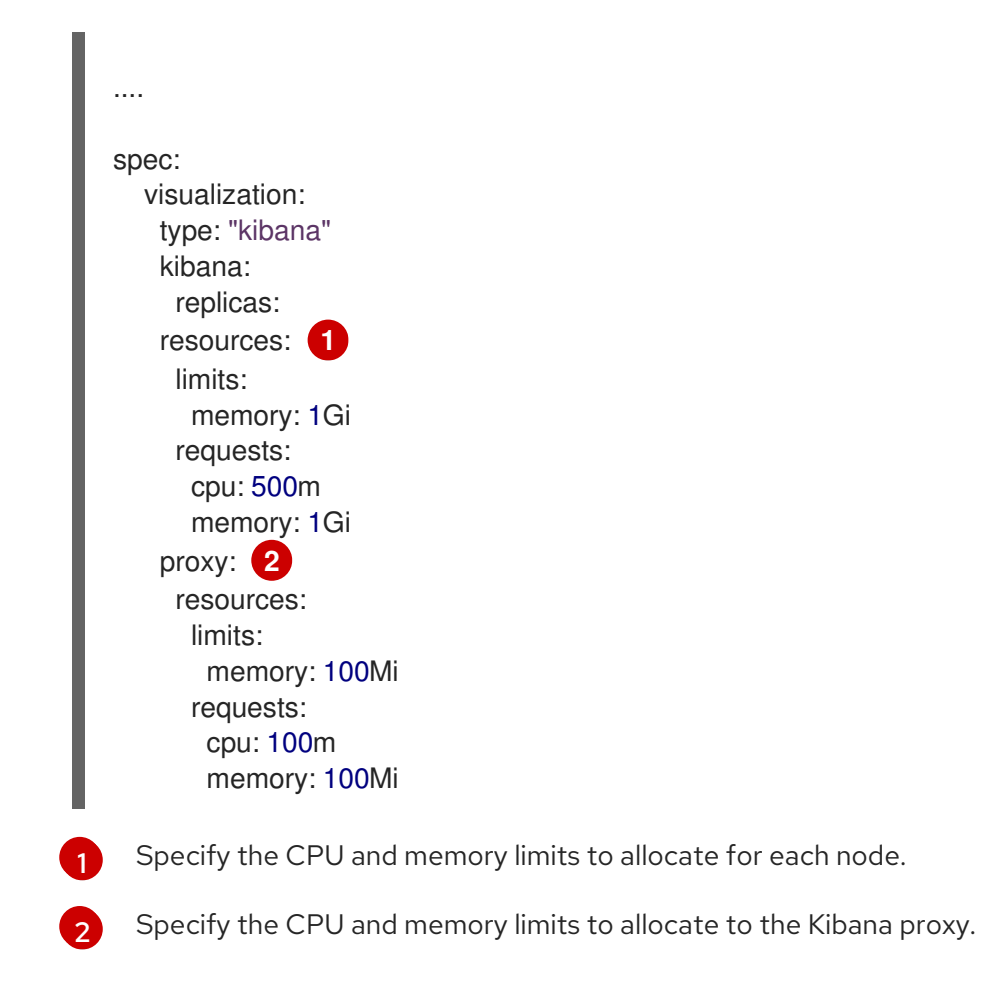

# <span id="page-53-1"></span>7.5.2. Scaling Kibana for redundancy

You can scale the Kibana deployment for redundancy.

#### ..Procedure

1. Edit the **ClusterLogging** custom resource (CR) in the **openshift-logging** project:

<span id="page-53-2"></span>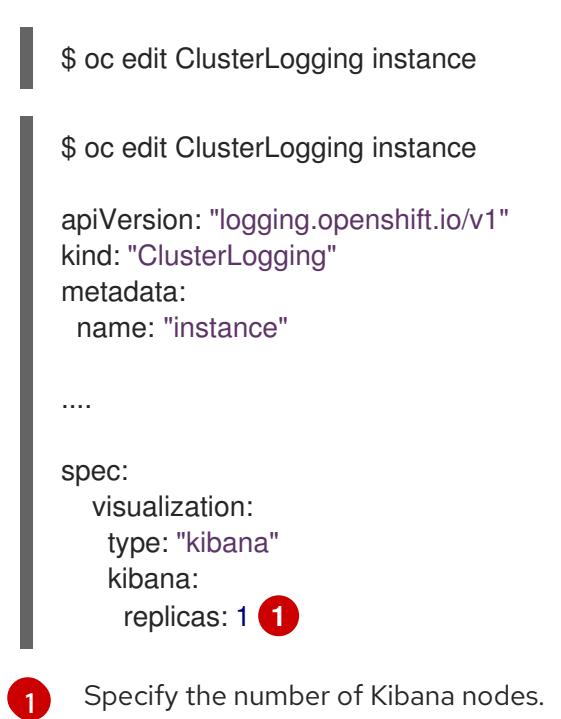

# 7.5.3. Using tolerations to control the Kibana pod placement

You can control which nodes the Kibana pods run on and prevent other workloads from using those nodes by using tolerations on the pods.

You apply tolerations to the Kibana pods through the **ClusterLogging** custom resource (CR) and apply taints to a node through the node specification. A taint on a node is a **key:value pair** that instructs the node to repel all pods that do not tolerate the taint. Using a specific **key:value** pair that is not on other pods ensures only the Kibana pod can run on that node.

#### Prerequisites

Cluster logging and Elasticsearch must be installed.

#### Procedure

1. Use the following command to add a taint to a node where you want to schedule the Kibana pod:

\$ oc adm taint nodes <node-name> <key>=<value>:<effect>

For example:

[1](#page-54-0)

\$ oc adm taint nodes node1 kibana=node:NoExecute

This example places a taint on **node1** that has key **kibana**, value **node**, and taint effect **NoExecute**. You must use the **NoExecute** taint effect. **NoExecute** schedules only pods that match the taint and remove existing pods that do not match.

2. Edit the **visualization** section of the **ClusterLogging** custom resource (CR) to configure a toleration for the Kibana pod:

<span id="page-54-0"></span>visualization: type: "kibana" kibana: tolerations: - key: "kibana" **1** operator: "Exists" **2** effect: "NoExecute" **3** tolerationSeconds: 6000 **4**

<span id="page-54-3"></span><span id="page-54-2"></span><span id="page-54-1"></span>Specify the key that you added to the node.

[2](#page-54-1) Specify the **Exists** operator to require the **key**/**value**/**effect** parameters to match.

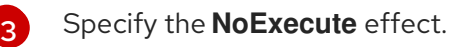

[4](#page-54-3) Optionally, specify the **tolerationSeconds** parameter to set how long a pod can remain bound to a node before being evicted.

This toleration matches the taint created by the **oc adm taint** command. A pod with this toleration would be able to schedule onto **node1**.

## 7.5.4. Installing the Kibana Visualize tool

Kibana's Visualize tab enables you to create visualizations and dashboards for monitoring container logs, allowing administrator users (**cluster-admin** or **cluster-reader**) to view logs by deployment, namespace, pod, and container.

#### Procedure

To load dashboards and other Kibana UI objects:

1. If necessary, get the Kibana route, which is created by default upon installation of the Cluster Logging Operator:

\$ oc get routes -n openshift-logging

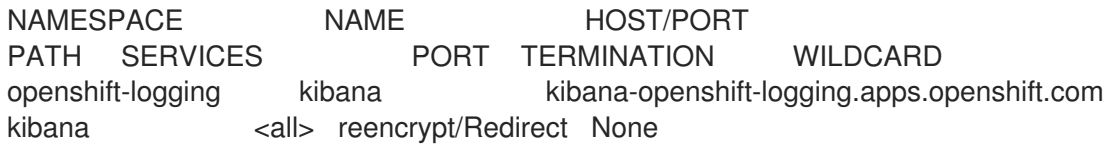

2. Get the name of your Elasticsearch pods.

\$ oc get pods -l component=elasticsearch

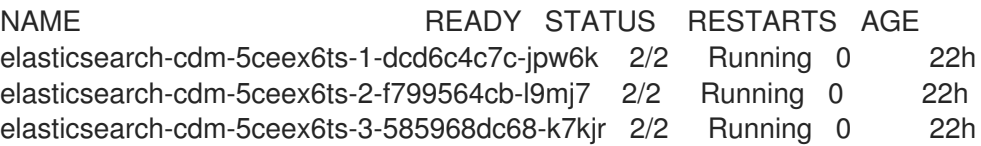

- 3. Create the necessary per-user configuration that this procedure requires:
	- a. Log in to the Kibana dashboard as the user you want to add the dashboards to.

https://kibana-openshift-logging.apps.openshift.com **1**

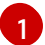

<span id="page-55-0"></span>Where the URL is Kibana route.

- b. If the Authorize Access page appears, select all permissions and click Allow selected permissions.
- c. Log out of the Kibana dashboard.
- 4. Run the following command from the project where the pod is located using the name of any of your Elastiscearch pods:

\$ oc exec <es-pod> -- es\_load\_kibana\_ui\_objects <user-name>

For example:

\$ oc exec elasticsearch-cdm-5ceex6ts-1-dcd6c4c7c-jpw6k -- es\_load\_kibana\_ui\_objects <user-name>

# **NOTE**

The metadata of the Kibana objects such as visualizations, dashboards, and so forth are stored in Elasticsearch with the .kibana. {user\_hash} index format. You can obtain the user\_hash using the **userhash=\$(echo -n \$username | sha1sum | awk '{print \$1}')** command. By default, the Kibana shared\_ops index mode enables all users with cluster admin roles to share the index, and this Kibana object metadata is saved to the .kibana index.

Any custom dashboard can be imported for a particular user either by using the import/export feature or by inserting the metadata onto the Elasticsearch index using the curl command.

# 7.6. CURATION OF ELASTICSEARCH DATA

The Elasticsearch Curator tool performs scheduled maintenance operations on a global and/or on a perproject basis. Curator performs actions based on its configuration.

The Cluster Logging Operator installs Curator and its configuration. You can configure the Curator cron schedule using the **[ClusterLogging](https://kubernetes.io/docs/concepts/workloads/controllers/cron-jobs)** custom resource and further configuration options can be found in the Curator ConfigMap, **curator** in the **openshift-logging** project, which incorporates the Curator configuration file, *curator5.yaml* and an OpenShift Container Platform custom configuration file, *config.yaml*.

OpenShift Container Platform uses the *config.yaml* internally to generate the Curator **[action](https://www.elastic.co/guide/en/elasticsearch/client/curator/5.2/actionfile.html)** file.

Optionally, you can use the **action** file, directly. Editing this file allows you to use any action that Curator has available to it to be run periodically. However, this is only recommended for advanced users as modifying the file can be destructive to the cluster and can cause removal of required indices/settings from Elasticsearch. Most users only must modify the Curator configuration map and never edit the **action** file.

# 7.6.1. Configuring the Curator schedule

You can specify the schedule for Curator using the cluster logging Custom Resource created by the cluster logging installation.

## **Prerequisites**

Cluster logging and Elasticsearch must be installed.

## Procedure

To configure the Curator schedule:

...

- 1. Edit the **ClusterLogging** custom resource in the **openshift-logging** project:
	- \$ oc edit clusterlogging instance

```
apiVersion: "logging.openshift.io/v1"
kind: "ClusterLogging"
metadata:
 name: "instance"
```
<span id="page-57-0"></span>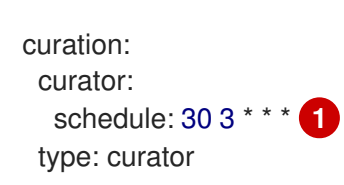

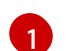

Specify the schedule for Curator in cron [format](https://en.wikipedia.org/wiki/Cron).

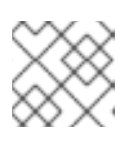

# **NOTE**

The time zone is set based on the host node where the Curator pod runs.

# 7.6.2. Configuring Curator index deletion

You can configure Curator to delete Elasticsearch data based on retention settings. You can configure per-project and global settings. Global settings apply to any project not specified. Per-project settings override global settings.

#### Prerequisite

Cluster logging must be installed.

#### Procedure

To delete indices:

1. Edit the OpenShift Container Platform custom Curator configuration file:

\$ oc edit configmap/curator

2. Set the following parameters as needed:

config.yaml: | project\_name: action unit:value

The available parameters are:

#### Table 7.1. Project options

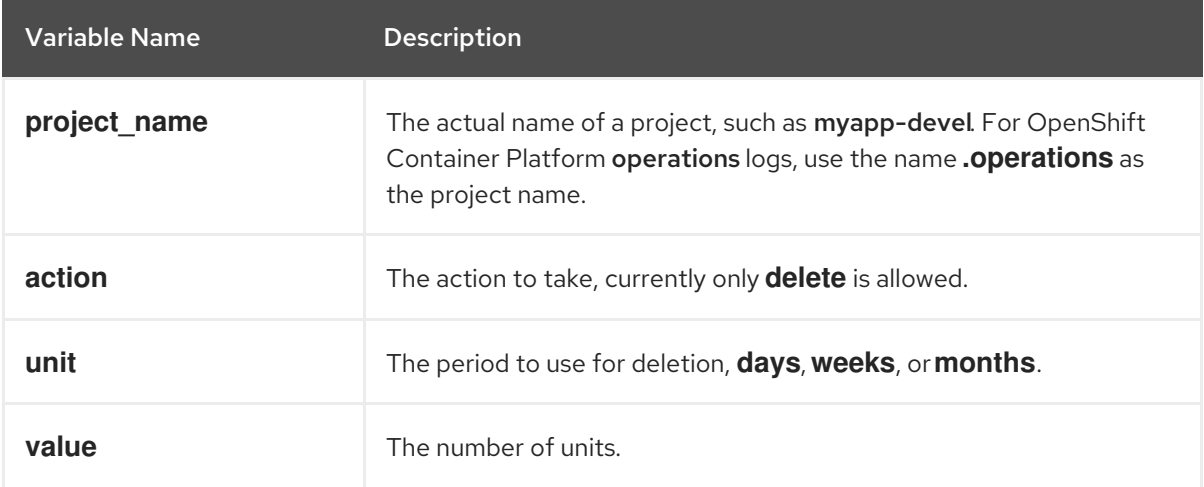

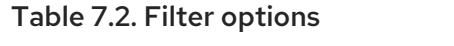

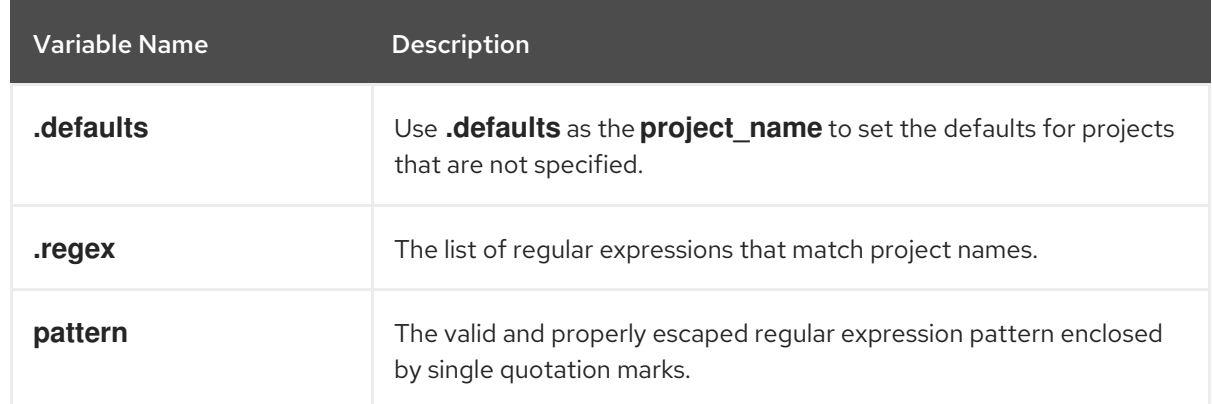

For example, to configure Curator to:

- Delete indices in the myapp-dev project older than **1 day**
- Delete indices in the myapp-qe project older than **1 week**
- Delete operations logs older than **8 weeks**
- Delete all other projects indices after they are **31 days** old
- Delete indices older than 1 day that are matched by the **^project\..+\-dev.\*\$** regex
- Delete indices older than 2 days that are matched by the **^project\..+\-test.\*\$** regex

Use:

```
config.yaml: |
 .defaults:
  delete:
   days: 31
 .operations:
  delete:
   weeks: 8
 myapp-dev:
  delete:
   days: 1
 myapp-qe:
  delete:
   weeks: 1
 .regex:
  - pattern: '^project\..+\-dev\..*$'
   delete:
     days: 1
  - pattern: '^project\..+\-test\..*$'
   delete:
     days: 2
```
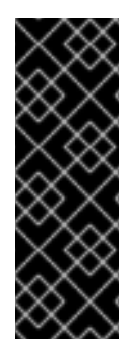

# IMPORTANT

When you use **months** as the **\$UNIT** for an operation, Curator starts counting at the first day of the current month, not the current day of the current month. For example, if today is April 15, and you want to delete indices that are 2 months older than today (delete: months: 2), Curator does not delete indices that are dated older than February 15; it deletes indices older than February 1. That is, it goes back to the first day of the current month, then goes back two whole months from that date. If you want to be exact with Curator, it is best to use days (for example, **delete: days: 30**).

# 7.6.3. Troubleshooting Curator

You can use information in this section for debugging Curator. For example, if curator is in failed state, but the log messages do not provide a reason, you could increase the log level and trigger a new job, instead of waiting for another scheduled run of the cron job.

#### **Prerequisites**

Cluster logging and Elasticsearch must be installed.

#### Procedure

Enable the Curator debug log and trigger next Curator iteration manually

1. Enable debug log of Curator:

\$ oc set env cronjob/curator CURATOR\_LOG\_LEVEL=DEBUG CURATOR\_SCRIPT\_LOG\_LEVEL=DEBUG

Specify the log level:

- **CRITICAL.** Curator displays only critical messages.
- **ERROR.** Curator displays only error and critical messages.
- WARNING. Curator displays only error, warning, and critical messages.
- **INFO.** Curator displays only informational, error, warning, and critical messages.
- **DEBUG**. Curator displays only debug messages, in addition to all of the above. The default value is INFO.

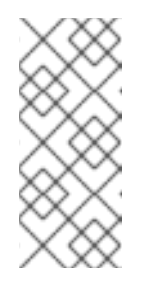

#### **NOTE**

Cluster logging uses the OpenShift Container Platform custom environment variable **CURATOR SCRIPT LOG LEVEL** in OpenShift Container Platform wrapper scripts (**run.sh** and **convert.py**). The environment variable takes the same values as **CURATOR\_LOG\_LEVEL** for script debugging, as needed.

2. Trigger next curator iteration:

\$ oc create job --from=cronjob/curator <job\_name>

3. Use the following commands to control the CronJob:

Suspendix a Crono and the Crono and the Crono and the Crono and the Crono and the Crono and the Crono and the <br>Support of the Crono and the Crono and the Crono and the Crono and the Crono and the Crono and the Crono and t

Suspend a CronJob:

\$ oc patch cronjob curator -p '{"spec":{"suspend":true}}'

● Resume a CronJob:

\$ oc patch cronjob curator -p '{"spec":{"suspend":false}}'

Change a CronJob schedule:

\$ oc patch cronjob curator -p '{"spec":{"schedule":"0 0 \* \* \*"}}' **1**

[1](#page-60-0)

<span id="page-60-0"></span>The **schedule** option accepts schedules in cron [format.](https://en.wikipedia.org/wiki/Cron)

# 7.6.4. Configuring Curator in scripted deployments

Use the information in this section if you must configure Curator in scripted deployments.

#### **Prerequisites**

- Cluster logging and Elasticsearch must be installed.
- Set cluster logging to the unmanaged state.

#### Procedure

Use the following snippets to configure Curator in your scripts:

- For scripted deployments
	- 1. Create and modify the configuration:
		- a. Copy the Curator configuration file and the OpenShift Container Platform custom configuration file from the Curator configuration map and create separate files for each:

\$ oc extract configmap/curator --keys=curator5.yaml,config.yaml --to=/my/config

- b. Edit the */my/config/curator5.yaml* and */my/config/config.yaml* files.
- 2. Delete the existing Curator config map and add the edited YAML files to a new Curator config map.

\$ oc delete configmap curator ; sleep 1 \$ oc create configmap curator \ --from-file=curator5.yaml=/my/config/curator5.yaml \ --from-file=config.yaml=/my/config/config.yaml \ ; sleep 1

The next iteration will use this configuration.

- If you are using the action file:
	- 1. Create and modify the configuration:

a. Copy the Curator configuration file and the action file from the Curator configuration map and create separate files for each:

\$ oc extract configmap/curator --keys=curator5.yaml,actions.yaml --to=/my/config

- b. Edit the */my/config/curator5.yaml* and */my/config/actions.yaml* files.
- 2. Delete the existing Curator config map and add the edited YAML files to a new Curator config map.
	- \$ oc delete configmap curator ; sleep 1 \$ oc create configmap curator \ --from-file=curator5.yaml=/my/config/curator5.yaml \ --from-file=actions.yaml=/my/config/actions.yaml \ ; sleep 1

The next iteration will use this configuration.

# 7.6.5. Using the Curator Action file

The Curator ConfigMap in the **openshift-logging** project includes a [Curator](https://www.elastic.co/guide/en/elasticsearch/client/curator/5.2/actionfile.html) action file where you configure any Curator action to be run periodically.

However, when you use the action file, OpenShift Container Platform ignores the **config.yaml** section of the curator ConfigMap, which is configured to ensure important internal indices do not get deleted by mistake. In order to use the action file, you should add an exclude rule to your configuration to retain these indices. You also must manually add all the other patterns following the steps in this topic.

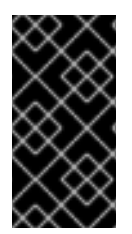

## IMPORTANT

The **actions** and **config.yaml** are mutually-exclusive configuration files. Once the **actions** file exist, OpenShift Container Platform ignores the **config.yaml** file. Using the action file is recommended only for advanced users as using this file can be destructive to the cluster and can cause removal of required indices/settings from Elasticsearch.

#### **Prerequisite**

- Cluster logging and Elasticsearch must be installed.
- Set cluster logging to the unmanaged state. Operators in an unmanaged state are unsupported and the cluster administrator assumes full control of the individual component configurations and upgrades.

#### Procedure

To configure Curator to delete indices:

1. Edit the Curator ConfigMap:

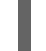

oc edit cm/curator -n openshift-logging

2. Make the following changes to the **action** file:

actions: 1:

<span id="page-62-0"></span>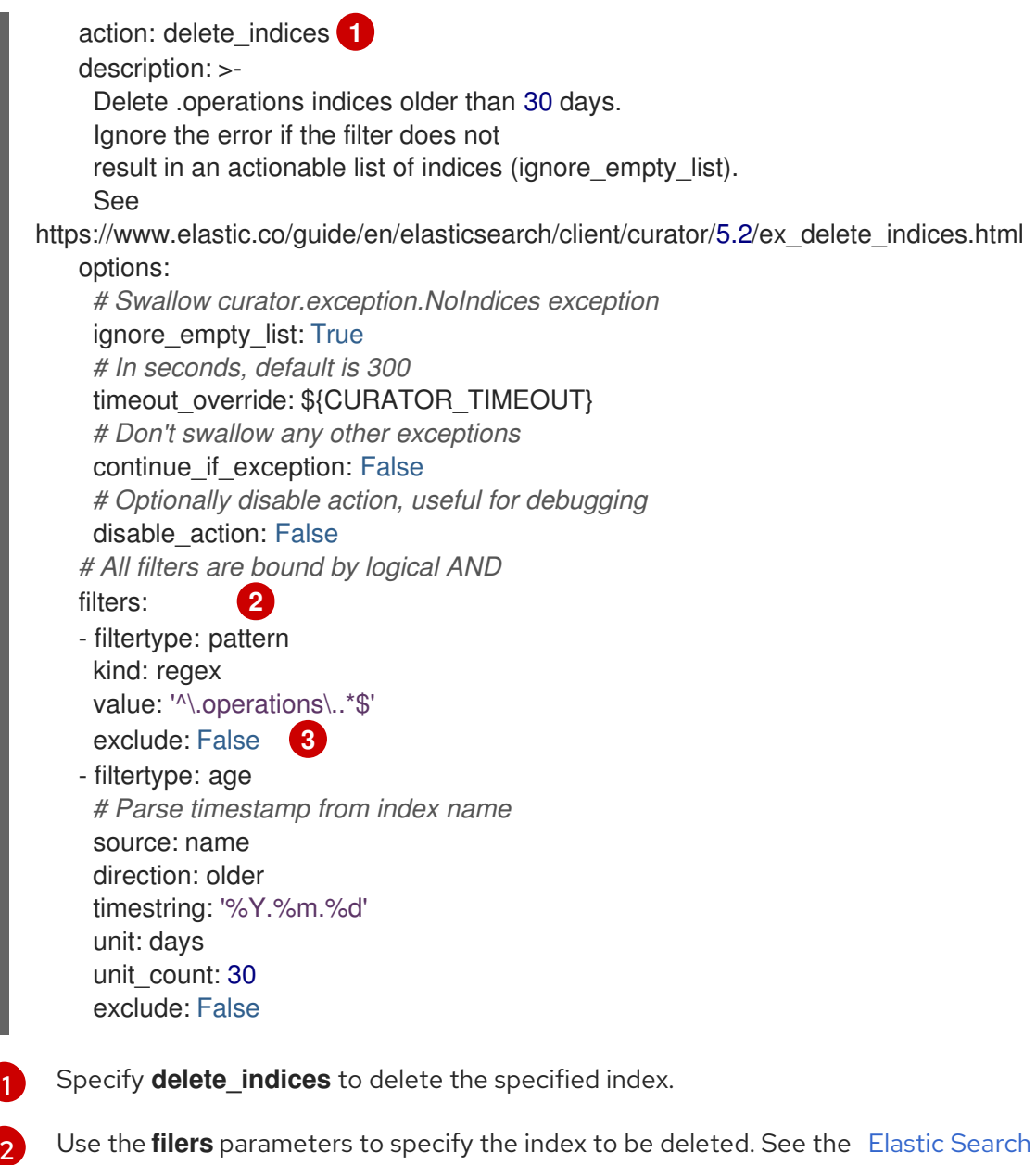

curator [documentation](https://www.elastic.co/guide/en/elasticsearch/client/curator/5.2/filters.html) for information on these parameters.

Specify **false** to allow the index to be deleted.

# 7.7. CONFIGURING THE LOGGING COLLECTOR

OpenShift Container Platform uses Fluentd to collect operations and application logs from your cluster and enriches the data with Kubernetes pod and project metadata.

You can configure log location, use an external log aggregator, and make other configurations for the log collector.

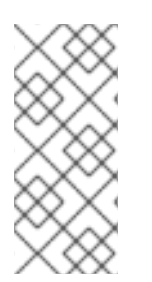

<span id="page-62-2"></span><span id="page-62-1"></span>[1](#page-62-0)

[3](#page-62-2)

# **NOTE**

You must set cluster logging to Unmanaged state before performing these [configurations,](https://access.redhat.com/documentation/en-us/openshift_container_platform/4.4/html-single/logging/#cluster-logging-management) unless otherwise noted. For more information, see Changing the cluster logging management state. Operators in an unmanaged state are unsupported and the cluster administrator assumes full control of the individual component configurations and upgrades. For more information, see Support policy for [unmanaged](https://access.redhat.com/documentation/en-us/openshift_container_platform/4.4/html-single/architecture/#unmanaged-operators_architecture-installation) Operators.

# 7.7.1. Viewing logging collector pods

You can use the **oc get pods --all-namespaces -o wide** command to see the nodes where the Fluentd are deployed.

#### Procedure

Run the following command in the **openshift-logging** project:

\$ oc get pods --all-namespaces -o wide | grep fluentd

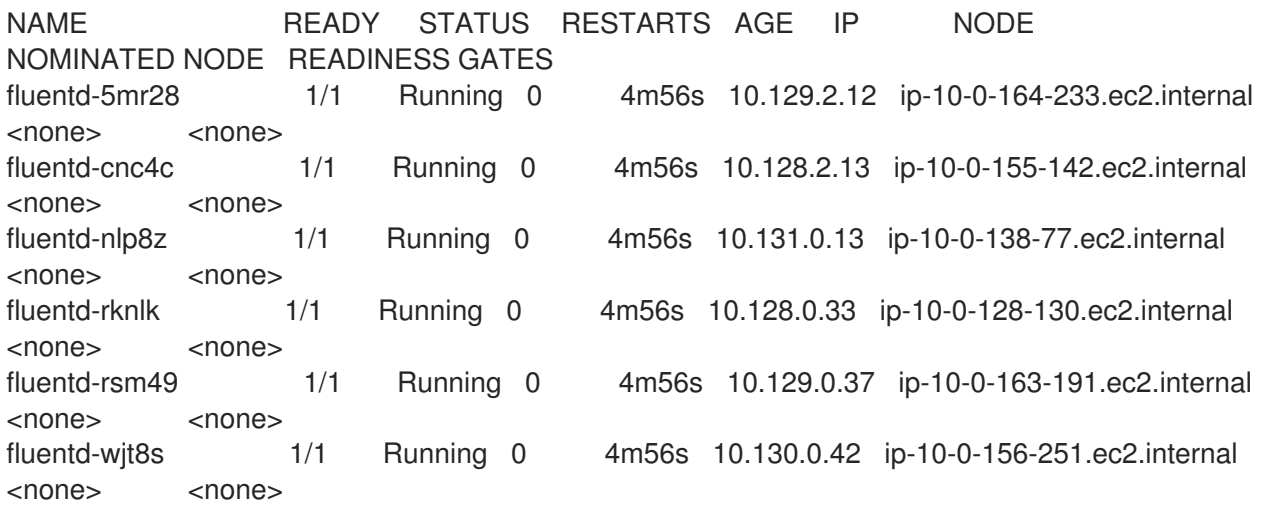

## 7.7.2. Configure log collector CPU and memory limits

The log collector allows for adjustments to both the CPU and memory limits.

#### Procedure

1. Edit the **ClusterLogging** custom resource (CR) in the **openshift-logging** project:

```
$ oc edit ClusterLogging instance
$ oc edit ClusterLogging instance
apiVersion: "logging.openshift.io/v1"
kind: "ClusterLogging"
metadata:
 name: "instance"
....
spec:
 collection:
  logs:
   fluentd:
    resources:
      limits: 1
       memory: 736Mi
      requests:
       cpu: 100m
       memory: 736Mi
```
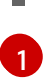

Specify the CPU and memory limits and requests as needed. The values shown are the default values.

# 7.7.3. Configuring Buffer Chunk Limiting for Fluentd

If the Fluentd log collector is unable to keep up with a high number of logs, Fluentd performs file buffering to reduce memory usage and prevent data loss.

Fluentd file buffering stores records in *chunks*. Chunks are stored in *buffers*.

You can tune file buffering in your cluster by editing environment variables in the Fluentd daemon set:

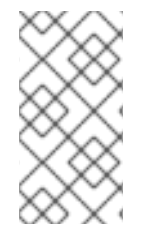

#### **NOTE**

To modify the **FILE\_BUFFER\_LIMIT** or **BUFFER\_SIZE\_LIMIT** parameters in the Fluentd daemon set, you must set cluster logging to the unmanaged state. Operators in an unmanaged state are unsupported and the cluster administrator assumes full control of the individual component configurations and upgrades.

BUFFER\_SIZE\_LIMIT. This parameter determines the maximum size of each chunk file before Fluentd creates a new chunk. The default is **8M**. This parameter sets the Fluentd **chunk\_limit\_size** variable.

A high **BUFFER\_SIZE\_LIMIT** can collect more records per chunk file. However, bigger records take longer to be sent to the logstore.

• FILE BUFFER LIMIT. This parameter determines the file buffer size per logging output. This value is only a request based on the available space on the node where a Fluentd pod is scheduled. OpenShift Container Platform does not allow Fluentd to exceed the node capacity. The default is **256Mi**.

A high **FILE\_BUFFER\_LIMIT** could translate to a higher **BUFFER\_QUEUE\_LIMIT** based the number of outputs. However, if the node's space is under pressure, Fluentd can fail.

By default, the **number\_of\_outputs** is **1** if all the logs are sent to a single resource, and is incremented by **1** for each additional resource. You might have multiple outputs if you use the Log Forwarding API, the Fluentd Forward protocol, or syslog protocol to forward logs to external locations.

The permanent volume size must be larger than **FILE\_BUFFER\_LIMIT** multiplied by the number of outputs.

BUFFER\_QUEUE\_LIMIT. This parameter is the maximum number of buffer chunks allowed. The **BUFFER\_QUEUE\_LIMIT** parameter is not directly tunable. OpenShift Container Platform calculates this value based on the number of logging outputs, the chunk size, and the filesystem space available. The default is **32** chunks. To change the **BUFFER\_QUEUE\_LIMIT**, you must change the value of **FILE\_BUFFER\_LIMIT**. The **BUFFER\_QUEUE\_LIMIT** parameter sets the Fluentd **queue\_limit\_length** parameter.

OpenShift Container Platform calculates the **BUFFER\_QUEUE\_LIMIT** as **(FILE\_BUFFER\_LIMIT / (number\_of\_outputs \* BUFFER\_SIZE\_LIMIT))**.

Using the default set of values, the value of **BUFFER\_QUEUE\_LIMIT** is 32:

- **FILE\_BUFFER\_LIMIT = 256Mi**
- **number\_of\_outputs = 1**

#### **BUFFER\_SIZE\_LIMIT = 8Mi**

OpenShift Container Platform uses the Fluentd file buffer [plug-in](https://docs.fluentd.org/buffer/file) to configure how the chunks are stored. You can see the location of the buffer file using the following command:

\$ oc get cm fluentd -o json | jq -r '.data."fluent.conf"'

<span id="page-65-1"></span><span id="page-65-0"></span><buffer> @type file **1** path '/var/lib/flunetd/retry-elasticsearch' **2**

[1](#page-65-0) The Fluentd file buffer plugin. Do not change this value.

[2](#page-65-1) The path where buffer chunks are stored.

#### Prerequisite

Set cluster logging to the unmanaged state. Operators in an unmanaged state are unsupported and the cluster administrator assumes full control of the individual component configurations and upgrades.

#### Procedure

To configure Buffer Chunk Limiting:

1. Edit either of the following parameters in the **fluentd** daemon set.

<span id="page-65-2"></span>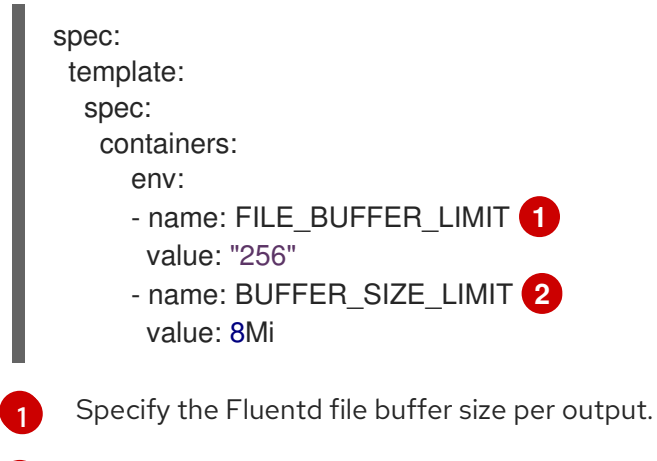

<span id="page-65-3"></span>Specify the maximum size of each Fluentd buffer chunk.

## 7.7.4. Configuring the logging collector using environment variables

You can use environment variables to modify the configuration of the Fluentd log collector.

See the Fluentd [README](https://github.com/openshift/origin-aggregated-logging/blob/master/fluentd/README.md) in Github for lists of the available environment variables.

#### Prerequisite

[2](#page-65-3)

• Set cluster logging to the unmanaged state. Operators in an unmanaged state are unsupported and the cluster administrator assumes full control of the individual component configurations and upgrades.

#### Procedure

Set any of the Fluentd environment variables as needed:

oc set env ds/fluentd <env-var>=<value>

For example:

oc set env ds/fluentd LOGGING\_FILE\_AGE=30

# 7.7.5. About logging collector alerts

The following alerts are generated by the logging collector and can be viewed on the Alerts tab of the Prometheus UI.

All the logging collector alerts are listed on the Monitoring  $\rightarrow$  Alerts page of the OpenShift Container Platform web console. Alerts are in one of the following states:

- Firing. The alert condition is true for the duration of the timeout. Click the Options menu at the end of the firing alert to view more information or silence the alert.
- Pending The alert condition is currently true, but the timeout has not been reached.
- Not Firing. The alert is not currently triggered.

#### Table 7.3. Fluentd Prometheus alerts

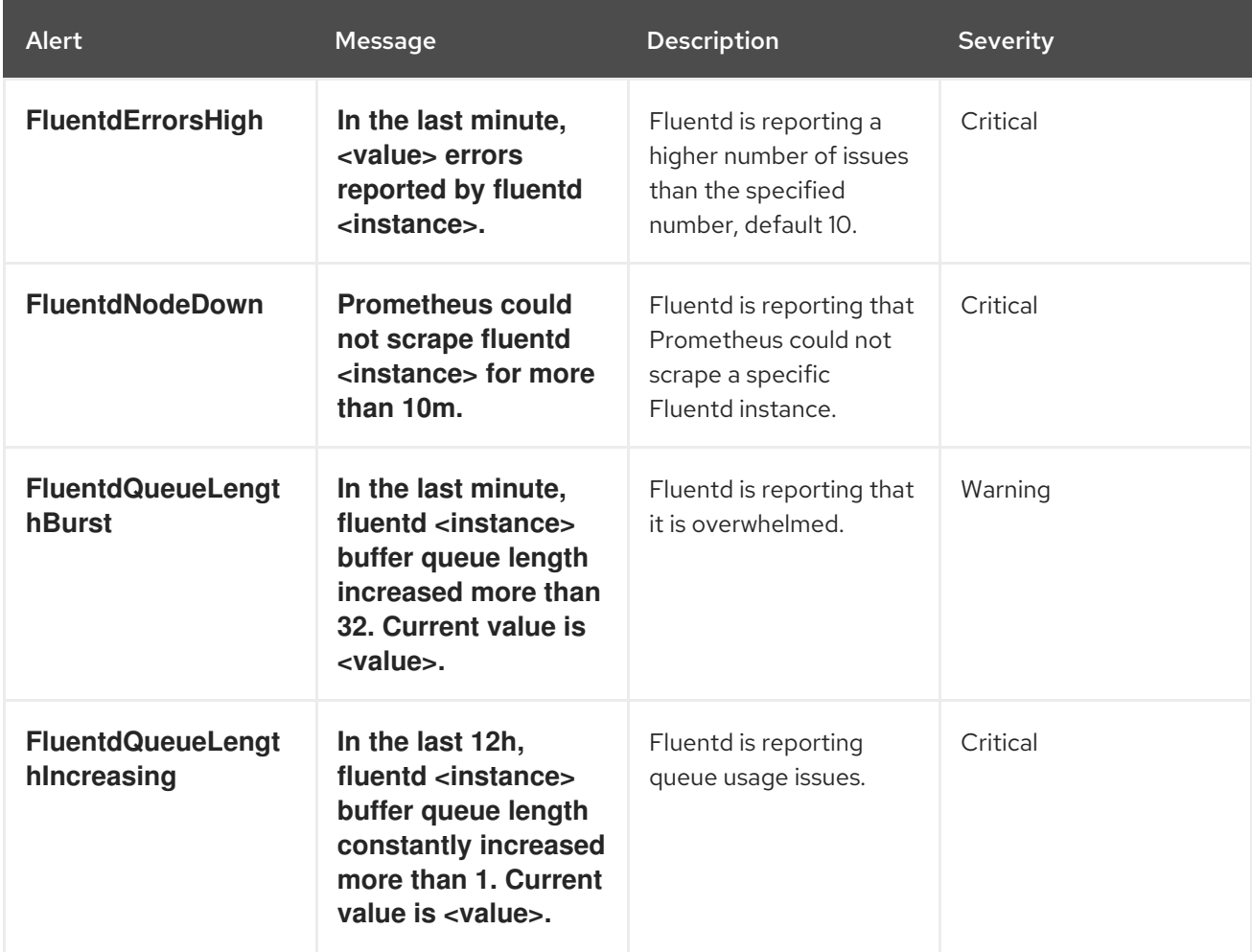

# 7.8. COLLECTING AND STORING KUBERNETES EVENTS

The OpenShift Container Platform Event Router is a pod that watches Kubernetes events and logs them for collection by cluster logging. You must manually deploy the Event Router.

The Event Router collects events from all projects and writes them to **STDOUT**. Fluentd collects those events and forwards them into the OpenShift Container Platform Elasticsearch instance. Elasticsearch indexes the events to the **infra** index.

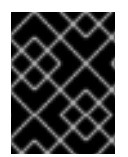

# IMPORTANT

The Event Router adds additional load to Fluentd and can impact the number of other log messages that can be processed.

# 7.8.1. Deploying and configuring the Event Router

Use the following steps to deploy the Event Router into your cluster. You should always deploy the Event Router to the **openshift-logging** project to ensure it collects events from across the cluster.

The following Template object creates the service account, cluster role, and cluster role binding required for the Event Router. The template also configures and deploys the Event Router pod. You can use this template without making changes, or change the **Deployment** object CPU and memory requests.

#### **Prerequisites**

- You need proper permissions to create service accounts and update cluster role bindings. For example, you can run the following template with a user that has the **cluster-admin** role.
- Cluster logging must be installed.

#### Procedure

1. Create a template for the Event Router:

```
kind: Template
apiVersion: v1
metadata:
 name: eventrouter-template
 annotations:
  description: "A pod forwarding kubernetes events to cluster logging stack."
  tags: "events,EFK,logging,cluster-logging"
objects:
 - kind: ServiceAccount 1
  apiVersion: v1
  metadata:
   name: eventrouter
   namespace: ${NAMESPACE}
 - kind: ClusterRole 2
  apiVersion: v1
  metadata:
   name: event-reader
  rules:
  - apiGroups: [""]
   resources: ["events"]
```
<span id="page-68-4"></span><span id="page-68-3"></span><span id="page-68-2"></span><span id="page-68-1"></span><span id="page-68-0"></span>verbs: ["get", "watch", "list"] - kind: ClusterRoleBinding **3** apiVersion: v1 metadata: name: event-reader-binding subjects: - kind: ServiceAccount name: eventrouter namespace: \${NAMESPACE} roleRef: kind: ClusterRole name: event-reader - kind: ConfigMap **4** apiVersion: v1 metadata: name: eventrouter namespace: \${NAMESPACE} data: config.json: |- { "sink": "stdout" } - kind: Deployment **5** apiVersion: apps/v1 metadata: name: eventrouter namespace: \${NAMESPACE} labels: component: eventrouter logging-infra: eventrouter provider: openshift spec: selector: matchLabels: component: eventrouter logging-infra: eventrouter provider: openshift replicas: 1 template: metadata: labels: component: eventrouter logging-infra: eventrouter provider: openshift name: eventrouter spec: serviceAccount: eventrouter containers: - name: kube-eventrouter image: \${IMAGE} imagePullPolicy: IfNotPresent resources: requests: cpu: \${CPU} memory: \${MEMORY} volumeMounts:

<span id="page-69-2"></span><span id="page-69-1"></span><span id="page-69-0"></span>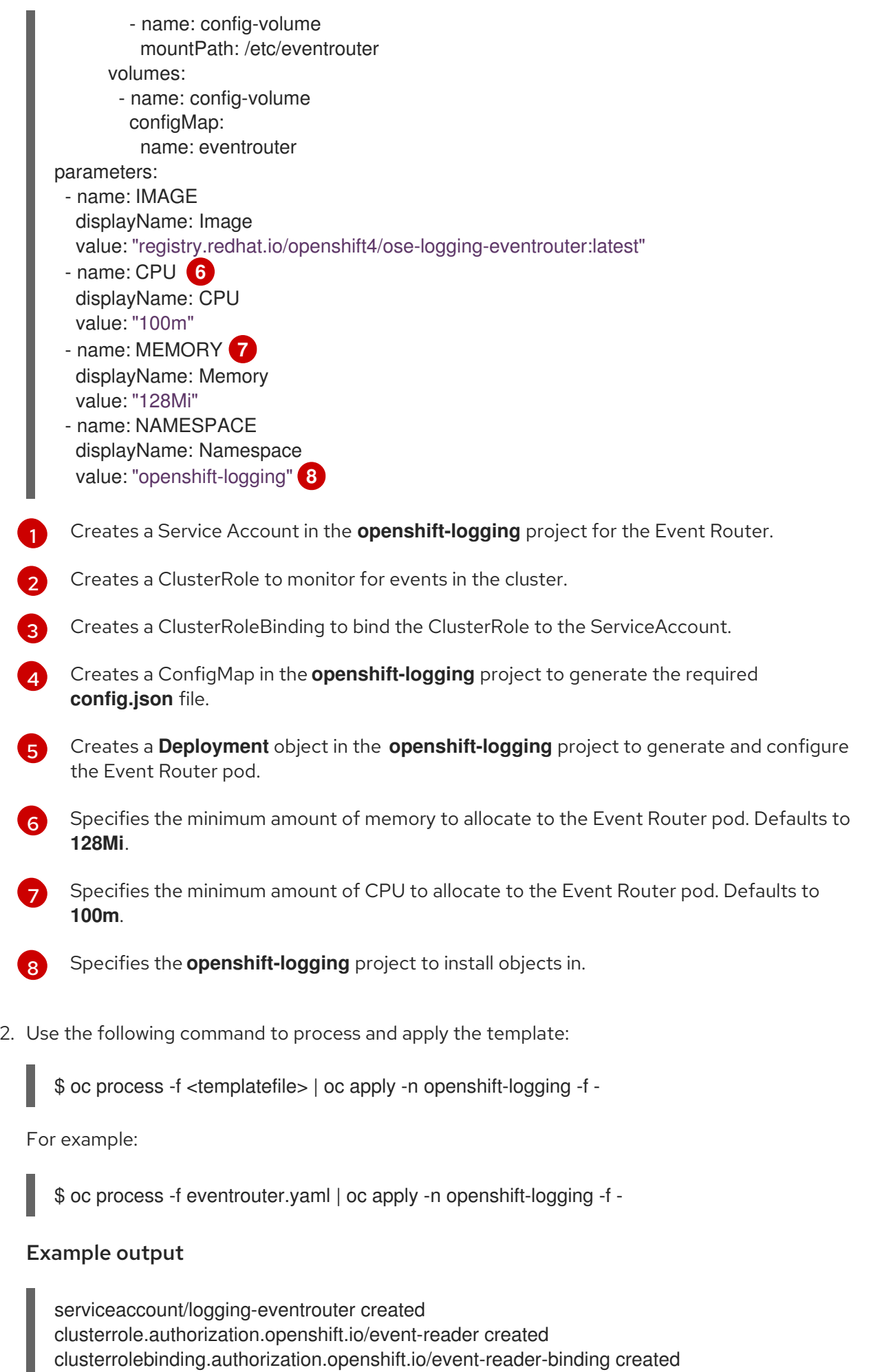

I I configmap/logging-eventrouter created deployment.apps/logging-eventrouter created

- 3. Validate that the Event Router installed in the **openshift-logging** project:
	- a. View the new Event Router Pod:

\$ oc get pods --selector component=eventrouter -o name -n openshift-logging

#### Example output

pod/cluster-logging-eventrouter-d649f97c8-qvv8r

b. View the events collected by the Event Router:

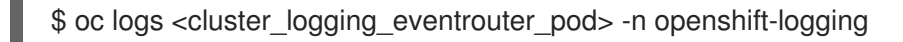

For example:

\$ oc logs cluster-logging-eventrouter-d649f97c8-qvv8r -n openshift-logging

#### Example output

{"verb":"ADDED","event":{"metadata":{"name":"openshift-service-catalog-controllermanager-remover.1632d931e88fcd8f","namespace":"openshift-service-catalogremoved","selfLink":"/api/v1/namespaces/openshift-service-catalogremoved/events/openshift-service-catalog-controller-managerremover.1632d931e88fcd8f","uid":"787d7b26-3d2f-4017-b0b0- 420db4ae62c0","resourceVersion":"21399","creationTimestamp":"2020-09- 08T15:40:26Z"},"involvedObject":{"kind":"Job","namespace":"openshift-service-catalogremoved","name":"openshift-service-catalog-controller-managerremover","uid":"fac9f479-4ad5-4a57-8adccb25d3d9cf8f","apiVersion":"batch/v1","resourceVersion":"21280"},"reason":"Completed"," message":"Job completed","source":{"component":"jobcontroller"},"firstTimestamp":"2020-09-08T15:40:26Z","lastTimestamp":"2020-09- 08T15:40:26Z","count":1,"type":"Normal"}}

You can also use Kibana to view events by creating an index pattern using the Elasticsearch **infra** index.

# 7.9. USING TOLERATIONS TO CONTROL CLUSTER LOGGING POD PLACEMENT

You can use taints and tolerations to ensure that cluster logging pods run on specific nodes and that no other workload can run on those nodes.

Taints and tolerations are simple **key:value** pair. A taint on a node instructs the node to repel all pods that do not tolerate the taint.

The **key** is any string, up to 253 characters and the **value** is any string up to 63 characters. The string must begin with a letter or number, and may contain letters, numbers, hyphens, dots, and underscores.

## Sample cluster logging CR with tolerations

```
apiVersion: "logging.openshift.io/v1"
kind: "ClusterLogging"
metadata:
 name: "instance"
 namespace: openshift-logging
spec:
 managementState: "Managed"
 logStore:
  type: "elasticsearch"
  elasticsearch:
   nodeCount: 1
   tolerations: 1
   - key: "logging"
    operator: "Exists"
    effect: "NoExecute"
    tolerationSeconds: 6000
   resources:
    limits:
      memory: 8Gi
    requests:
      cpu: 100m
      memory: 1Gi
   storage: {}
   redundancyPolicy: "ZeroRedundancy"
 visualization:
  type: "kibana"
  kibana:
   tolerations: 2
   - key: "logging"
    operator: "Exists"
    effect: "NoExecute"
     tolerationSeconds: 6000
   resources:
    limits:
      memory: 2Gi
    requests:
      cpu: 100m
      memory: 1Gi
   replicas: 1
 curation:
  type: "curator"
  curator:
   tolerations: 3
   - key: "logging"
    operator: "Exists"
     effect: "NoExecute"
    tolerationSeconds: 6000
   resources:
    limits:
      memory: 200Mi
     requests:
      cpu: 100m
      memory: 100Mi
   schedule: "*/5 * * * *"
 collection:
```
<span id="page-72-1"></span><span id="page-72-0"></span>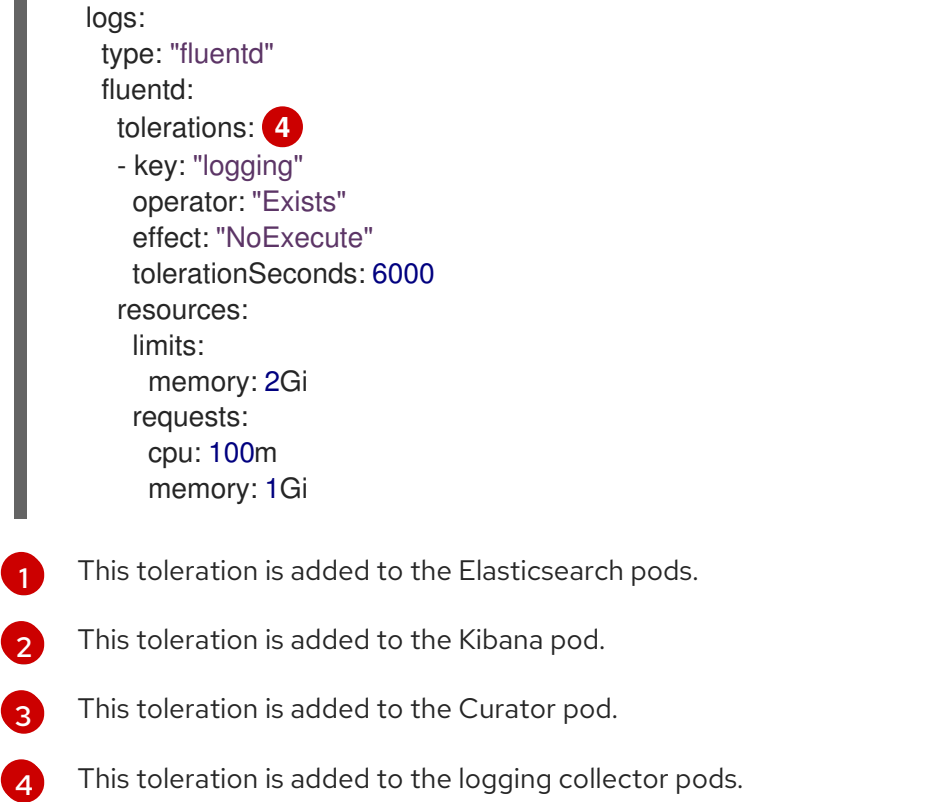

# 7.9.1. Using tolerations to control the Elasticsearch pod placement

You can control which nodes the Elasticsearch pods runs on and prevent other workloads from using those nodes by using tolerations on the pods.

You apply tolerations to Elasticsearch pods through the **ClusterLogging** custom resource (CR) and apply taints to a node through the node specification. A taint on a node is a **key:value pair** that instructs the node to repel all pods that do not tolerate the taint. Using a specific **key:value** pair that is not on other pods ensures only Elasticsearch pods can run on that node.

By default, the Elasticsearch pods have the following toleration:

tolerations: - effect: "NoExecute" key: "node.kubernetes.io/disk-pressure" operator: "Exists"

#### Prerequisites

Cluster logging and Elasticsearch must be installed.

#### Procedure

1. Use the following command to add a taint to a node where you want to schedule the cluster logging pods:

\$ oc adm taint nodes <node-name> <key>=<value>:<effect>

For example:

\$ oc adm taint nodes node1 elasticsearch=node:NoExecute

This example places a taint on **node1** that has key **elasticsearch**, value **node**, and taint effect **NoExecute**. Nodes with the **NoExecute** effect schedule only pods that match the taint and remove existing pods that do not match.

2. Edit the **logstore** section of the **ClusterLogging** custom resource (CR) to configure a toleration for the Elasticsearch pods:

<span id="page-73-0"></span>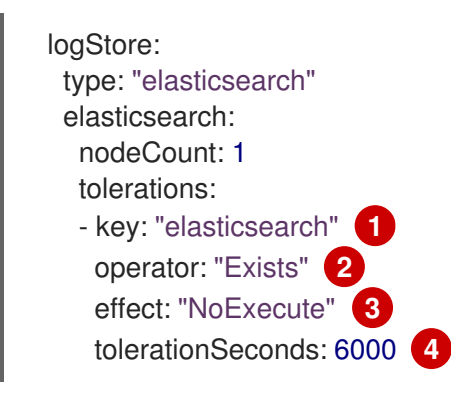

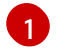

[2](#page-73-1)

<span id="page-73-3"></span><span id="page-73-2"></span><span id="page-73-1"></span>Specify the key that you added to the node.

Specify the **Exists** operator to require a taint with the key **elasticsearch** to be present on the Node.

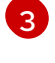

[4](#page-73-3)

Specify the **NoExecute** effect.

Optionally, specify the **tolerationSeconds** parameter to set how long a pod can remain bound to a node before being evicted.

This toleration matches the taint created by the **oc adm taint** command. A pod with this toleration could be scheduled onto **node1**.

# 7.9.2. Using tolerations to control the Kibana pod placement

You can control which nodes the Kibana pods run on and prevent other workloads from using those nodes by using tolerations on the pods.

You apply tolerations to the Kibana pods through the **ClusterLogging** custom resource (CR) and apply taints to a node through the node specification. A taint on a node is a **key:value pair** that instructs the node to repel all pods that do not tolerate the taint. Using a specific **key:value** pair that is not on other pods ensures only the Kibana pod can run on that node.

## **Prerequisites**

Cluster logging and Elasticsearch must be installed.

# Procedure

1. Use the following command to add a taint to a node where you want to schedule the Kibana pod:

\$ oc adm taint nodes <node-name> <key>=<value>:<effect>

For example:

\$ oc adm taint nodes node1 kibana=node:NoExecute

This example places a taint on **node1** that has key **kibana**, value **node**, and taint effect **NoExecute**. You must use the **NoExecute** taint effect. **NoExecute** schedules only pods that match the taint and remove existing pods that do not match.

2. Edit the **visualization** section of the **ClusterLogging** custom resource (CR) to configure a toleration for the Kibana pod:

<span id="page-74-0"></span>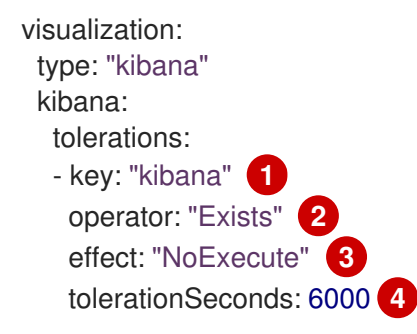

<span id="page-74-3"></span><span id="page-74-2"></span><span id="page-74-1"></span>Specify the key that you added to the node.

[1](#page-74-0)

[2](#page-74-1)

[3](#page-74-2)

[4](#page-74-3)

Specify the **Exists** operator to require the **key**/**value**/**effect** parameters to match.

Specify the **NoExecute** effect.

Optionally, specify the **tolerationSeconds** parameter to set how long a pod can remain bound to a node before being evicted.

This toleration matches the taint created by the **oc adm taint** command. A pod with this toleration would be able to schedule onto **node1**.

## 7.9.3. Using tolerations to control the Curator Pod placement

You can control which node the Curator Pod runs on and prevent other workloads from using those nodes by using tolerations on the Pod.

You apply tolerations to the Curator Pod through the **ClusterLogging** custom resource (CR) and apply taints to a node through the node specification. A taint on a node is a **key:value pair** that instructs the node to repel all Pods that do not tolerate the taint. Using a specific **key:value** pair that is not on other Pods ensures only the Curator Pod can run on that node.

### **Prerequisites**

Cluster logging and Elasticsearch must be installed.

#### Procedure

1. Use the following command to add a taint to a node where you want to schedule the Curator Pod:

\$ oc adm taint nodes <node-name> <key>=<value>:<effect>

For example:

\$ oc adm taint nodes node1 curator=node:NoExecute

This example places a taint on **node1** that has key **curator**, value **node**, and taint effect **NoExecute**. You must use the **NoExecute** taint effect. **NoExecute** schedules only Pods that match the taint and remove existing Pods that do not match.

2. Edit the **curation** section of the **ClusterLogging** custom resource (CR) to configure a toleration for the Curator Pod:

<span id="page-75-0"></span>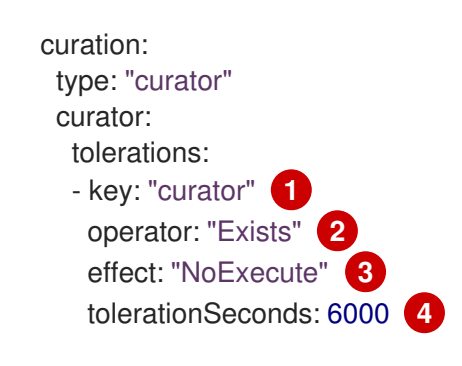

<span id="page-75-3"></span><span id="page-75-2"></span><span id="page-75-1"></span>Specify the key that you added to the node.

- Specify the **Exists** operator to require the **key**/**value**/**effect** parameters to match.
- Specify the **NoExecute** effect.
- Optionally, specify the **tolerationSeconds** parameter to set how long a Pod can remain bound to a node before being evicted.

This toleration matches the taint that is created by the **oc adm taint** command. A Pod with this toleration would be able to schedule onto **node1**.

## 7.9.4. Using tolerations to control the log collector pod placement

You can ensure which nodes the logging collector pods run on and prevent other workloads from using those nodes by using tolerations on the pods.

You apply tolerations to logging collector pods through the **ClusterLogging** custom resource (CR) and apply taints to a node through the node specification. You can use taints and tolerations to ensure the pod does not get evicted for things like memory and CPU issues.

1. Use the following command to add a taint to a node where you want logging collector pods to

By default, the logging collector pods have the following toleration:

tolerations: - key: "node-role.kubernetes.io/master" operator: "Exists" effect: "NoExecute"

#### **Prerequisites**

[1](#page-75-0)

[2](#page-75-1)

[3](#page-75-2)

[4](#page-75-3)

Cluster logging and Elasticsearch must be installed.

#### Procedure

1. Use the following command to add a taint to a node where you want logging collector pods to schedule logging collector pods:

\$ oc adm taint nodes <node-name> <key>=<value>:<effect>

For example:

\$ oc adm taint nodes node1 collector=node:NoExecute

This example places a taint on **node1** that has key **collector**, value **node**, and taint effect **NoExecute**. You must use the **NoExecute** taint effect. **NoExecute** schedules only pods that match the taint and removes existing pods that do not match.

2. Edit the **collection** section of the **ClusterLogging** custom resource (CR) to configure a toleration for the logging collector pods:

<span id="page-76-0"></span>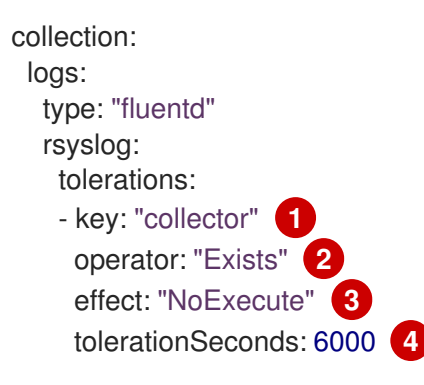

[1](#page-76-0)

<span id="page-76-3"></span><span id="page-76-2"></span><span id="page-76-1"></span>Specify the key that you added to the node.

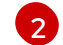

Specify the **Exists** operator to require the **key**/**value**/**effect** parameters to match.

Specify the **NoExecute** effect.

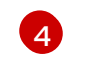

[3](#page-76-2)

Optionally, specify the **tolerationSeconds** parameter to set how long a pod can remain bound to a node before being evicted.

This toleration matches the taint created by the **oc adm taint** command. A pod with this toleration would be able to schedule onto **node1**.

# 7.9.5. Additional resources

For more information about taints and tolerations, see [Controlling](https://access.redhat.com/documentation/en-us/openshift_container_platform/4.4/html-single/nodes/#nodes-scheduler-taints-tolerations) pod placement using node taints .

# 7.10. FORWARD LOGS TO THIRD PARTY SYSTEMS

By default, OpenShift Container Platform cluster logging sends logs to the default internal Elasticsearch logstore, defined in the **ClusterLogging** custom resource.

You can configure cluster logging to send logs to destinations outside of your OpenShift Container Platform cluster instead of the default Elasticsearch logstore using the following methods:

**• Sending logs using the Fluentd forward protocol** You can create a Configmap to use the Fluentd forward [protocol](#page-79-0) to securely send logs to an external logging aggregator that accepts the Fluent forward protocol.

• Sending logs using syslog. You can create a Configmap to use the syslog [protocol](#page-82-0) to send logs to an external syslog (RFC 3164) server.

Alternatively, you can use the Log [Forwarding](#page-88-0) API, currently in Technology Preview. The Log Forwarding API, which is easier to configure than the Fluentd protocol and syslog, exposes configuration for sending logs to the internal Elasticsearch logstore and to external Fluentd log aggregation solutions.

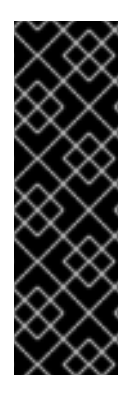

## IMPORTANT

The Log Forwarding API is a Technology Preview feature only. Technology Preview features are not supported with Red Hat production service level agreements (SLAs) and might not be functionally complete. Red Hat does not recommend using them in production. These features provide early access to upcoming product features, enabling customers to test functionality and provide feedback during the development process.

For more information about the support scope of Red Hat Technology Preview features, see [https://access.redhat.com/support/offerings/techpreview/.](https://access.redhat.com/support/offerings/techpreview/)

The methods for forwarding logs using a ConfigMap are deprecated and will be replaced by the Log Forwarding API in a future release.

# 7.10.1. Forwarding logs using the Fluentd forward protocol

You can use the Fluentd forward protocol to send a copy of your logs to an external log aggregator, instead of the default Elasticsearch logstore. On the OpenShift Container Platform cluster, you use the Fluentd forward protocol to send logs to a server configured to accept the protocol. You are responsible to configure the external log aggregator to receive the logs from OpenShift Container Platform.

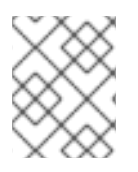

## **NOTE**

This method for forwarding logs is deprecated in OpenShift Container Platform and will be replaced by the Log Forwarding API in a future release.

To configure OpenShift Container Platform to send logs using the Fluentd forward protocol, create a ConfigMap called **secure-forward** in the **openshift-logging** namespace that points to an external log aggregator.

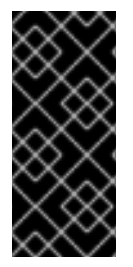

### IMPORTANT

Starting with the OpenShift Container Platform 4.3, the process for using the Fluentd forward protocol has changed. You now need to create a ConfigMap, as described below.

Additionally, you can add any certificates required by your configuration to a secret named **secure-forward** that will be mounted to the Fluentd Pods.

### Sample **secure-forward.conf**

<store> @type forward <security> self hostname \${hostname} # \${hostname} is a placeholder. shared key "fluent-receiver"

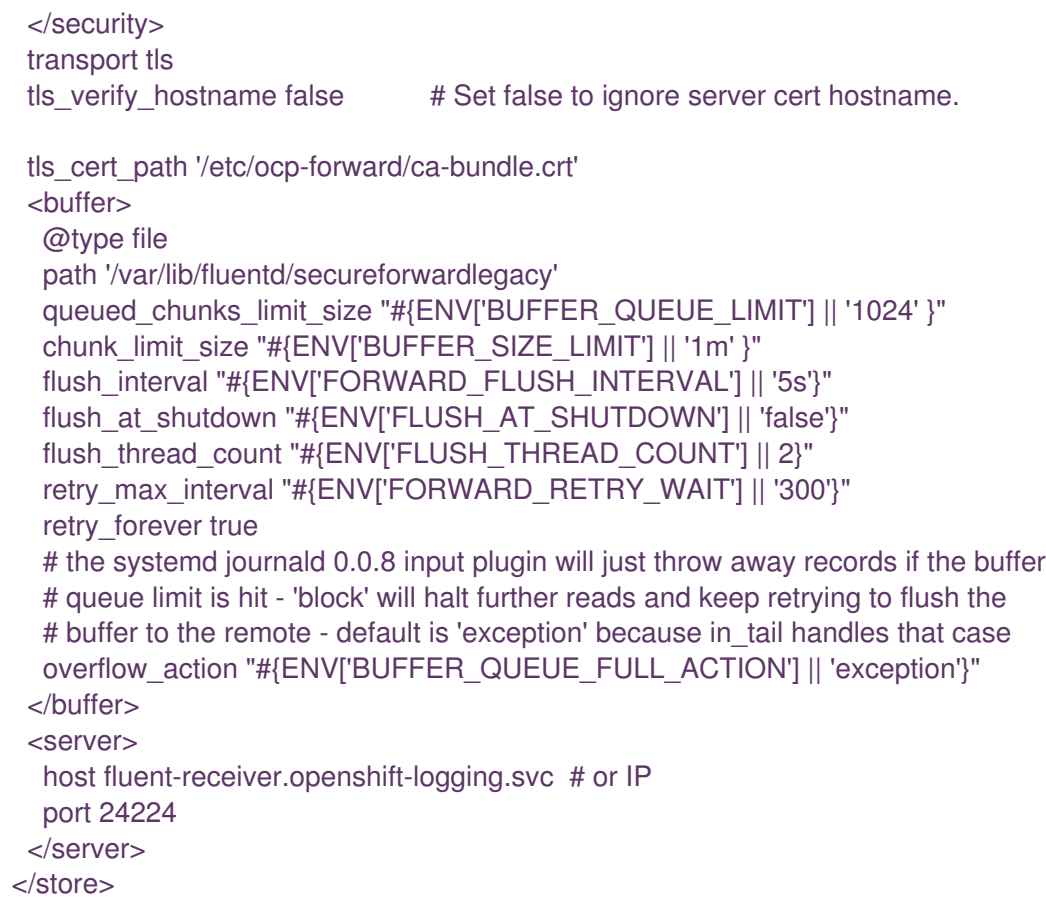

# Sample **secure-forward** ConfigMap based on the configuration

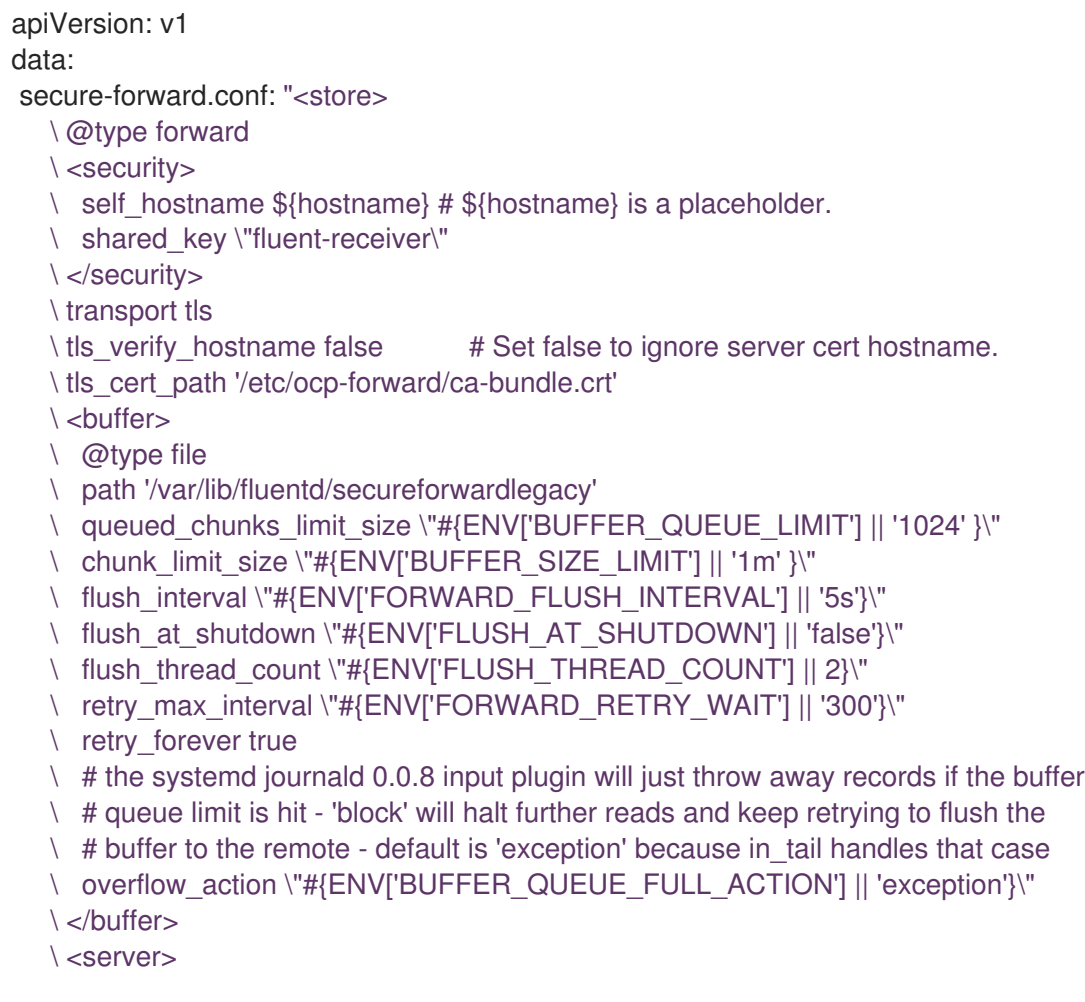

```
\ host fluent-receiver.openshift-logging.svc # or IP
  \ port 24224
  \backslash </server>
   </store>"
kind: ConfigMap
metadata:
 creationTimestamp: "2020-01-15T18:56:04Z"
 name: secure-forward
 namespace: openshift-logging
 resourceVersion: "19148"
 selfLink: /api/v1/namespaces/openshift-logging/configmaps/secure-forward
 uid: 6fd83202-93ab-d851b1d0f3e8
```
### Procedure

To configure OpenShift Container Platform to forward logs using the Fluentd forward protocol:

- 1. Create a configuration file named **secure-forward.conf** for the forward parameters:
	- a. Configure the secrets and TLS information:

<span id="page-79-5"></span><span id="page-79-4"></span><span id="page-79-3"></span><span id="page-79-2"></span><span id="page-79-1"></span>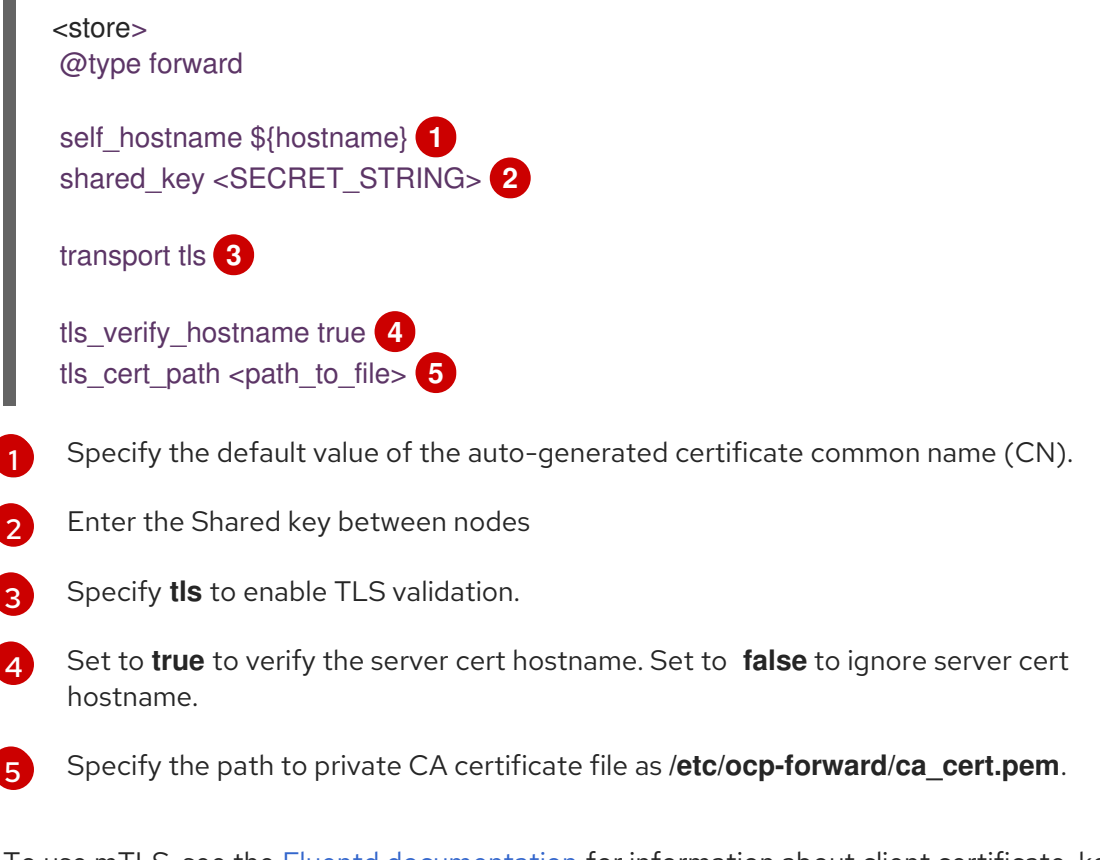

To use mTLS, see the Fluentd [documentation](https://docs.fluentd.org/output/forward#tips-and-tricks) for information about client certificate, key parameters, and other settings.

b. Configure the name, host, and port for your external Fluentd server:

<span id="page-79-7"></span><span id="page-79-6"></span>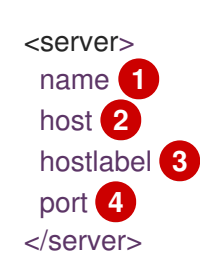

<span id="page-80-2"></span><span id="page-80-1"></span><span id="page-80-0"></span>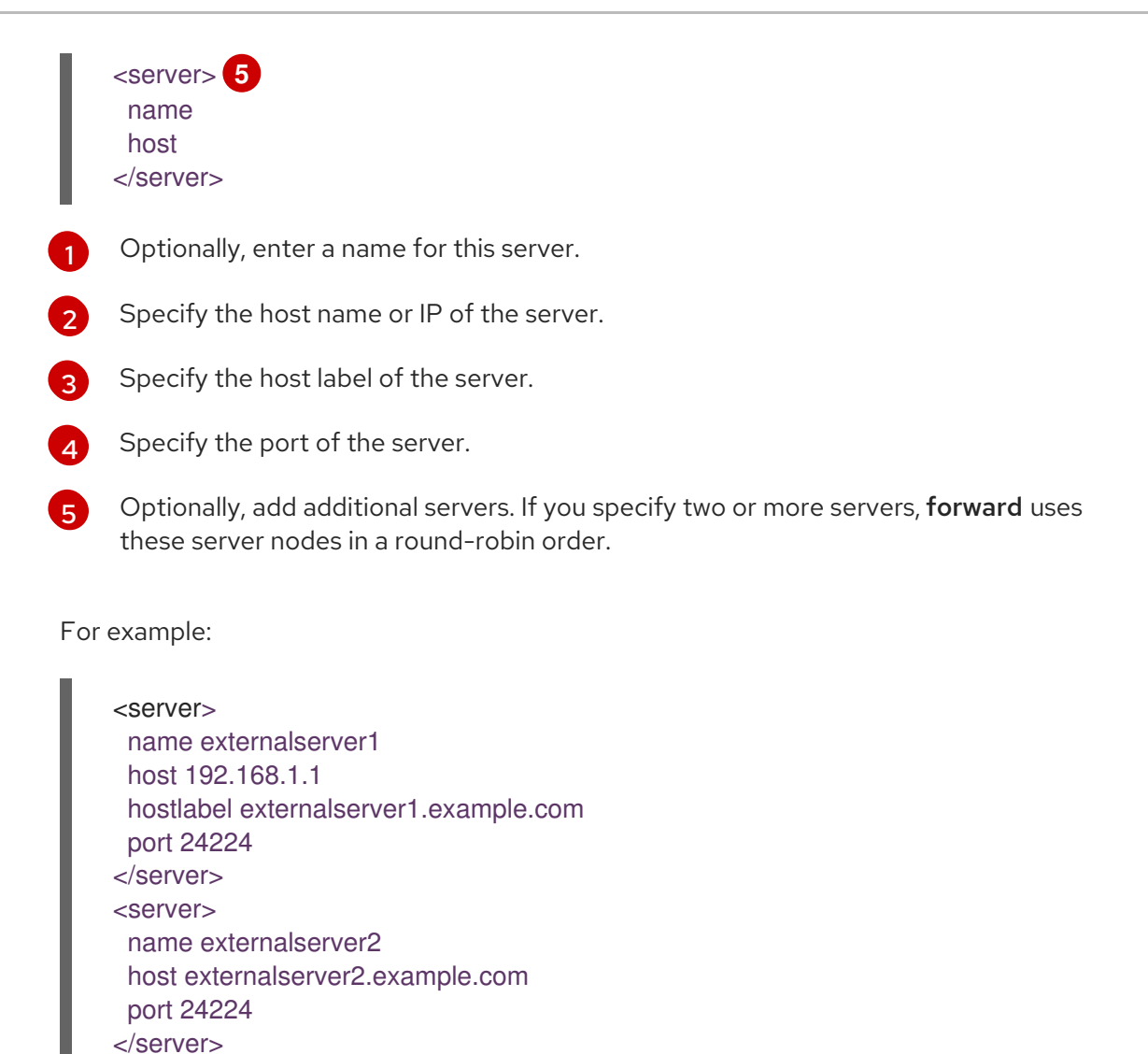

2. Create a ConfigMap named **secure-forward** in the **openshift-logging** namespace from the configuration file:

\$ oc create configmap secure-forward --from-file=secure-forward.conf -n openshift-logging

3. Optional: Import any secrets required for the receiver:

\$ oc create secret generic secure-forward --from-file=<arbitrary-name-ofkey1>=cert\_file\_from\_fluentd\_receiver --fromliteral=shared key=value from fluentd receiver

For example:

</store>

\$ oc create secret generic secure-forward --from-file=ca-bundle.crt=ca-for-fluentdreceiver/ca.crt --from-literal=shared\_key=fluentd-receiver

4. Refresh the **fluentd** Pods to apply the **secure-forward** secret and **secure-forward** ConfigMap:

\$ oc delete pod --selector logging-infra=fluentd

5. Configure the external log aggregator to accept messages securely from OpenShift Container Platform.

# 7.10.2. Forwarding logs using the syslog protocol

You can use the syslog protocol to send a copy of your logs to an external syslog server, instead of the default Elasticsearch logstore. Note the following about this syslog protocol:

- uses syslog protocol (RFC 3164), not RFC 5424;
- does not support TLS and thus, is not secure;
- does not provide Kubernetes metadata, systemd data, or other metadata.

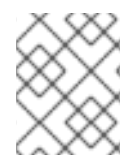

### **NOTE**

This method for forwarding logs is deprecated in OpenShift Container Platform and will be replaced by the Log Forwarding API in a future release.

There are two versions of the syslog protocol:

- out\_syslog: The non-buffered implementation, which communicates through UDP, does not buffer data and writes out results immediately.
- out syslog buffered: The buffered implementation, which communicates through TCP, [buffers](https://docs.fluentd.org/buffer) data into chunks .

To configure log forwarding using the syslog protocol, create a configuration file, called **syslog.conf**, with the information needed to forward the logs. Then use that file to create a ConfigMap called **syslog** in the **openshift-logging** namespace, which OpenShift Container Platform uses when forwarding the logs. You are responsible to configure your syslog server to receive the logs from OpenShift Container Platform.

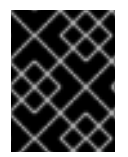

## IMPORTANT

Starting with the OpenShift Container Platform 4.3, the process for using the syslog protocol has changed. You now need to create a ConfigMap, as described below.

You can forward logs to multiple syslog servers by specifying separate **<store>** stanzas in the configuration file.

### Sample **syslog.conf**

<span id="page-81-9"></span><span id="page-81-8"></span><span id="page-81-7"></span><span id="page-81-6"></span><span id="page-81-5"></span><span id="page-81-4"></span><span id="page-81-3"></span><span id="page-81-2"></span><span id="page-81-1"></span><span id="page-81-0"></span>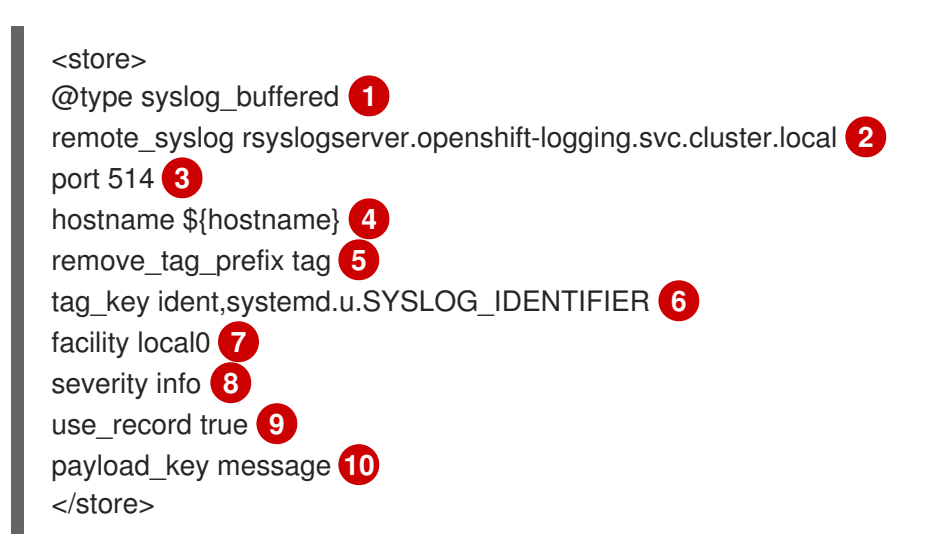

- <span id="page-82-0"></span>[1](#page-81-0) The syslog protocol, either: **syslog** or **syslog\_buffered**.
- [2](#page-81-1) The fully qualified domain name (FQDN) or IP address of the syslog server.
- [3](#page-81-2) The port number to connect on. Defaults to **514**.
- [4](#page-81-3) The name of the syslog server.
- [5](#page-81-4) Removes the prefix from the tag. Defaults to **''** (empty).
- [6](#page-81-5) The field to set the syslog key.
- [7](#page-81-6) The syslog log facility or source.
- [8](#page-81-7) The syslog log severity.
- [9](#page-81-8) Determines whether to use the severity and facility from the record if available.
- [10](#page-81-9) Optional. The key to set the payload of the syslog message. Defaults to **message**.

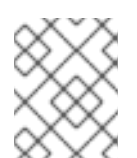

# **NOTE**

Configuring the **payload\_key** parameter prevents other parameters from being forwarded to the syslog.

### Sample **syslog** ConfigMap based on the sample **syslog.conf**

kind: ConfigMap apiVersion: v1 metadata: name: syslog namespace: openshift-logging data: syslog.conf: | <store> @type syslog\_buffered remote\_syslog syslogserver.openshift-logging.svc.cluster.local port 514 hostname \${hostname} remove tag prefix tag tag\_key ident,systemd.u.SYSLOG\_IDENTIFIER facility local0 severity info use record true payload\_key message </store>

### Procedure

To configure OpenShift Container Platform to forward logs using the syslog protocol:

- 1. Create a configuration file named **syslog.conf** that contains the following parameters within the **<store>** stanza:
	- a. Specify the syslog protocol type:

<span id="page-83-3"></span><span id="page-83-2"></span><span id="page-83-1"></span><span id="page-83-0"></span>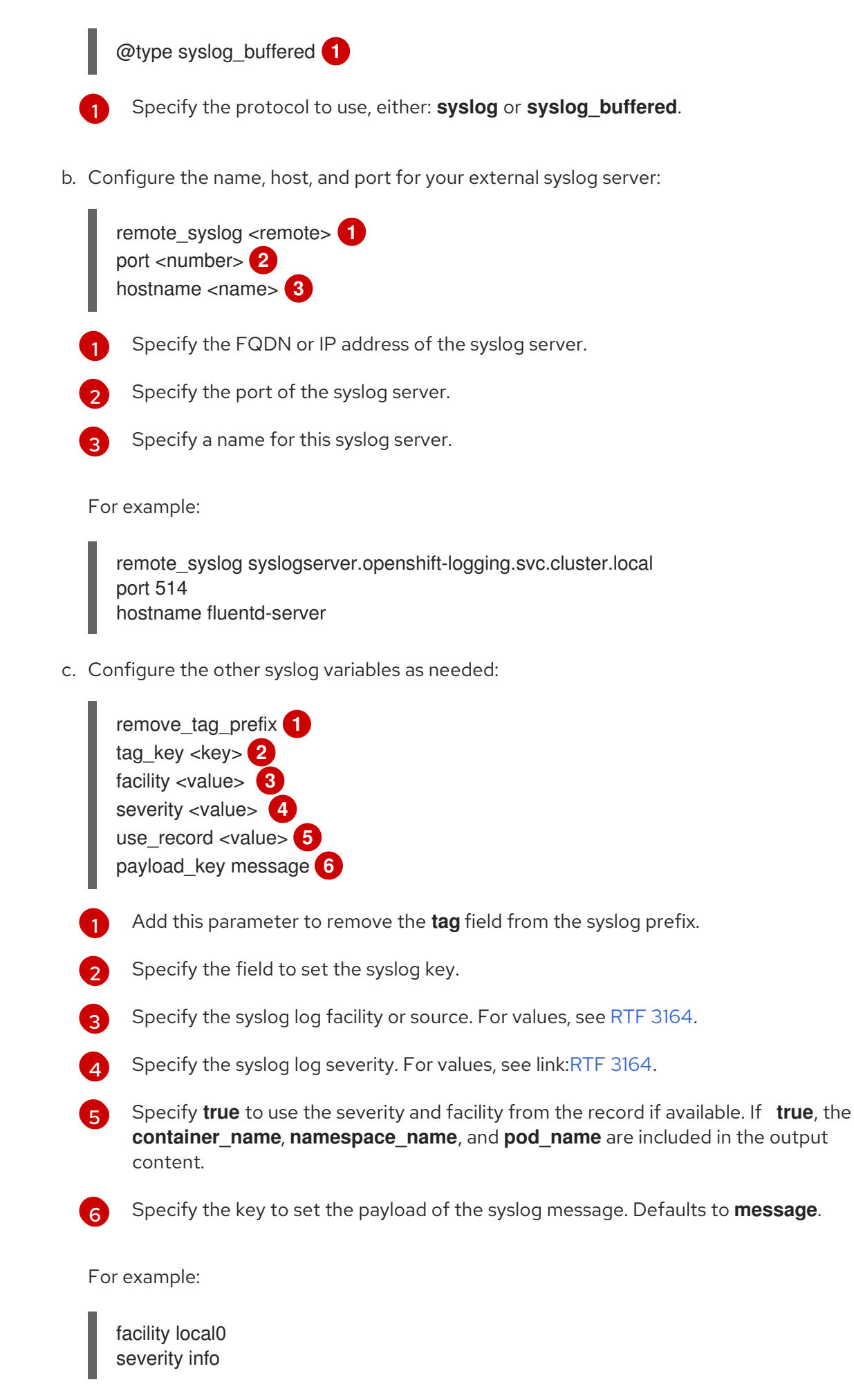

<span id="page-83-9"></span><span id="page-83-8"></span><span id="page-83-7"></span><span id="page-83-6"></span><span id="page-83-5"></span><span id="page-83-4"></span>The configuration file appears similar to the following:

<store> @type syslog\_buffered remote\_syslog syslogserver.openshift-logging.svc.cluster.local port 514 hostname \${hostname} tag\_key ident,systemd.u.SYSLOG\_IDENTIFIER facility local0 severity info use record false </store>

2. Create a ConfigMap named **syslog** in the **openshift-logging** namespace from the configuration file:

\$ oc create configmap syslog --from-file=syslog.conf -n openshift-logging

The Cluster Logging Operator redeploys the Fluentd Pods. If the Pods do not redeploy, you can delete the Fluentd Pods to force them to redeploy.

\$ oc delete pod --selector logging-infra=fluentd

# 7.10.3. Forwarding logs using the Log Forwarding API

The Log Forwarding API enables you to configure custom pipelines to send container and node logs to specific endpoints within or outside of your cluster. You can send logs by type to the internal OpenShift Container Platform Elasticsearch instance and to remote destinations not managed by OpenShift Container Platform cluster logging, such as an existing logging service, an external Elasticsearch cluster, external log aggregation solutions, or a Security Information and Event Management (SIEM) system.

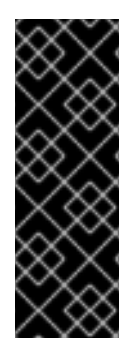

# IMPORTANT

The Log Fowarding API is currently a Technology Preview feature. Technology Preview features are not supported with Red Hat production service level agreements (SLAs), might not be functionally complete, and Red Hat does not recommend to use them for production. These features provide early access to upcoming product features, enabling customers to test functionality and provide feedback during the development process.

See the Red Hat [Technology](https://access.redhat.com/support/offerings/techpreview/) Preview features support scope for more information.

You can send different types of logs to different systems allowing you to control who in your organization can access each type. Optional TLS support ensures that you can send logs using secure communication as required by your organization.

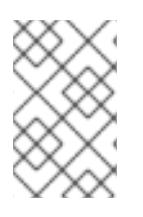

# **NOTE**

Using the Log Forwarding API is optional. If you want to forward logs to only the internal OpenShift Container Platform Elasticsearch instance, do not configure the Log Forwarding API.

## 7.10.3.1. Understanding the Log Forwarding API

Forwarding cluster logs using the Log Forwarding API requires a combination of *outputs* and *pipelines* to send logs to specific endpoints inside and outside of your OpenShift Container Platform cluster.

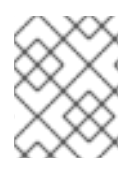

## **NOTE**

If you want to use only the default internal OpenShift Container Platform Elasticsearch logstore, do not configure the Log Forwarding feature.

By default, the Cluster Logging Operator sends logs to the default internal Elasticsearch logstore, as defined in the **ClusterLogging** custom resource. To use the Log Forwarding feature, you create a custom **logforwarding** configuration file to send logs to endpoints you specify.

An *output* is the destination for log data and a *pipeline* defines simple routing for one source to one or more outputs.

An output can be either:

- **e** elasticsearch to forward logs to an external Elasticsearch v5.x cluster and/or the internal OpenShift Container Platform Elasticsearch instance.
- **forward** to forward logs to an external log aggregation solution. This option uses the Fluentd forward protocols.

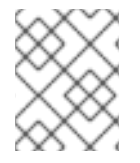

### **NOTE**

The endpoint must be a server name or FQDN, not an IP Address, if the cluster-wide proxy using the CIDR annotation is enabled.

A *pipeline* associates the source of the data to an output. The source of the data is one of the following:

- **· logs.app** Container logs generated by user applications running in the cluster, except infrastructure container applications.
- **logs.infra** Logs generated by infrastructure components running in the cluster and OpenShift Container Platform nodes, such as journal logs. Infrastructure components are pods that run in the **openshift\***, **kube\***, or **default** projects.
- **logs.audit** Logs generated by the node audit system (auditd), which are stored in the /var/log/audit/audit.log file, and the audit logs from the Kubernetes apiserver and the OpenShift apiserver.

Note the following:

- The internal OpenShift Container Platform Elasticsearch instance does not provide secure storage for audit logs. We recommend you ensure that the system to which you forward audit logs is compliant with your organizational and governmental regulations and is properly secured. OpenShift Container Platform cluster logging does not comply with those regulations.
- An output supports TLS communication using a secret. Secrets must have keys of: tls.crt, tls.key, and ca-bundler.crt which point to the respective certificates for which they represent. Secrets must have the key shared key for use when using forward in a secure manner.
- You are responsible to create and maintain any additional configurations that external destinations might require, such as keys and secrets, service accounts, port opening, or global proxy configuration.

The following example creates three outputs:

the internal OpenShift Container Platform Elasticsearch instance,

- an unsecured externally-managed Elasticsearch instance,
- a secured external log aggregator using the forward protocols.

Three pipelines send:

- the application logs to the internal OpenShift Container Platform Elasticsearch,
- the infrastructure logs to an external Elasticsearch instance,
- the audit logs to the secured device over the forward protocols.

### Sample log forwarding outputs and pipelines

```
The name of the log forwarding CR must be instance.
apiVersion: "logging.openshift.io/v1alpha1"
kind: "LogForwarding"
metadata:
 name: instance 1
 namespace: openshift-logging
spec:
 disableDefaultForwarding: true 2
 outputs: 3
 - name: elasticsearch 4
   type: "elasticsearch" 5
   endpoint: elasticsearch.openshift-logging.svc:9200 6
   secret: 7
     name: fluentd
  - name: elasticsearch-insecure
   type: "elasticsearch"
   endpoint: elasticsearch-insecure.svc.messaging.cluster.local
  insecure: true 8
  - name: secureforward-offcluster
   type: "forward"
   endpoint: https://secureforward.offcluster.com:24224
   secret:
     name: secureforward
 pipelines: 9
 - name: container-logs 10
  inputSource: logs.app 11
   outputRefs: 12
   - elasticsearch
   - secureforward-offcluster
  - name: infra-logs
  inputSource: logs.infra
   outputRefs:
   - elasticsearch-insecure
  - name: audit-logs
   inputSource: logs.audit
   outputRefs:
   - secureforward-offcluster
```
Parameter to disable the default log forwarding behavior.

<span id="page-86-11"></span><span id="page-86-10"></span><span id="page-86-9"></span><span id="page-86-8"></span>[1](#page-86-0)

[2](#page-86-1)

- [3](#page-86-2) [4](#page-86-3) [5](#page-86-4) [6](#page-86-5) [7](#page-86-6) [8](#page-86-7) [9](#page-86-8) [10](#page-86-9) [11](#page-86-10) Configuration for the outputs. A name to describe the output. The type of output, either **elasticsearch** or **forward**. Enter the endpoint, either the server name, FQDN, or IP address. If the cluster-wide proxy using the CIDR annotation is enabled, the endpoint must be a server name or FQDN, not an IP Address. For the internal OpenShift Container Platform Elasticsearch instance, specify **elasticsearch.openshift-logging.svc:9200**. Optional name of the secret required by the endpoint for TLS communication. The secret must exist in the **openshift-logging** project. Optional setting if the endpoint does not use a secret, resulting in insecure communication. Configuration for the pipelines. A name to describe the pipeline. The data source: **logs.app**, **logs.infra**, or **logs.audit**.
- $12<sup>7</sup>$  $12<sup>7</sup>$ The name of one or more outputs configured in the CR.

# Fluentd log handling when the external log aggregator is unavailable

If your external logging aggregator becomes unavailable and cannot receive logs, Fluentd continues to collect logs and stores them in a buffer. When the log aggregator becomes available, log forwarding resumes, including the buffered logs. If the buffer fills completely, Fluentd stops collecting logs. OpenShift Container Platform rotates the logs and deletes them. You cannot adjust the buffer size or add a persistent volume claim (PVC) to the Fluentd daemon set or pods.

# 7.10.3.2. Enabling the Log Forwarding API

You must enable the Log Forwarding API before you can forward logs using the API.

# Procedure

To enable the Log Forwarding API:

1. Edit the **ClusterLogging** custom resource (CR) in the **openshift-logging** project:

\$ oc edit ClusterLogging instance

2. Add the **clusterlogging.openshift.io/logforwardingtechpreview** annotation and set to **enabled**:

```
apiVersion: "logging.openshift.io/v1"
kind: "ClusterLogging"
metadata:
 annotations:
  clusterlogging.openshift.io/logforwardingtechpreview: enabled 1
 name: "instance"
 namespace: "openshift-logging"
spec:
```
...

<span id="page-88-1"></span><span id="page-88-0"></span>collection: **2** logs: type: "fluentd" fluentd: {}

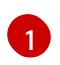

Enables and disables the Log Forwarding API. Set to **enabled** to use log forwarding. To use the only the OpenShift Container Platform Elasticsearch instance, set to disabled or do not add the annotation.

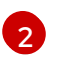

The **spec.collection** block must be defined to use Fluentd in the **ClusterLogging** CR.

# 7.10.3.3. Configuring log forwarding using the Log Forwarding API

To configure the Log Forwarding, edit the **ClusterLogging** custom resource (CR) to add the **clusterlogging.openshift.io/logforwardingtechpreview: enabled** annotation and create a `LogForwarding`to specify the outputs, pipelines, and enable log forwarding.

If you enable Log Forwarding, you should define a pipeline all for three source types: **logs.app**, **logs.infra**, and **logs.audit**. The logs from any undefined source type are dropped. For example, if you specify a pipeline for the **logs.app** and **log-audit** types, but do not specify a pipeline for the **logs.infra** type, **logs.infra** logs are dropped.

### Procedure

To configure log forwarding using the API:

1. Create a Log Forwarding CR YAML file similar to the following:

<span id="page-88-5"></span><span id="page-88-4"></span><span id="page-88-3"></span><span id="page-88-2"></span>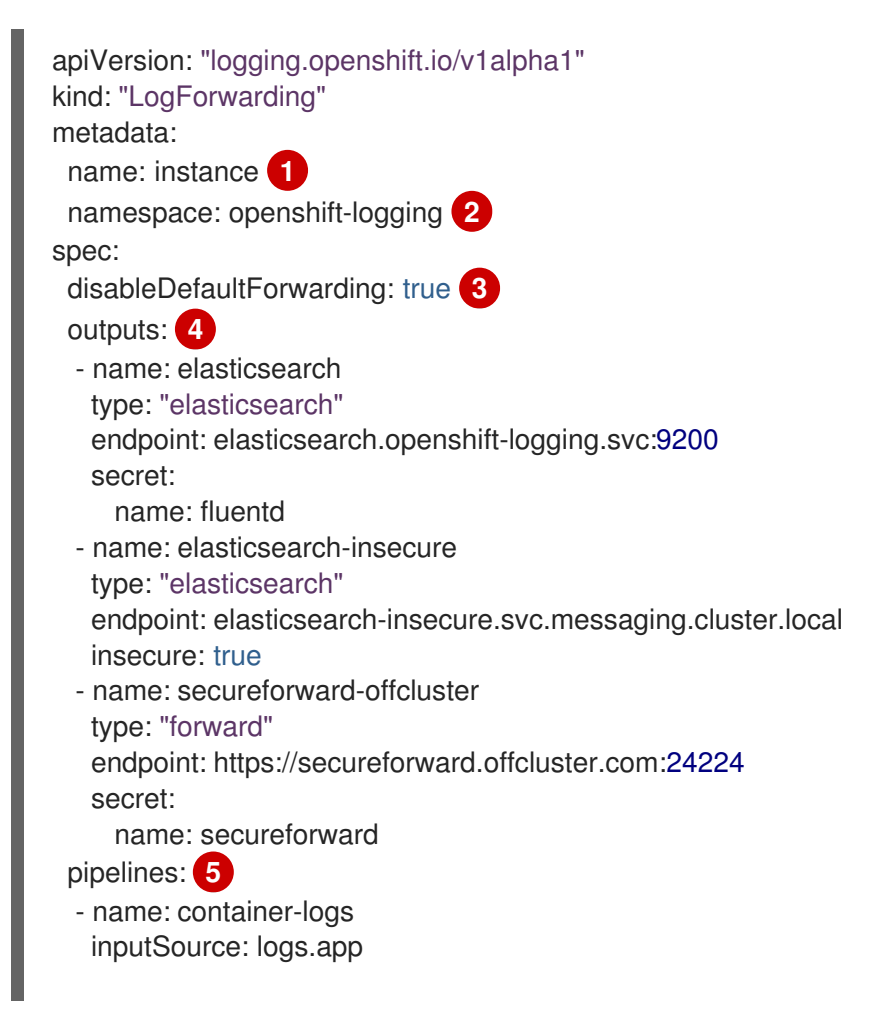

<span id="page-89-0"></span>outputRefs:

- elasticsearch
- secureforward-offcluster
- name: infra-logs inputSource: logs.infra outputRefs:
- elasticsearch-insecure
- name: audit-logs inputSource: logs.audit
- outputRefs:
- secureforward-offcluster

The name of the log forwarding CR must be **instance**.

The namespace for the log forwarding CR must be **openshift-logging**.

Set to **true** disable the default log forwarding behavior.

Add one or more endpoints:

- Specify the type of output, either **elasticsearch** or **forward**.
- Enter a name for the output.
- Enter the endpoint, either the server name, FQDN, or IP address. If the cluster-wide proxy using the CIDR annotation is enabled, the endpoint must be a server name or FQDN, not an IP Address. For the internal OpenShift Container Platform Elasticsearch instance, specify **elasticsearch.openshift-logging.svc:9200**.
- Optional: Enter the name of the secret required by the endpoint for TLS communication. The secret must exist in the **openshift-logging** project.
- Specify **insecure: true** if the endpoint does not use a secret, resulting in insecure communication.

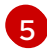

[1](#page-88-2)

[2](#page-88-3)

[3](#page-88-4)

[4](#page-88-5)

Add one or more pipelines:

- Enter a name for the pipeline
- Specify the source type: **logs.app**, **logs.infra**, or **logs.audit**.
- Specify the name of one or more outputs configured in the CR.

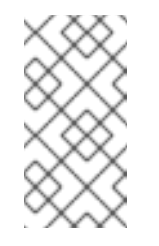

## **NOTE**

If you set **disableDefaultForwarding: true** you must configure a pipeline and output for all three types of logs, application, infrastructure, and audit. If you do not specify a pipeline and output for a log type, those logs are not stored and will be lost.

2. Create the CR object:

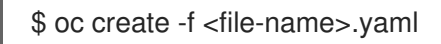

### 7.10.3.3.1. Example log forwarding custom resources

A typical Log Forwarding configuration would be similar to the following examples.

The following Log Forwarding custom resource sends all logs to a secured external Elasticsearch logstore:

#### Sample custom resource to forward to an Elasticsearch logstore

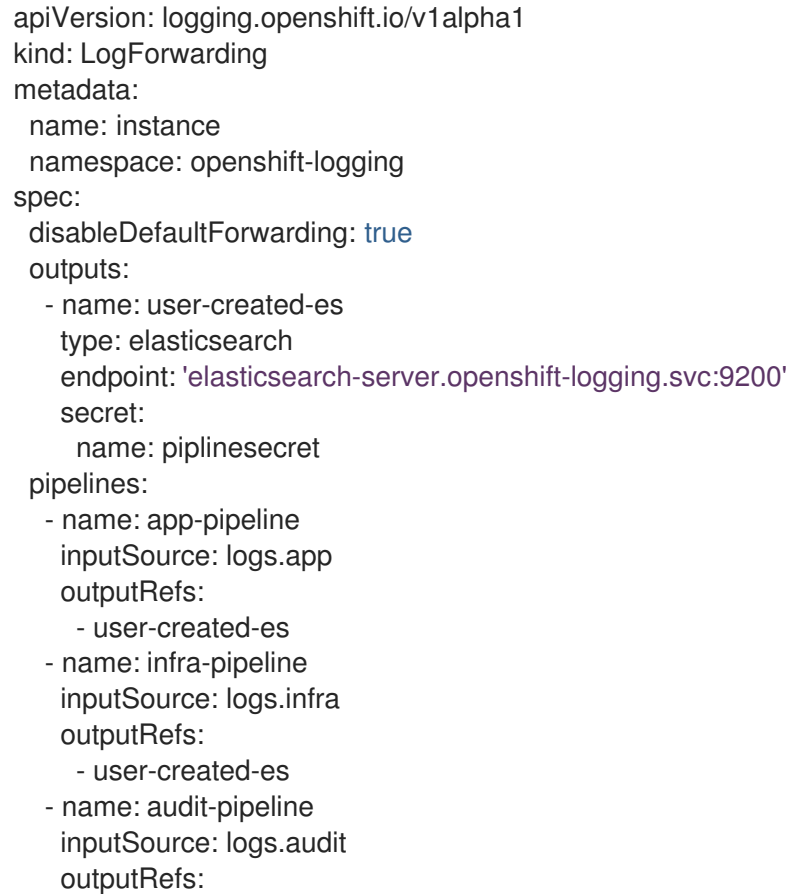

- user-created-es

The following Log Forwarding custom resource sends all logs to a secured Fluentd instance using the Fluentd forward protocol.

#### Sample custom resource to use the forward protocol

```
apiVersion: logging.openshift.io/v1alpha1
kind: LogForwarding
metadata:
 name: instance
 namespace: openshift-logging
spec:
 disableDefaultForwarding: true
 outputs:
  - name: fluentd-created-by-user
   type: forward
   endpoint: 'fluentdserver.openshift-logging.svc:24224'
   secret:
    name: fluentdserver
 pipelines:
  - name: app-pipeline
```
inputSource: logs.app outputRefs:

- fluentd-created-by-user
- name: infra-pipeline inputSource: logs.infra outputRefs:
	- fluentd-created-by-user
- name: clo-default-audit-pipeline inputSource: logs.audit
- outputRefs:
	- fluentd-created-by-user

# 7.10.3.4. Disabling the Log Forwarding API

To disable the Log Forwarding API and to stop forwarding logs to the speified endpoints, remove the **metadata.annotations.clusterlogging.openshift.io/logforwardingtechpreview:enabled** parameter from the **ClusterLogging** CR and delete the Log Forwarding CR. The container and node logs will be forwarded to the internal OpenShift Container Platform Elasticsearch instance.

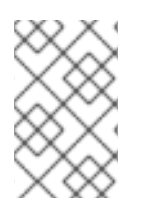

# **NOTE**

Setting **disableDefaultForwarding=false** prevents cluster logging from sending logs to the specified endpoints and to default internal OpenShift Container Platform Elasticsearch instance.

## Procedure

To disable the Log Forwarding API:

1. Edit the **ClusterLogging** custom resource (CR) in the **openshift-logging** project:

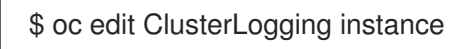

2. Remove the **clusterlogging.openshift.io/logforwardingtechpreview** annotation:

```
apiVersion: "logging.openshift.io/v1"
kind: "ClusterLogging"
metadata:
 annotations:
  clusterlogging.openshift.io/logforwardingtechpreview: enabled 1
 name: "instance"
 namespace: "openshift-logging"
....
```
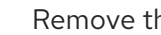

[1](#page-91-0)

Remove this annotation.

3. Delete the Log Forwarding Custom Resource:

\$ oc delete LogForwarding instance -n openshift-logging

# 7.11. CONFIGURING SYSTEMD-JOURNALD AND FLUENTD

Because Fluentd reads from the journal, and the journal default settings are very low, journal entries can be lost because the journal cannot keep up with the logging rate from system services.

We recommend setting **RateLimitInterval=1s** and **RateLimitBurst=10000** (or even higher if necessary) to prevent the journal from losing entries.

## 7.11.1. Configuring systemd-journald for cluster logging

As you scale up your project, the default logging environment might need some adjustments.

For example, if you are missing logs, you might have to increase the rate limits for journald. You can adjust the number of messages to retain for a specified period of time to ensure that cluster logging does not use excessive resources without dropping logs.

You can also determine if you want the logs compressed, how long to retain logs, how or if the logs are stored, and other settings.

### Procedure

[1](#page-92-0)

[2](#page-92-1)

[3](#page-92-2)

[4](#page-92-3)

1. Create a **journald.conf** file with the required settings:

<span id="page-92-3"></span><span id="page-92-2"></span><span id="page-92-1"></span><span id="page-92-0"></span>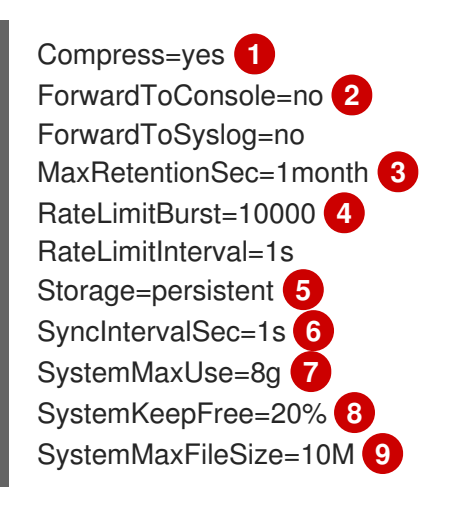

<span id="page-92-8"></span><span id="page-92-7"></span><span id="page-92-6"></span><span id="page-92-5"></span><span id="page-92-4"></span>Specify whether you want logs compressed before they are written to the file system. Specify **yes** to compress the message or **no** to not compress. The default is **yes**.

Configure whether to forward log messages. Defaults to **no** for each. Specify:

- **ForwardToConsole** to forward logs to the system console.
- **ForwardToKsmg** to forward logs to the kernel log buffer.
- **ForwardToSyslog** to forward to a syslog daemon.
- **ForwardToWall** to forward messages as wall messages to all logged-in users.

Specify the maximum time to store journal entries. Enter a number to specify seconds. Or include a unit: "year", "month", "week", "day", "h" or "m". Enter **0** to disable. The default is **1month**.

Configure rate limiting. If, during the time interval defined by **RateLimitIntervalSec**, more logs than specified in **RateLimitBurst** are received, all further messages within the interval are dropped until the interval is over. It is recommended to set **RateLimitInterval=1s** and **RateLimitBurst=10000**, which are the defaults.

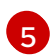

Specify how logs are stored. The default is **persistent**:

- **volatile** to store logs in memory in **/var/log/journal/**.
- **persistent** to store logs to disk in **/var/log/journal**/. systemd creates the directory if it does not exist.
- **auto** to store logs in in **/var/log/journal/** if the directory exists. If it does not exist, systemd temporarily stores logs in **/run/systemd/journal**.
- **none** to not store logs. systemd drops all logs.

[6](#page-92-5) Specify the timeout before synchronizing journal files to disk for ERR, WARNING, NOTICE, INFO, and DEBUG logs. systemd immediately syncs after receiving a CRIT, ALERT, or EMERG log. The default is **1s**.

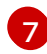

Specify the maximum size the journal can use. The default is **8g**.

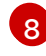

[9](#page-92-8)

Specify how much disk space systemd must leave free. The default is **20%**.

Specify the maximum size for individual journal files stored persistently in **/var/log/journal**. The default is **10M**.

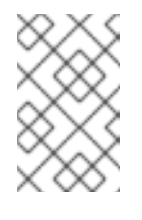

### **NOTE**

If you are removing the rate limit, you might see increased CPU utilization on the system logging daemons as it processes any messages that would have previously been throttled.

For more information on systemd settings, see <https://www.freedesktop.org/software/systemd/man/journald.conf.html>. The default settings listed on that page might not apply to OpenShift Container Platform.

2. Convert the **journal.conf** file to base64:

\$ export jrnl\_cnf=\$( cat /journald.conf | base64 -w0 )

3. Create a new MachineConfig for master or worker and add the **journal.conf** parameters: For example:

```
apiVersion: machineconfiguration.openshift.io/v1
kind: MachineConfig
metadata:
 labels:
  machineconfiguration.openshift.io/role: worker
 name: 50-corp-journald
spec:
 config:
  ignition:
   version: 2.2.0
  storage:
   files:
   - contents:
      source: data:text/plain;charset=utf-8;base64,${jrnl_cnf}
```
<span id="page-94-1"></span><span id="page-94-0"></span>mode: 0644 **1** overwrite: true

path: /etc/systemd/journald.conf **2**

[1](#page-94-0)

[2](#page-94-1)

Set the permissions for the **journal.conf** file. It is recommended to set **0644** permissions.

Specify the path to the base64-encoded **journal.conf** file.

4. Create the MachineConfig:

\$ oc apply -f <filename>.yaml

The controller detects the new MachineConfig and generates a new **rendered-worker-<hash>** version.

5. Monitor the status of the rollout of the new rendered configuration to each node:

\$ oc describe machineconfigpool/worker

Name: worker Namespace: Labels: machineconfiguration.openshift.io/mco-built-in= Annotations: <none> API Version: machineconfiguration.openshift.io/v1 Kind: MachineConfigPool

...

Conditions: Message: Reason: All nodes are updating to rendered-worker-913514517bcea7c93bd446f4830bc64e

# CHAPTER 8. VIEWING ELASTICSEARCH STATUS

You can view the status of the Elasticsearch Operator and for a number of Elasticsearch components.

# 8.1. VIEWING ELASTICSEARCH STATUS

You can view the status of your Elasticsearch cluster.

#### Prerequisites

Cluster logging and Elasticsearch must be installed.

#### Procedure

1. Change to the **openshift-logging** project.

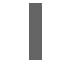

\$ oc project openshift-logging

- 2. To view the Elasticsearch cluster status:
	- a. Get the name of the Elasticsearch instance:

\$ oc get Elasticsearch NAME AGE elasticsearch 5h9m

b. Get the Elasticsearch status:

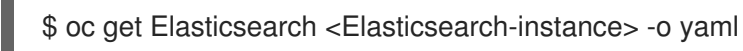

For example:

\$ oc get Elasticsearch elasticsearch -n openshift-logging -o yaml

The output includes information similar to the following:

status: **1** cluster: **2** activePrimaryShards: 30 activeShards: 60 initializingShards: 0 numDataNodes: 3 numNodes: 3 pendingTasks: 0 relocatingShards: 0 status: green unassignedShards: 0 clusterHealth: "" conditions: [] **3** nodes: **4** - deploymentName: elasticsearch-cdm-zjf34ved-1 upgradeStatus: {}

<span id="page-96-4"></span><span id="page-96-3"></span><span id="page-96-2"></span><span id="page-96-1"></span><span id="page-96-0"></span>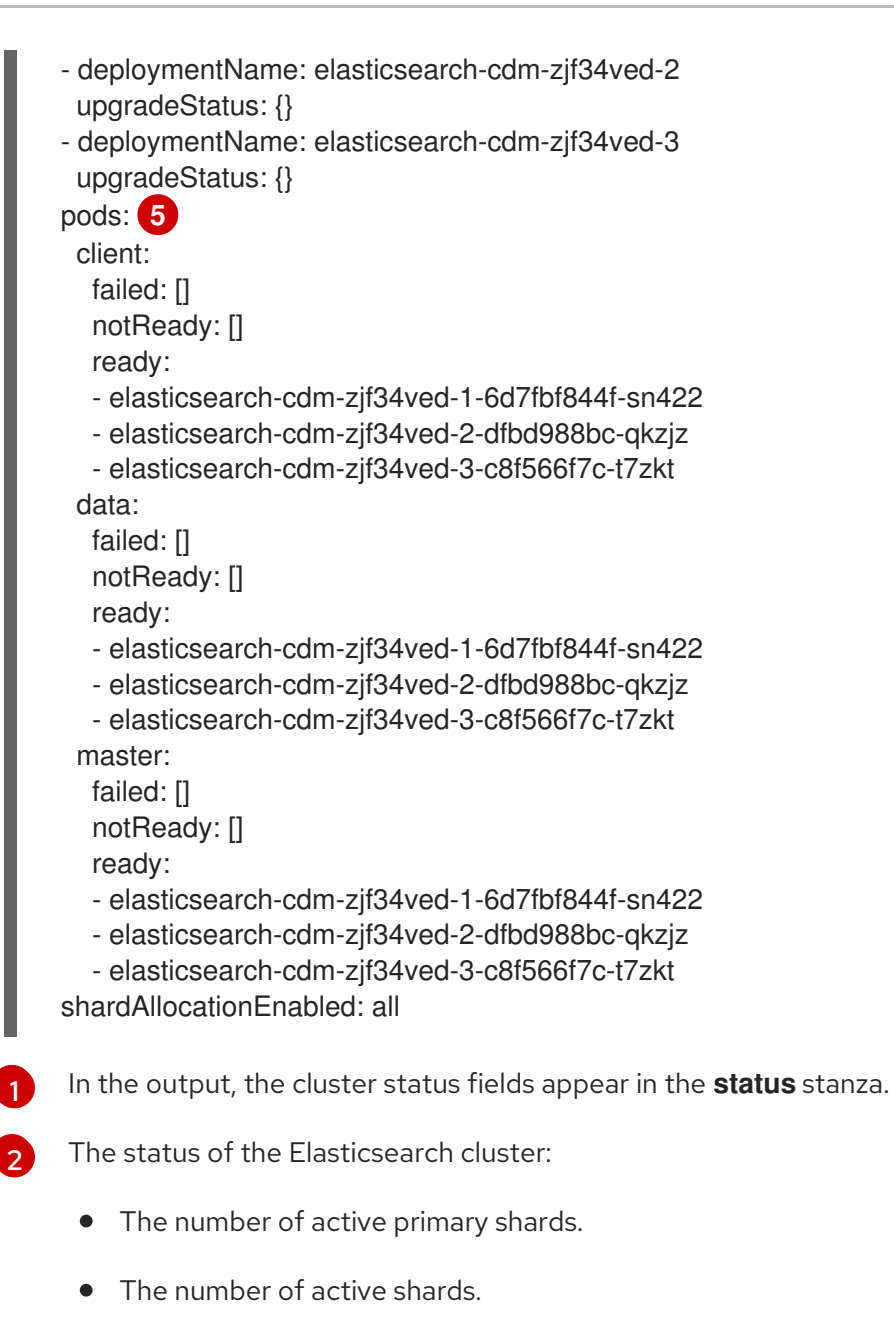

- The number of shards that are initializing.
- The number of Flasticsearch data nodes
- The total number of Flasticsearch nodes.
- The number of pending tasks.

[3](#page-96-2)

- The Elasticsearch status: **green**, **red**, **yellow**.
- The number of unassigned shards.

Any status conditions, if present. The Elasticsearch cluster status indicates the reasons from the scheduler if a pod could not be placed. Any events related to the following conditions are shown:

- Container Waiting for both the Elasticsearch and proxy containers.
- Container Terminated for both the Elasticsearch and proxy containers.

• Pod unschedulable. Also, a condition is shown for a number of issues, see Example condition messages.

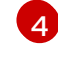

[5](#page-96-4)

The Elasticsearch nodes in the cluster, with **upgradeStatus**.

The Elasticsearch client, data, and master pods in the cluster, listed under 'failed`, **notReady** or **ready** state.

### 8.1.1. Example condition messages

The following are examples of some condition messages from the **Status** section of the Elasticsearch instance.

This status message indicates a node has exceeded the configured low watermark and no shard will be allocated to this node.

status: nodes: - conditions: - lastTransitionTime: 2019-03-15T15:57:22Z message: Disk storage usage for node is 27.5gb (36.74%). Shards will be not be allocated on this node. reason: Disk Watermark Low status: "True" type: NodeStorage deploymentName: example-elasticsearch-cdm-0-1 upgradeStatus: {}

This status message indicates a node has exceeded the configured high watermark and shards will be relocated to other nodes.

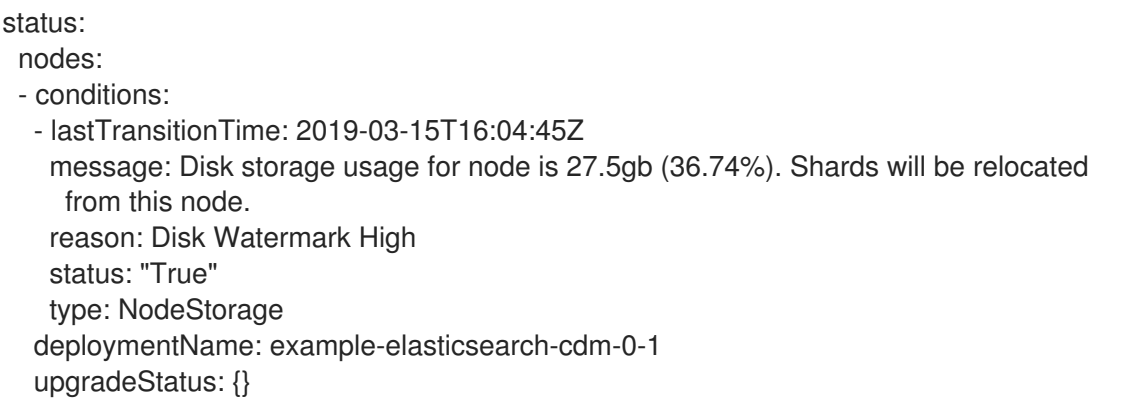

This status message indicates the Elasticsearch node selector in the CR does not match any nodes in the cluster:

status: nodes: - conditions: - lastTransitionTime: 2019-04-10T02:26:24Z message: '0/8 nodes are available: 8 node(s) didn''t match node selector.' reason: Unschedulable status: "True" type: Unschedulable

This status message indicates that the **Elasticsearch** CR uses a non-existent PVC.

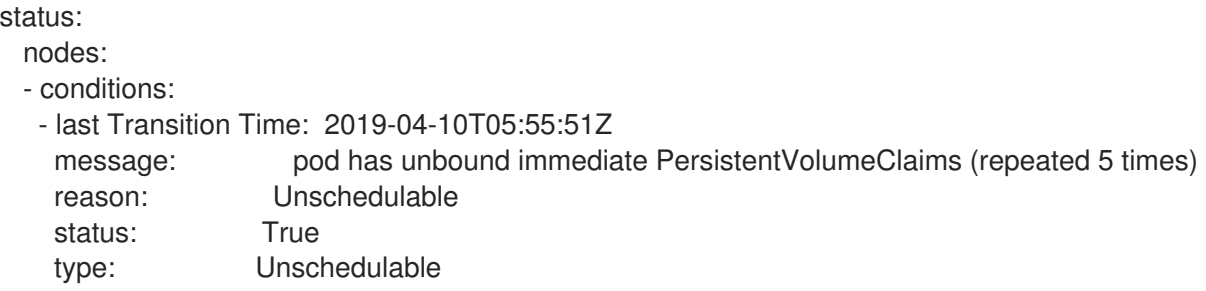

This status message indicates that your Elasticsearch cluster does not have enough nodes to support your Elasticsearch redundancy policy.

status: clusterHealth: "" conditions: - lastTransitionTime: 2019-04-17T20:01:31Z message: Wrong RedundancyPolicy selected. Choose different RedundancyPolicy or add more nodes with data roles reason: Invalid Settings status: "True" type: InvalidRedundancy

This status message indicates your cluster has too many master nodes:

```
status:
 clusterHealth: green
 conditions:
  - lastTransitionTime: '2019-04-17T20:12:34Z'
   message: >-
     Invalid master nodes count. Please ensure there are no more than 3 total
     nodes with master roles
   reason: Invalid Settings
   status: 'True'
   type: InvalidMasters
```
# 8.2. VIEWING ELASTICSEARCH COMPONENT STATUS

You can view the status for a number of Elasticsearch components.

#### Elasticsearch indices

 $\blacksquare$ 

You can view the status of the Elasticsearch indices.

1. Get the name of an Elasticsearch pod:

\$ oc get pods --selector component=elasticsearch -o name

pod/elasticsearch-cdm-1godmszn-1-6f8495-vp4lw pod/elasticsearch-cdm-1godmszn-2-5769cf-9ms2n pod/elasticsearch-cdm-1godmszn-3-f66f7d-zqkz7

2. Get the status of the indices:

\$ oc exec elasticsearch-cdm-1godmszn-1-6f8495-vp4lw -- indices Defaulting container name to elasticsearch. Use 'oc describe pod/elasticsearch-cdm-1godmszn-1-6f8495-vp4lw -n openshift-logging' to see all of the containers in this pod. Wed Apr 10 05:42:12 UTC 2019 health status index example and the uuid pri rep docs.count docs.deleted store.size pri.store.size red open .kibana.647a750f1787408bf50088234ec0edd5a6a9b2ac N7iCbRjSSc2bGhn8Cpc7Jg 2 1 green open .operations.2019.04.10 GTewEJEzQjaus9QjvBBnGg 3 1 2176114 0 3929 1956 green open .operations.2019.04.11 ausZHoKxTNOoBvv9RlXfrw 3 1 1494624 0 2947 1475 green open .kibana 1 1 1 9Fltn1D0QHSnFMXpphZ--Q 1 1 1 1 0 0 0 green open .searchguard chOwDnQlSsqhfSPcot1Yiw 1 1 5 1 0 0

#### Elasticsearch pods

You can view the status of the Elasticsearch pods.

1. Get the name of a pod:

\$ oc get pods --selector component=elasticsearch -o name

pod/elasticsearch-cdm-1godmszn-1-6f8495-vp4lw pod/elasticsearch-cdm-1godmszn-2-5769cf-9ms2n pod/elasticsearch-cdm-1godmszn-3-f66f7d-zqkz7

2. Get the status of a pod:

oc describe pod elasticsearch-cdm-1godmszn-1-6f8495-vp4lw

The output includes the following status information:

```
....
Status: Running
....
Containers:
 elasticsearch:
  Container ID: cri-o://b7d44e0a9ea486e27f47763f5bb4c39dfd2
  State: Running
   Started: Mon, 08 Apr 2019 10:17:56 -0400
  Ready: True
  Restart Count: 0
  Readiness: exec [/usr/share/elasticsearch/probe/readiness.sh] delay=10s timeout=30s
period=5s #success=1 #failure=3
....
 proxy:
```

```
Container ID: cri-
o://3f77032abaddbb1652c116278652908dc01860320b8a4e741d06894b2f8f9aa1
  State: Running
   Started: Mon, 08 Apr 2019 10:18:38 -0400
  Ready: True
  Restart Count: 0
....
Conditions:
 Type Status
 Initialized True
 Ready True
 ContainersReady True
 PodScheduled True
....
Events: <none>
```
#### Elasticsearch deployment configuration

You can view the status of the Elasticsearch deployment configuration.

1. Get the name of a deployment configuration:

\$ oc get deployment --selector component=elasticsearch -o name

deployment.extensions/elasticsearch-cdm-1gon-1 deployment.extensions/elasticsearch-cdm-1gon-2 deployment.extensions/elasticsearch-cdm-1gon-3

2. Get the deployment configuration status:

\$ oc describe deployment elasticsearch-cdm-1gon-1

The output includes the following status information:

```
....
 Containers:
 elasticsearch:
  Image: registry.redhat.io/openshift4/ose-logging-elasticsearch5:v4.3
  Readiness: exec [/usr/share/elasticsearch/probe/readiness.sh] delay=10s timeout=30s
period=5s #success=1 #failure=3
....
Conditions:
 Type Status Reason
 ---- ------ ------
 Progressing Unknown DeploymentPaused
 Available True MinimumReplicasAvailable
```
.... Events: <none>

#### Elasticsearch replica set

You can view the status of the Elasticsearch replica set.

1. Get the name of a replica set:

\$ oc get replicaSet --selector component=elasticsearch -o name

replicaset.extensions/elasticsearch-cdm-1gon-1-6f8495 replicaset.extensions/elasticsearch-cdm-1gon-2-5769cf replicaset.extensions/elasticsearch-cdm-1gon-3-f66f7d

2. Get the status of the replica set:

\$ oc describe replicaSet elasticsearch-cdm-1gon-1-6f8495

The output includes the following status information:

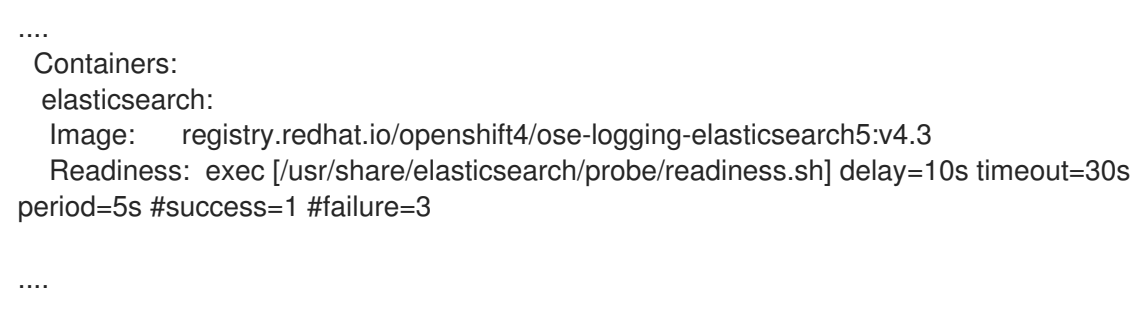

Events: <none>

# CHAPTER 9. VIEWING CLUSTER LOGGING STATUS

You can view the status of the Cluster Logging Operator and for a number of cluster logging components.

# 9.1. VIEWING THE STATUS OF THE CLUSTER LOGGING OPERATOR

You can view the status of your Cluster Logging Operator.

#### Prerequisites

Cluster logging and Elasticsearch must be installed.

#### Procedure

1. Change to the **openshift-logging** project.

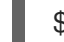

\$ oc project openshift-logging

- 2. To view the cluster logging status:
	- a. Get the cluster logging status:

\$ oc get clusterlogging instance -o yaml

The output includes information similar to the following:

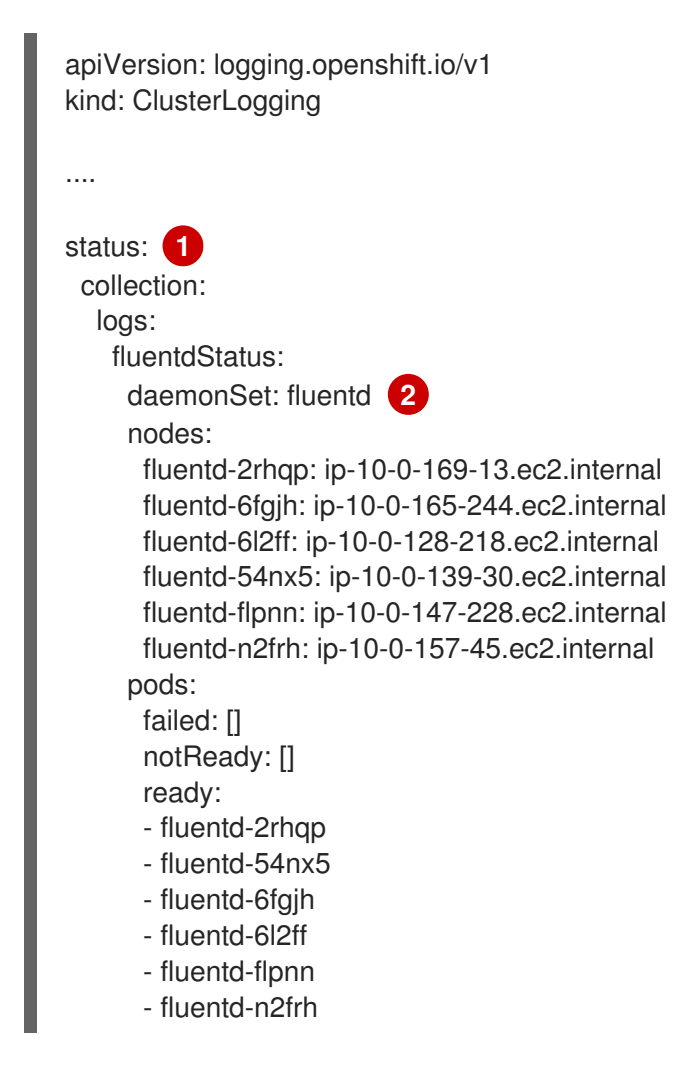

<span id="page-103-4"></span><span id="page-103-3"></span><span id="page-103-2"></span><span id="page-103-1"></span><span id="page-103-0"></span>[1](#page-103-0) [2](#page-103-1)  $\overline{3}$  $\overline{3}$  $\overline{3}$ curation: **3** curatorStatus: - cronJobs: curator schedules: 30 3 \* \* \* suspended: false logstore: **4** elasticsearchStatus: - ShardAllocationEnabled: all cluster: activePrimaryShards: 5 activeShards: 5 initializingShards: 0 numDataNodes: 1 numNodes: 1 pendingTasks: 0 relocatingShards: 0 status: green unassignedShards: 0 clusterName: elasticsearch nodeConditions: elasticsearch-cdm-mkkdys93-1: nodeCount: 1 pods: client: failed: notReady: ready: - elasticsearch-cdm-mkkdys93-1-7f7c6-mjm7c data: failed: notReady: ready: - elasticsearch-cdm-mkkdys93-1-7f7c6-mjm7c master: failed: notReady: ready: - elasticsearch-cdm-mkkdys93-1-7f7c6-mjm7c visualization: **5** kibanaStatus: - deployment: kibana pods: failed: [] notReady: [] ready: - kibana-7fb4fd4cc9-f2nls replicaSets: - kibana-7fb4fd4cc9 replicas: 1 In the output, the cluster status fields appear in the **status** stanza. Information on the Fluentd pods. Information on the Curator pods.

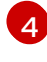

Information on the Elasticsearch pods, including Elasticsearch cluster health, **green**, **yellow**, or **red**.

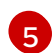

Information on the Kibana pods.

### 9.1.1. Example condition messages

The following are examples of some condition messages from the **Status.Nodes** section of the cluster logging instance.

A status message similar to the following indicates a node has exceeded the configured low watermark and no shard will be allocated to this node:

nodes: - conditions: - lastTransitionTime: 2019-03-15T15:57:22Z message: Disk storage usage for node is 27.5gb (36.74%). Shards will be not be allocated on this node. reason: Disk Watermark Low status: "True" type: NodeStorage deploymentName: example-elasticsearch-clientdatamaster-0-1 upgradeStatus: {}

A status message similar to the following indicates a node has exceeded the configured high watermark and shards will be relocated to other nodes:

nodes:

- conditions:

- lastTransitionTime: 2019-03-15T16:04:45Z

message: Disk storage usage for node is 27.5gb (36.74%). Shards will be relocated from this node. reason: Disk Watermark High status: "True" type: NodeStorage deploymentName: cluster-logging-operator upgradeStatus: {}

A status message similar to the following indicates the Elasticsearch node selector in the CR does not match any nodes in the cluster:

Elasticsearch Status: Shard Allocation Enabled: shard allocation unknown Cluster: Active Primary Shards: 0 Active Shards: 0 Initializing Shards: 0 Num Data Nodes: 0 Num Nodes: 0 Pending Tasks: 0 Relocating Shards: 0 Status: cluster health unknown Unassigned Shards: 0 Cluster Name: elasticsearch

Node Conditions: elasticsearch-cdm-mkkdys93-1: Last Transition Time: 2019-06-26T03:37:32Z Message: 0/5 nodes are available: 5 node(s) didn't match node selector. Reason: Unschedulable Status: True Type: Unschedulable elasticsearch-cdm-mkkdys93-2: Node Count: 2 Pods: Client: Failed: Not Ready: elasticsearch-cdm-mkkdys93-1-75dd69dccd-f7f49 elasticsearch-cdm-mkkdys93-2-67c64f5f4c-n58vl Ready: Data: Failed: Not Ready: elasticsearch-cdm-mkkdys93-1-75dd69dccd-f7f49 elasticsearch-cdm-mkkdys93-2-67c64f5f4c-n58vl Ready: Master: Failed: Not Ready: elasticsearch-cdm-mkkdys93-1-75dd69dccd-f7f49 elasticsearch-cdm-mkkdys93-2-67c64f5f4c-n58vl Ready:

A status message similar to the following indicates that the requested PVC could not bind to PV:

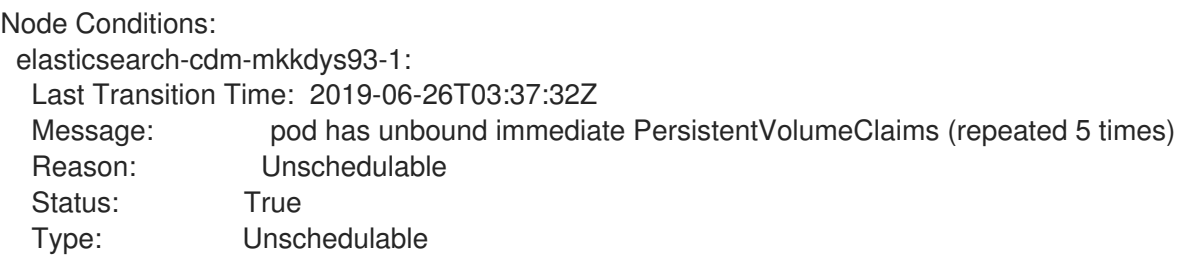

A status message similar to the following indicates that the Curator pod cannot be scheduled because the node selector did not match any nodes:

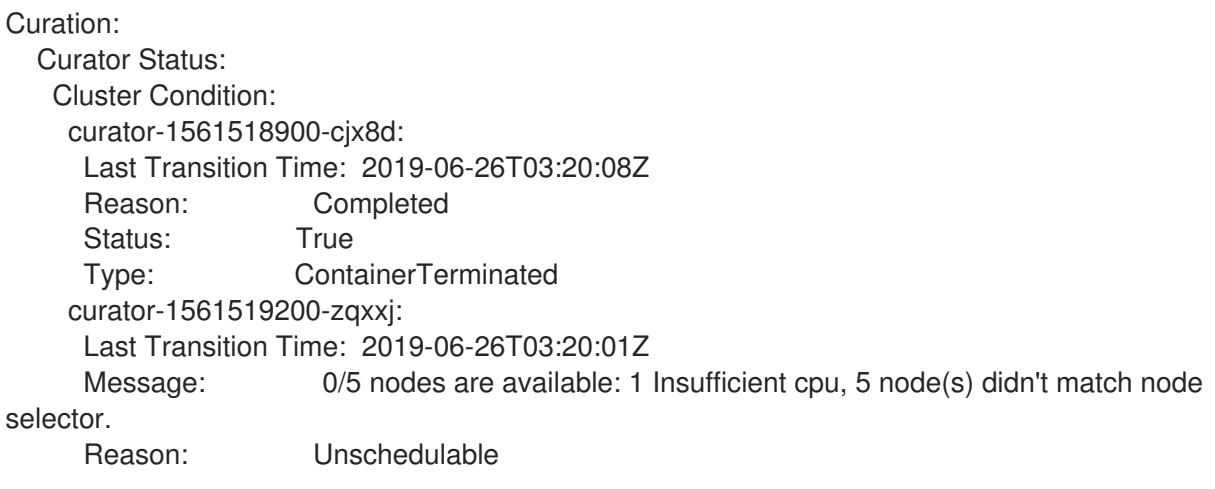

Status: True Type: Unschedulable Cron Jobs: curator<br>Schedules:  $*/5****$ Schedules: Suspended: false

A status message similar to the following indicates that the Fluentd pods cannot be scheduled because the node selector did not match any nodes:

Status: Collection: Logs: Fluentd Status: Daemon Set: fluentd Nodes: Pods: Failed: Not Ready: Ready:

# 9.2. VIEWING THE STATUS OF CLUSTER LOGGING COMPONENTS

You can view the status for a number of cluster logging components.

### Prerequisites

Cluster logging and Elasticsearch must be installed.

#### Procedure

1. Change to the **openshift-logging** project.

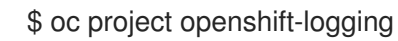

2. View the status of the cluster logging deployment:

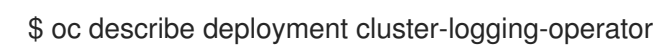

The output includes the following status information:

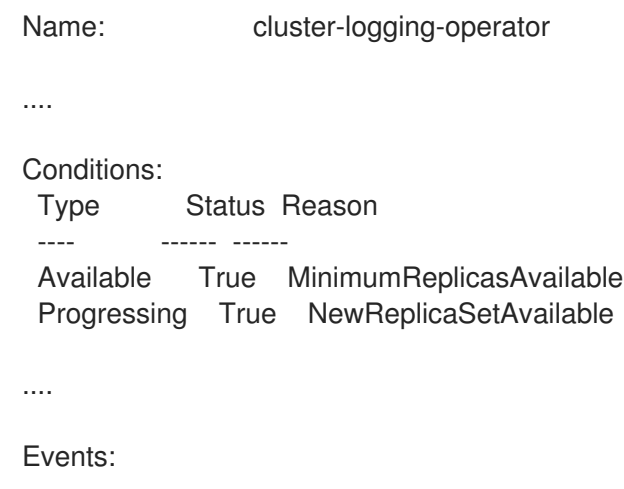

Type Reason Age From Message

---- ------ ---- ---- ------- Normal ScalingReplicaSet 62m deployment-controller Scaled up replica set clusterlogging-operator-574b8987df to 1----

- 3. View the status of the cluster logging ReplicaSet:
	- a. Get the name of a ReplicaSet:

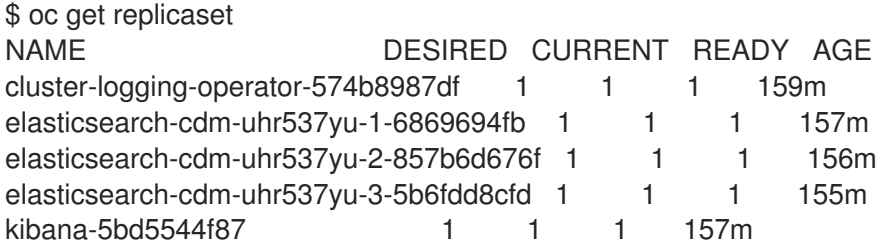

b. Get the status of the ReplicaSet:

\$ oc describe replicaset cluster-logging-operator-574b8987df

The output includes the following status information:

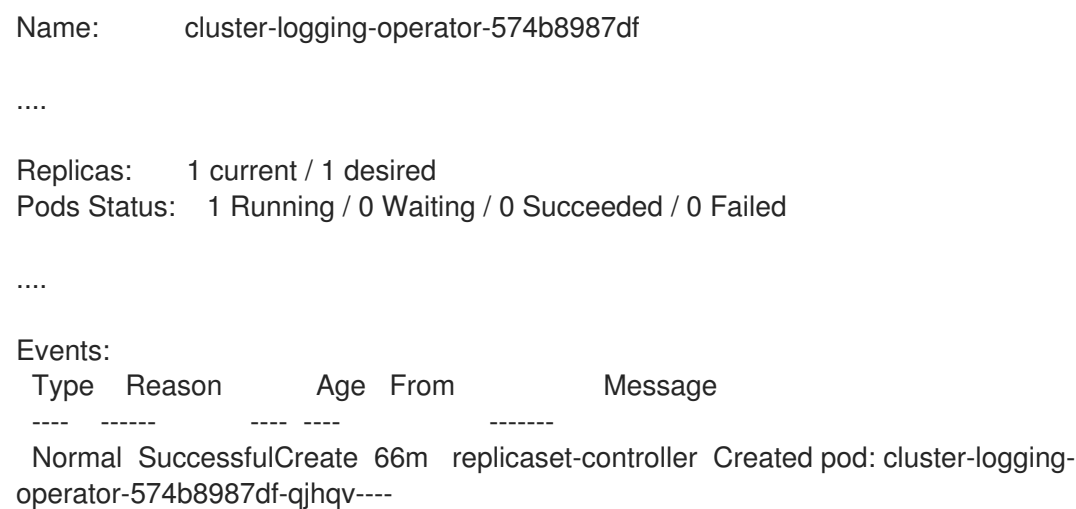
# CHAPTER 10. MOVING THE CLUSTER LOGGING RESOURCES WITH NODE SELECTORS

You can use node selectors to deploy the Elasticsearch, Kibana, and Curator pods to different nodes.

# 10.1. MOVING THE CLUSTER LOGGING RESOURCES

You can configure the Cluster Logging Operator to deploy the pods for any or all of the Cluster Logging components, Elasticsearch, Kibana, and Curator to different nodes. You cannot move the Cluster Logging Operator pod from its installed location.

For example, you can move the Elasticsearch pods to a separate node because of high CPU, memory, and disk requirements.

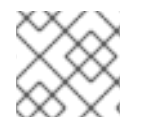

## **NOTE**

You should set your machine set to use at least 6 replicas.

### Prerequisites

Cluster logging and Elasticsearch must be installed. These features are not installed by default.

### Procedure

1. Edit the **ClusterLogging** custom resource (CR) in the **openshift-logging** project:

\$ oc edit ClusterLogging instance apiVersion: logging.openshift.io/v1 kind: ClusterLogging .... spec: collection: logs: fluentd: resources: null type: fluentd curation: curator: nodeSelector: **1** node-role.kubernetes.io/infra: '' resources: null schedule: 30 3 \* \* \* type: curator logStore: elasticsearch: nodeCount: 3 nodeSelector: **2** node-role.kubernetes.io/infra: '' redundancyPolicy: SingleRedundancy resources:

<span id="page-109-2"></span><span id="page-109-1"></span><span id="page-109-0"></span>limits: cpu: 500m memory: 16Gi requests: cpu: 500m memory: 16Gi storage: {} type: elasticsearch managementState: Managed visualization: kibana: nodeSelector: **3** node-role.kubernetes.io/infra: '' **4** proxy: resources: null replicas: 1 resources: null type: kibana ....

<span id="page-109-3"></span>**[1](#page-109-0) [2](#page-109-1) [3](#page-109-2) [4](#page-109-3)** Add a **nodeSelector** parameter with the appropriate value to the component you want to move. You can use a **nodeSelector** in the format shown or use **<key>: <value>** pairs, based on the value specified for the node.

## Verification steps

To verify that a component has moved, you can use the **oc get pod -o wide** command.

For example:

You want to move the Kibana pod from the **ip-10-0-147-79.us-east-2.compute.internal** node:

\$ oc get pod kibana-5b8bdf44f9-ccpq9 -o wide NAME READY STATUS RESTARTS AGE IP NODE NOMINATED NODE READINESS GATES kibana-5b8bdf44f9-ccpq9 2/2 Running 0 27s 10.129.2.18 ip-10-0-147-79.useast-2.compute.internal <none> <none>

You want to move the Kibana Pod to the **ip-10-0-139-48.us-east-2.compute.internal** node, a dedicated infrastructure node:

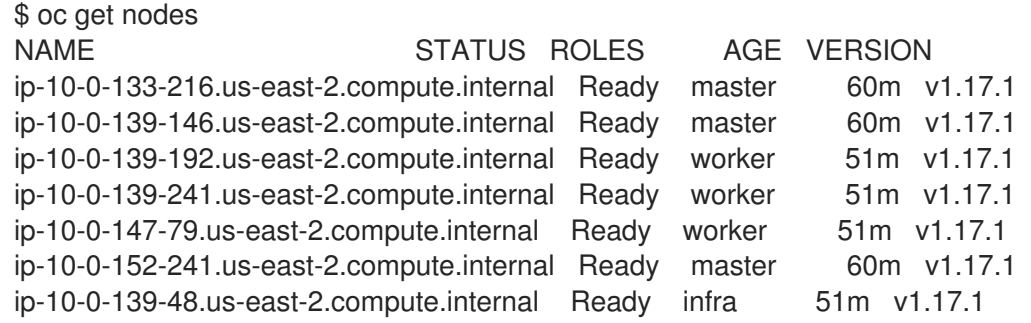

Note that the node has a **node-role.kubernetes.io/infra: ''** label:

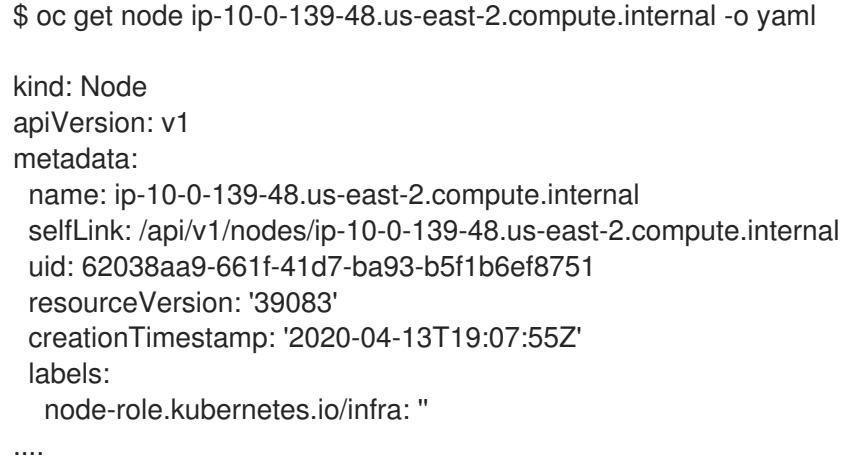

To move the Kibana pod, edit the **ClusterLogging** CR to add a node selector:  $\bullet$ 

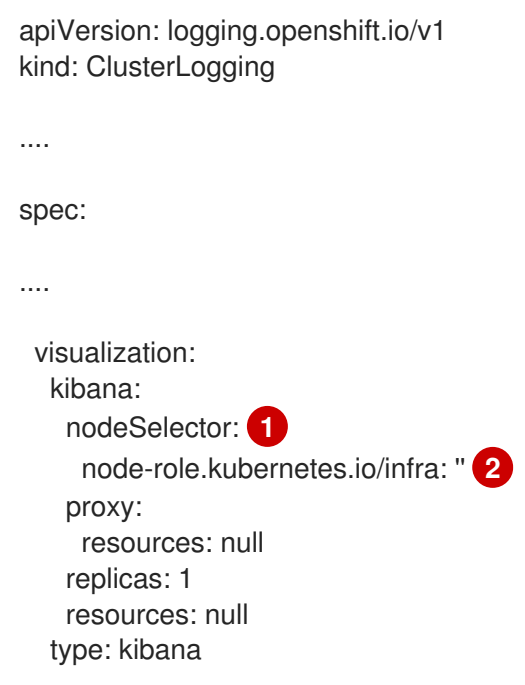

<span id="page-110-1"></span><span id="page-110-0"></span>[1](#page-110-0) [2](#page-110-1) Add a node selector to match the label in the node specification.

After you save the CR, the current Kibana pod is terminated and new pod is deployed:

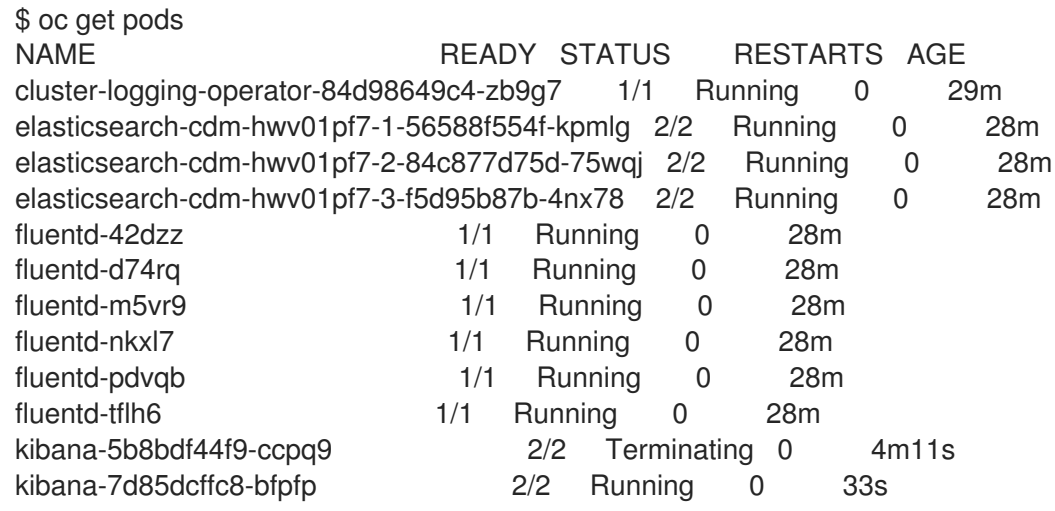

The new pod is on the **ip-10-0-139-48.us-east-2.compute.internal** node:

\$ oc get pod kibana-7d85dcffc8-bfpfp -o wide NAME READY STATUS RESTARTS AGE IP NODE NOMINATED NODE READINESS GATES kibana-7d85dcffc8-bfpfp 2/2 Running 0 43s 10.131.0.22 ip-10-0-139-48.useast-2.compute.internal <none> <none>

After a few moments, the original Kibana pod is removed.

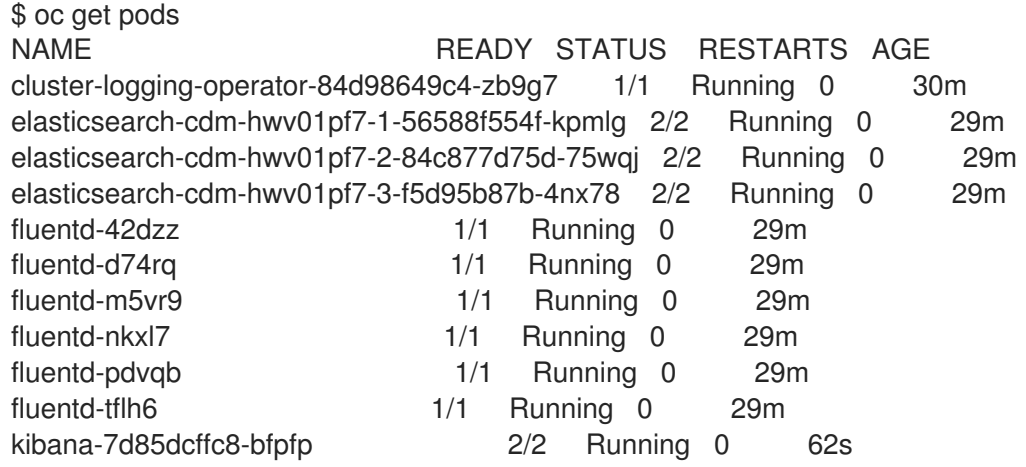

# CHAPTER 11. MANUALLY ROLLING OUT ELASTICSEARCH

OpenShift Container Platform supports the Elasticsearch rolling cluster restart. A rolling restart applies appropriate changes to the Elasticsearch cluster without down time (if three masters are configured). The Elasticsearch cluster remains online and operational, with nodes taken offline one at a time.

## 11.1. PERFORMING AN ELASTICSEARCH ROLLING CLUSTER RESTART

Perform a rolling restart when you change the **elasticsearch** configmap or any of the **elasticsearch-\*** deployment configurations.

Also, a rolling restart is recommended if the nodes on which an Elasticsearch pod runs requires a reboot.

### **Prerequisite**

Cluster logging and Elasticsearch must be installed.

#### Procedure

To perform a rolling cluster restart:

1. Change to the **openshift-logging** project:

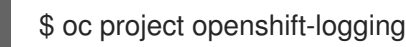

2. Use the following command to extract the CA certificate from Elasticsearch and write to the *admin-ca* file:

\$ oc extract secret/elasticsearch --to=. --keys=admin-ca

admin-ca

3. Perform a shard synced flush to ensure there are no pending operations waiting to be written to disk prior to shutting down:

\$ oc exec <any\_es\_pod\_in\_the\_cluster> -c elasticsearch -- curl -s --cacert /etc/elasticsearch/secret/admin-ca --cert /etc/elasticsearch/secret/admin-cert --key /etc/elasticsearch/secret/admin-key -XPOST 'https://localhost:9200/\_flush/synced'

For example:

\$ oc exec -c elasticsearch-cdm-5ceex6ts-1-dcd6c4c7c-jpw6 -- curl -s --cacert /etc/elasticsearch/secret/admin-ca --cert /etc/elasticsearch/secret/admin-cert --key /etc/elasticsearch/secret/admin-key -XPOST 'https://localhost:9200/\_flush/synced'

4. Prevent shard balancing when purposely bringing down nodes using the OpenShift Container Platform es util tool:

\$ oc exec <any es pod in the cluster> -c elasticsearch -- es\_util --query=\_cluster/settings -XPUT 'https://localhost:9200/\_cluster/settings' -d '{ "transient": { "cluster.routing.allocation.enable" : "none" } }'

For example:

\$ oc exec elasticsearch-cdm-5ceex6ts-1-dcd6c4c7c-jpw6 -c elasticsearch -- es\_util - query=\_cluster/settings?pretty=true -XPUT 'https://localhost:9200/\_cluster/settings' -d '{ "transient": { "cluster.routing.allocation.enable" : "none" } }'

```
{
 "acknowledged" : true,
 "persistent" : { },
 "transient" : {
   "cluster" : {
    "routing" : {
      "allocation" : {
       "enable" : "none"
      }
    }
   }
 }
}
```
- 5. Once complete, for each deployment you have for an ES cluster:
	- a. By default, the OpenShift Container Platform Elasticsearch cluster blocks rollouts to their nodes. Use the following command to allow rollouts and allow the pod to pick up the changes:

\$ oc rollout resume deployment/<deployment-name>

For example:

\$ oc rollout resume deployment/elasticsearch-cdm-0-1 deployment.extensions/elasticsearch-cdm-0-1 resumed

A new pod is deployed. Once the pod has a ready container, you can move on to the next deployment.

\$ oc get pods | grep elasticsearch-\*

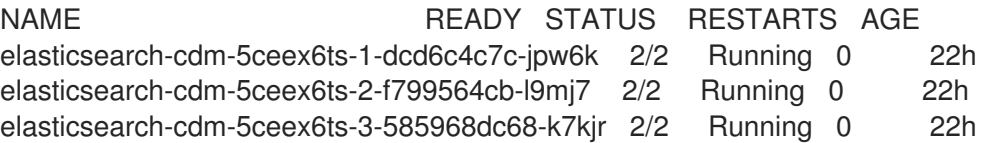

b. Once complete, reset the pod to disallow rollouts:

\$ oc rollout pause deployment/<deployment-name>

For example:

\$ oc rollout pause deployment/elasticsearch-cdm-0-1

deployment.extensions/elasticsearch-cdm-0-1 paused

c. Check that the Elasticsearch cluster is in **green** state:

\$ oc exec <any es pod in the cluster> -c elasticsearch -- es\_util -query=\_cluster/health?pretty=true

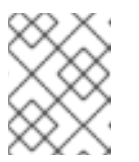

#### NOTE

If you performed a rollout on the Elasticsearch pod you used in the previous commands, the pod no longer exists and you need a new pod name here.

For example:

<span id="page-114-0"></span>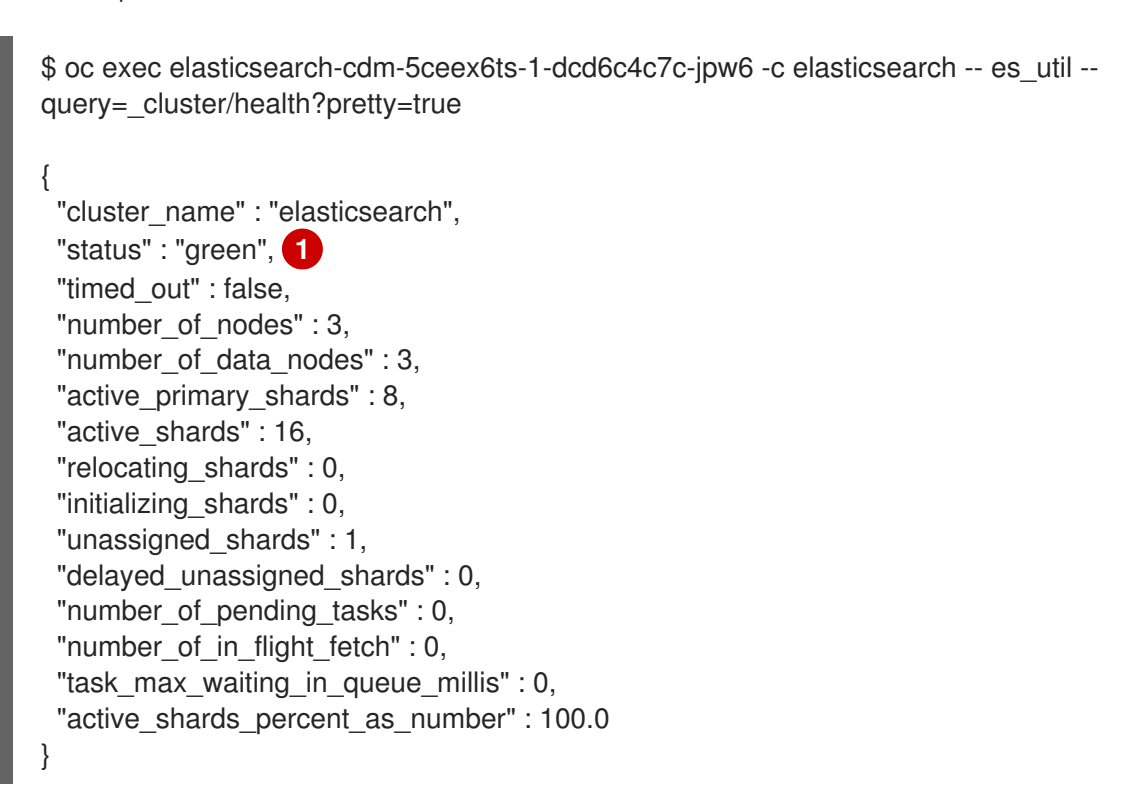

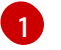

Make sure this parameter is **green** before proceeding.

- 6. If you changed the Elasticsearch configuration map, repeat these steps for each Elasticsearch pod.
- 7. Once all the deployments for the cluster have been rolled out, re-enable shard balancing:

```
$ oc exec <any es pod in the cluster> -c elasticsearch -- es_util --query=_cluster/settings -
XPUT 'https://localhost:9200/_cluster/settings' -d '{ "transient": {
"cluster.routing.allocation.enable" : "none" } }'
```
For example:

\$ oc exec elasticsearch-cdm-5ceex6ts-1-dcd6c4c7c-jpw6 -c elasticsearch -- es\_util - query=\_cluster/settings?pretty=true -XPUT 'https://localhost:9200/\_cluster/settings' -d '{ "transient": { "cluster.routing.allocation.enable" : "all" } }'

```
{
 "acknowledged" : true,
 "persistent" : \{\},
 "transient" : {
  "cluster" : {
```

```
"routing" : {
      "allocation" : {
       "enable" : "all"
     }
    }
   }
 }
}
```
# CHAPTER 12. COLLECTING LOGGING DATA FOR RED HAT SUPPORT

When opening a support case, it is helpful to provide debugging information about your cluster to Red Hat Support.

The **[must-gather](https://access.redhat.com/documentation/en-us/openshift_container_platform/4.4/html-single/support/#gathering-cluster-data)**tool enables you to collect diagnostic information for project-level resources, clusterlevel resources, and each of the cluster logging components.

For prompt support, supply diagnostic information for both OpenShift Container Platform and cluster logging.

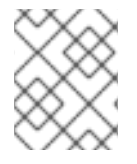

## **NOTE**

Do not use the **hack/logging-dump.sh** script. The script is no longer supported and does not collect data.

## 12.1. ABOUT THE MUST-GATHER TOOL

The **oc adm must-gather** CLI command collects the information from your cluster that is most likely needed for debugging issues.

For your cluster logging environment, **must-gather** collects the following information:

- project-level resources, including pods, configuration maps, service accounts, roles, role bindings, and events at the project level
- cluster-level resources, including nodes, roles, and role bindings at the cluster level
- cluster logging resources in the **openshift-logging** and **openshift-operators-redhat** namespaces, including health status for the log collector, the log store, the curator, and the log visualizer

When you run **oc adm must-gather**, a new pod is created on the cluster. The data is collected on that pod and saved in a new directory that starts with **must-gather.local**. This directory is created in the current working directory.

## 12.2. PREREQUISITES

Cluster logging and Elasticsearch must be installed.

# 12.3. COLLECTING CLUSTER LOGGING DATA

You can use the **oc adm must-gather** CLI command to collect information about your cluster logging environment.

## Procedure

To collect cluster logging information with **must-gather**:

- 1. Navigate to the directory where you want to store the **must-gather**information.
- 2. Run the **oc adm must-gather** command against the cluster logging image:

\$ oc adm must-gather --image=\$(oc -n openshift-logging get deployment.apps/clusterlogging-operator -o jsonpath='{.spec.template.spec.containers[?(@.name == "cluster-loggingoperator")].image}')

The **must-gather**tool creates a new directory that starts with **must-gather.local** within the current directory. For example: **must-gather.local.4157245944708210408**.

3. Create a compressed file from the **must-gather** directory that was just created. For example, on a computer that uses a Linux operating system, run the following command:

\$ tar -cvaf must-gather.tar.gz must-gather.local.4157245944708210408

4. Attach the compressed file to your support case on the Red Hat [Customer](https://access.redhat.com/) Portal .

# CHAPTER 13. TROUBLESHOOTING KIBANA

Using the Kibana console with OpenShift Container Platform can cause problems that are easily solved, but are not accompanied with useful error messages. Check the following troubleshooting sections if you are experiencing any problems when deploying Kibana on OpenShift Container Platform.

# 13.1. TROUBLESHOOTING A KUBERNETES LOGIN LOOP

The OAuth2 proxy on the Kibana console must share a secret with the master host's OAuth2 server. If the secret is not identical on both servers, it can cause a login loop where you are continuously redirected back to the Kibana login page.

## Procedure

To fix this issue:

1. Run the following command to delete the current OAuthClient:

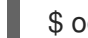

\$ oc delete oauthclient/kibana-proxy

## 13.2. TROUBLESHOOTING A KUBERNETES CRYPTIC ERROR WHEN VIEWING THE KIBANA CONSOLE

When attempting to visit the Kibana console, you may receive a browser error instead:

{"error":"invalid\_request","error\_description":"The request is missing a required parameter, includes an invalid parameter value, includes a parameter more than once, or is otherwise malformed."}

This can be caused by a mismatch between the OAuth2 client and server. The return address for the client must be in a whitelist so the server can securely redirect back after logging in.

Fix this issue by replacing the OAuthClient entry.

### Procedure

To replace the OAuthClient entry:

1. Run the following command to delete the current OAuthClient:

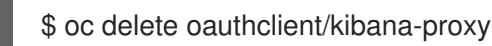

If the problem persists, check that you are accessing Kibana at a URL listed in the OAuth client. This issue can be caused by accessing the URL at a forwarded port, such as 1443 instead of the standard 443 HTTPS port. You can adjust the server whitelist by editing the OAuth client:

\$ oc edit oauthclient/kibana-proxy

## 13.3. TROUBLESHOOTING A KUBERNETES 503 FRROR WHEN VIEWING THE KIBANA CONSOLE

If you receive a proxy error when viewing the Kibana console, it could be caused by one of two issues:

Kibana might not be recognizing pods. If Elasticsearch is slow in starting up, Kibana may timeout trying to reach it. Check whether the relevant service has any endpoints:

\$ oc describe service kibana Name: kibana [...] Endpoints: <none>

If any Kibana pods are live, endpoints are listed. If they are not, check the state of the Kibana pods and deployment. You might have to scale the deployment down and back up again.

The route for accessing the Kibana service is masked. This can happen if you perform a test  $\bullet$ deployment in one project, then deploy in a different project without completely removing the first deployment. When multiple routes are sent to the same destination, the default router will only route to the first created. Check the problematic route to see if it is defined in multiple places:

\$ oc get route --all-namespaces --selector logging-infra=support

# CHAPTER 14. EXPORTED FIELDS

These are the fields exported by the logging system and available for searching from Elasticsearch and Kibana. Use the full, dotted field name when searching. For example, for an Elasticsearch / search URL, to look for a Kubernetes pod name, use **/\_search/q=kubernetes.pod\_name:name-of-my-pod**.

The following sections describe fields that may not be present in your logging store. Not all of these fields are present in every record. The fields are grouped in the following categories:

- **exported-fields-Default**
- **exported-fields-systemd**
- **exported-fields-kubernetes**
- **exported-fields-pipeline\_metadata**
- **exported-fields-ovirt**
- **exported-fields-aushape**
- **exported-fields-tlog**

## 14.1. DEFAULT EXPORTED FIELDS

These are the default fields exported by the logging system and available for searching from Elasticsearch and Kibana. The default fields are Top Level and **collectd\***

### Top Level Fields

The top level fields are common to every application, and may be present in every record. For the Elasticsearch template, top level fields populate the actual mappings of **default** in the template's mapping section.

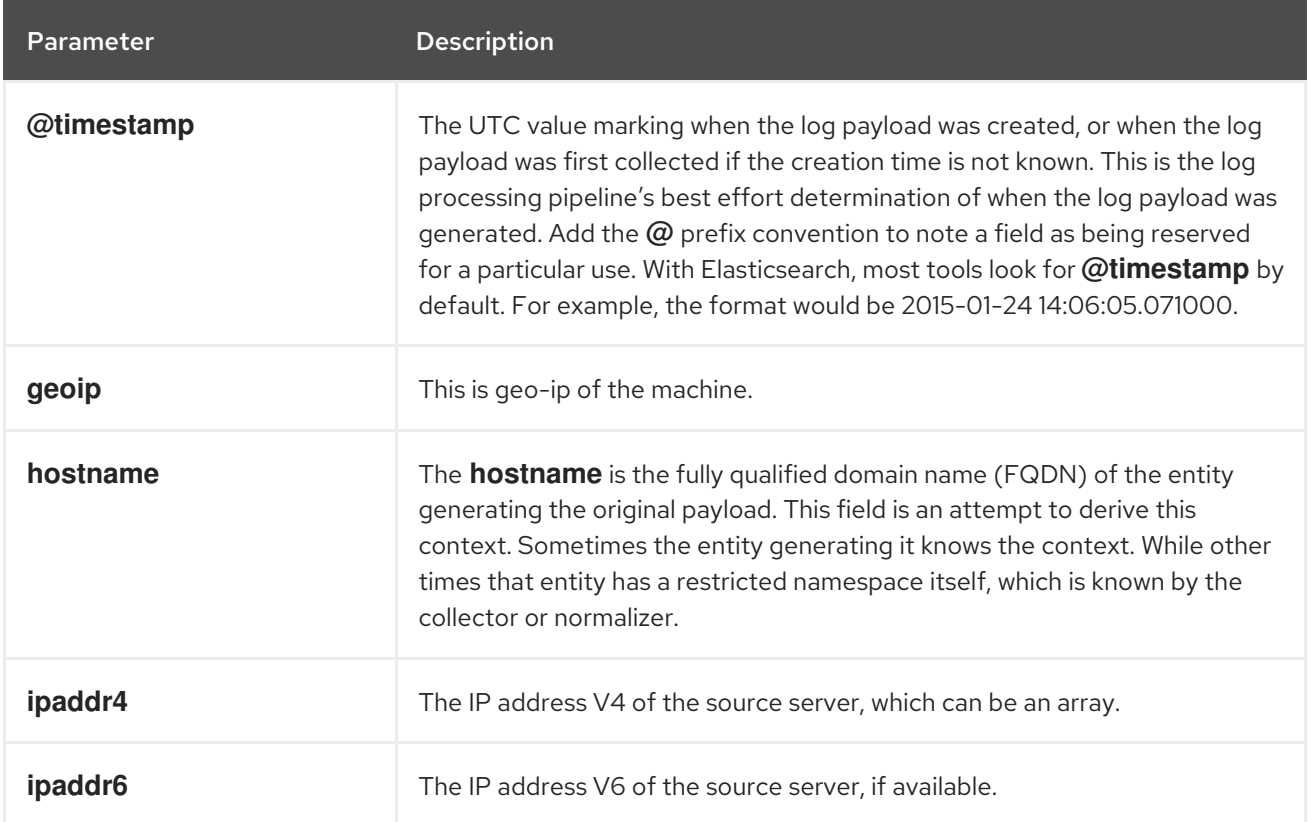

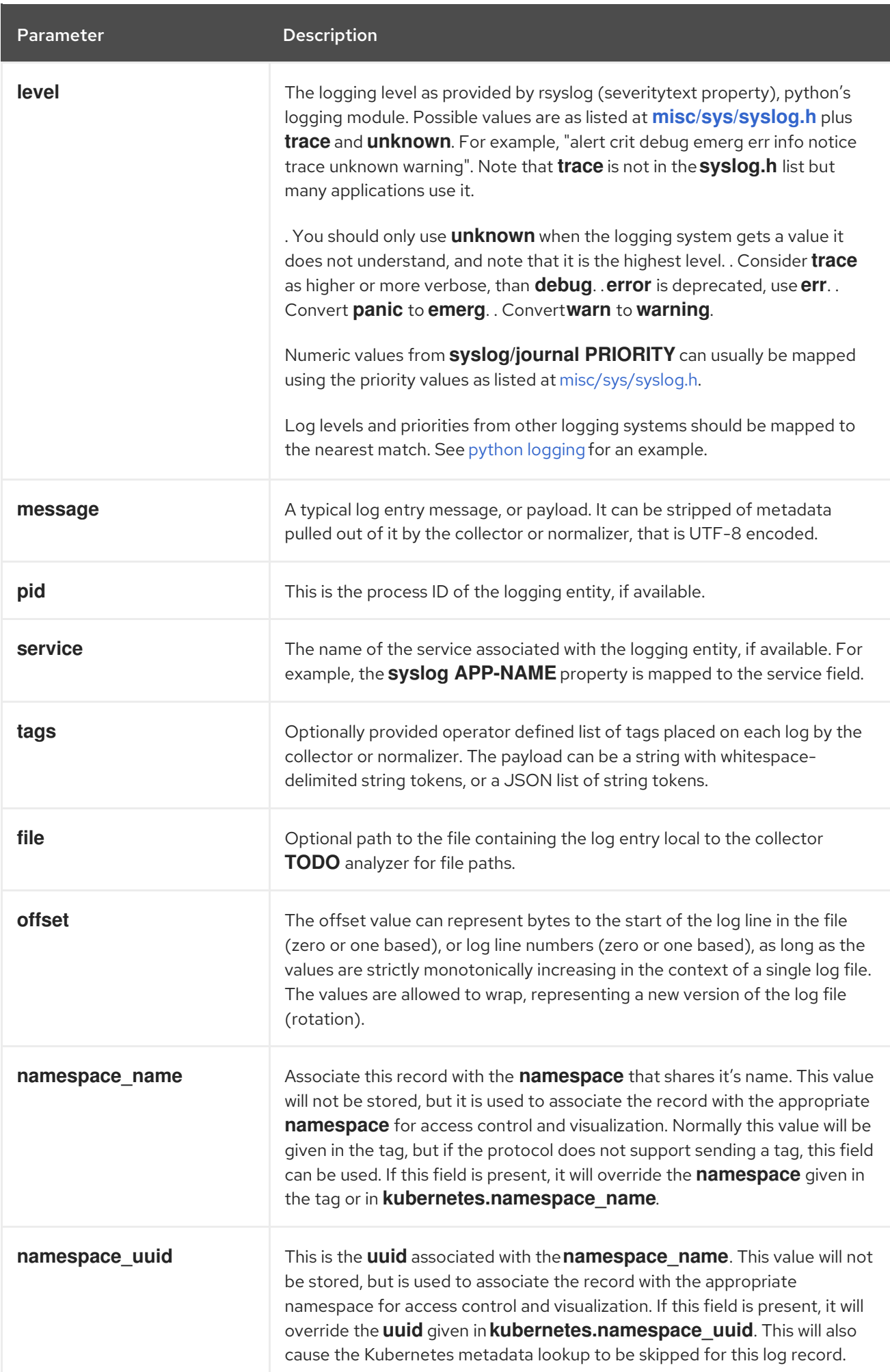

### **collectd** Fields

The following fields represent namespace metrics metadata.

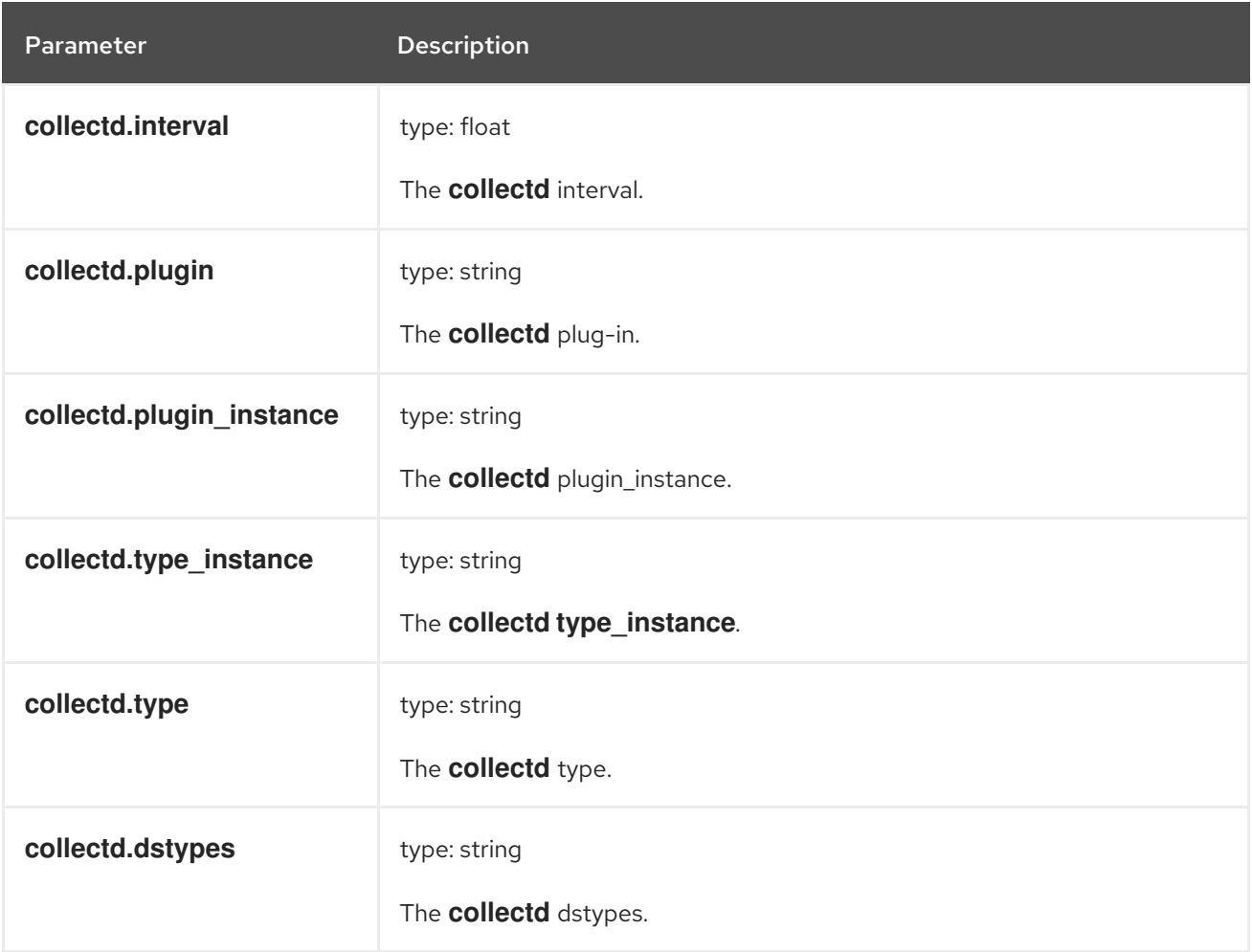

#### **collectd.processes** Fields

The following field corresponds to the **collectd** processes plug-in.

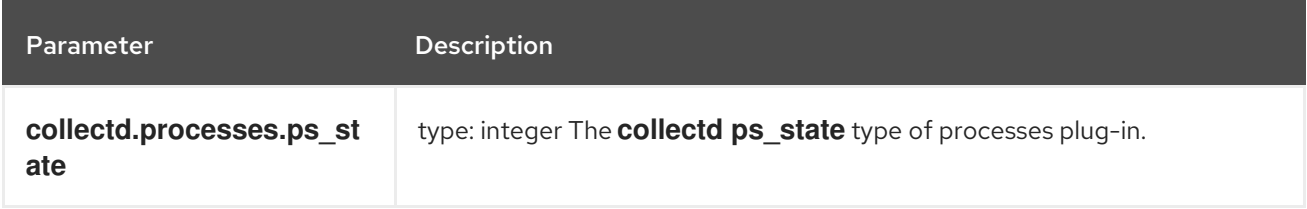

## **collectd.processes.ps\_disk\_ops** Fields

The **collectd ps\_disk\_ops** type of processes plug-in.

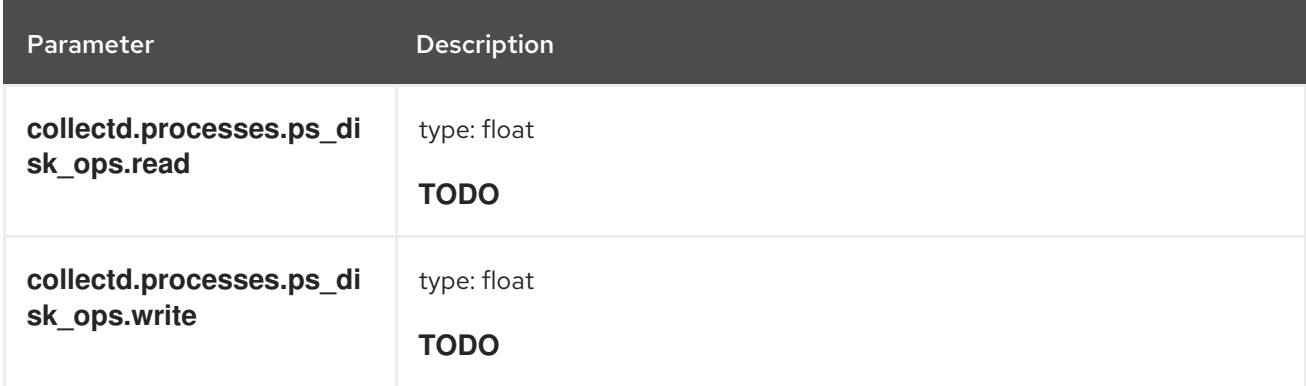

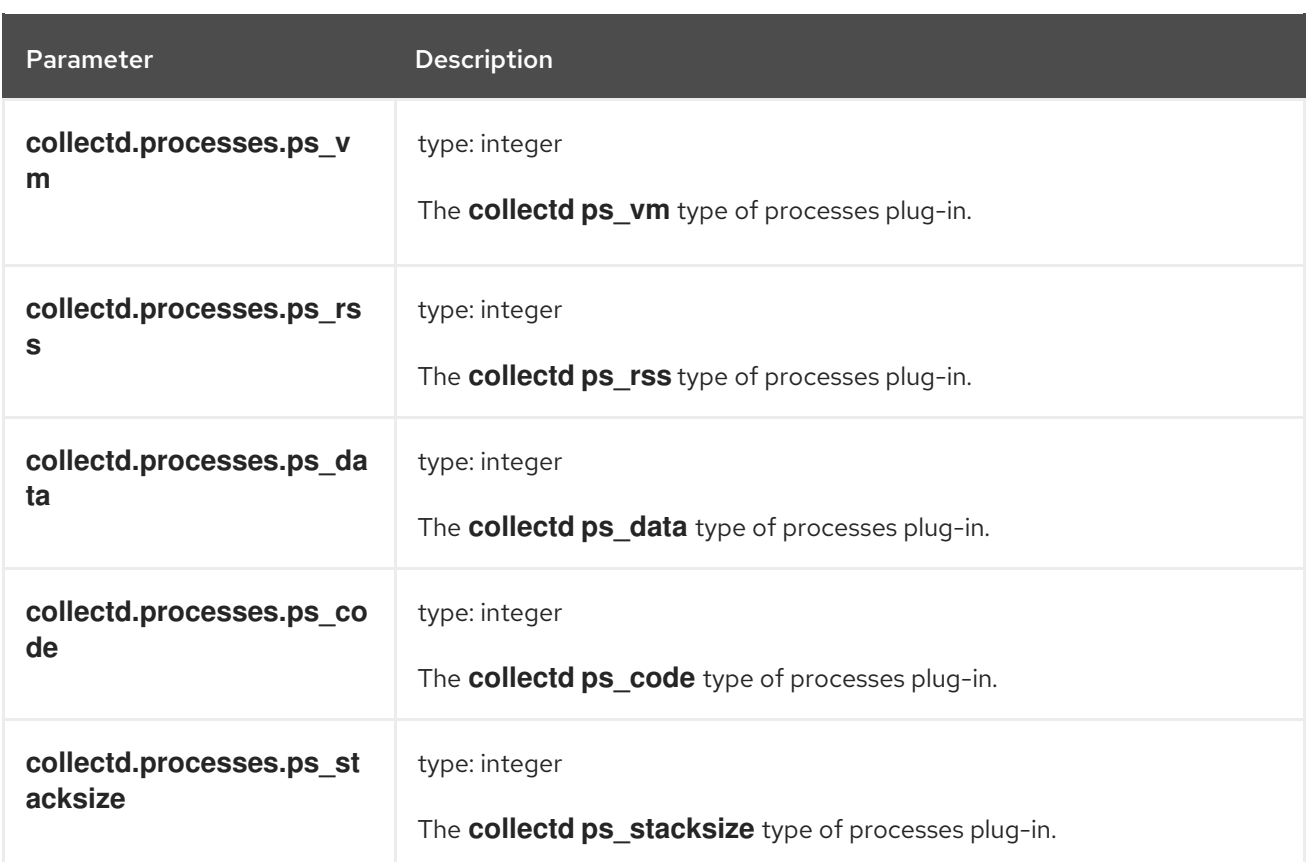

## **collectd.processes.ps\_cputime** Fields

The **collectd ps\_cputime** type of processes plug-in.

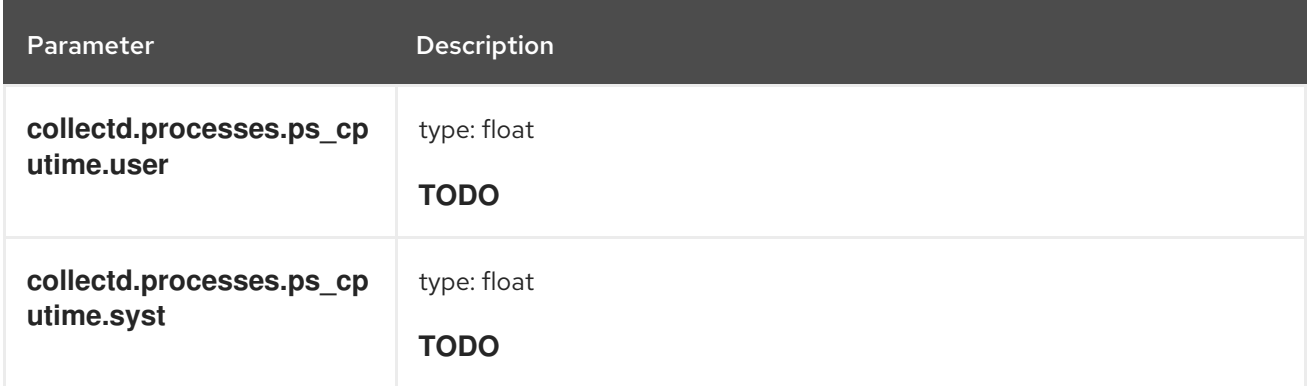

## **collectd.processes.ps\_count** Fields

The **collectd ps\_count** type of processes plug-in.

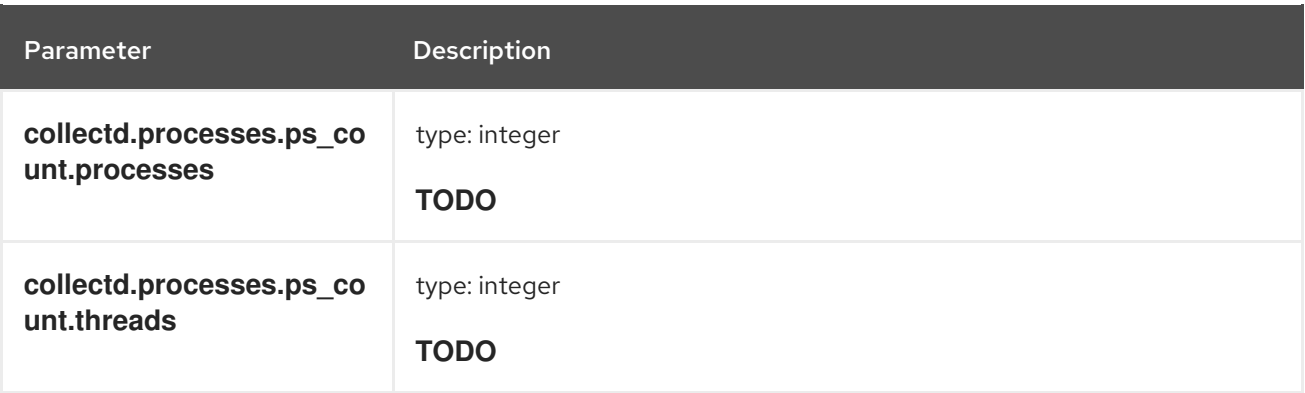

## **collectd.processes.ps\_pagefaults** Fields

The **collectd ps\_pagefaults** type of processes plug-in.

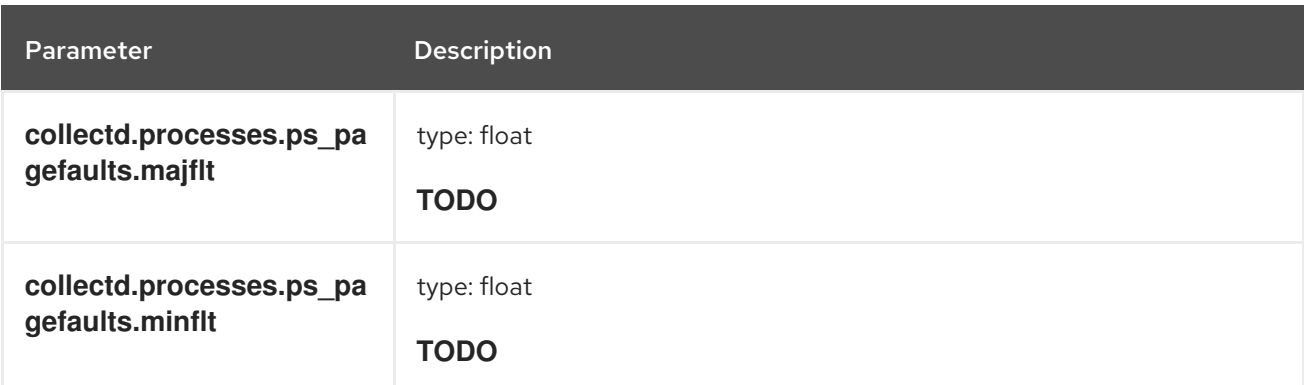

### **collectd.processes.ps\_disk\_octets** Fields

The **collectd ps\_disk\_octets** type of processes plug-in.

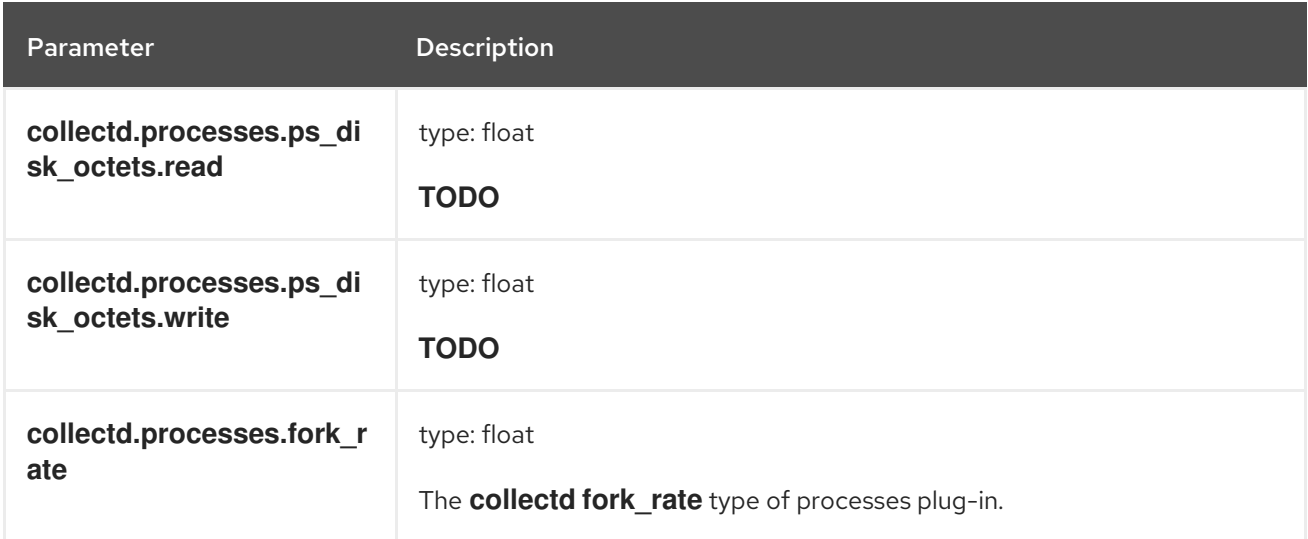

#### **collectd.disk** Fields

Corresponds to **collectd** disk plug-in.

#### **collectd.disk.disk\_merged** Fields

The **collectd disk\_merged** type of disk plug-in.

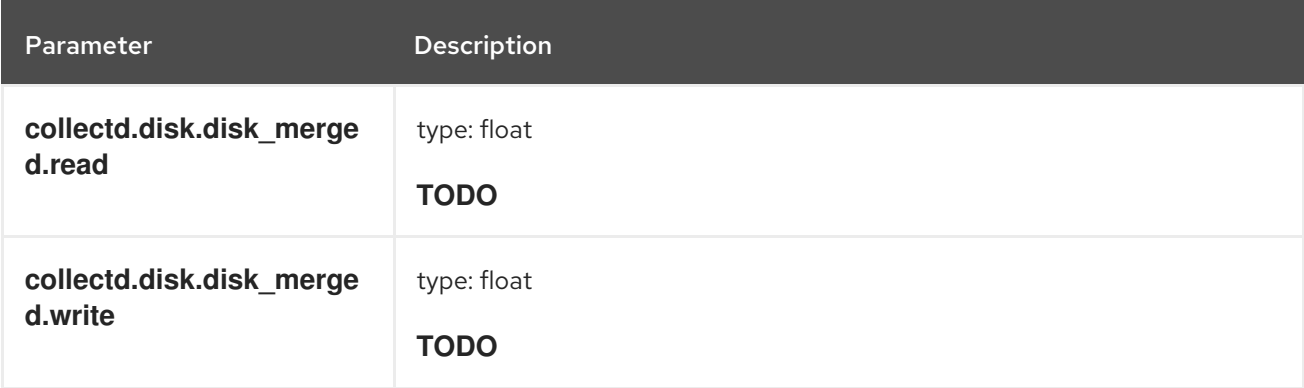

#### **collectd.disk.disk\_octets** Fields

The **collectd disk\_octets** type of disk plug-in.

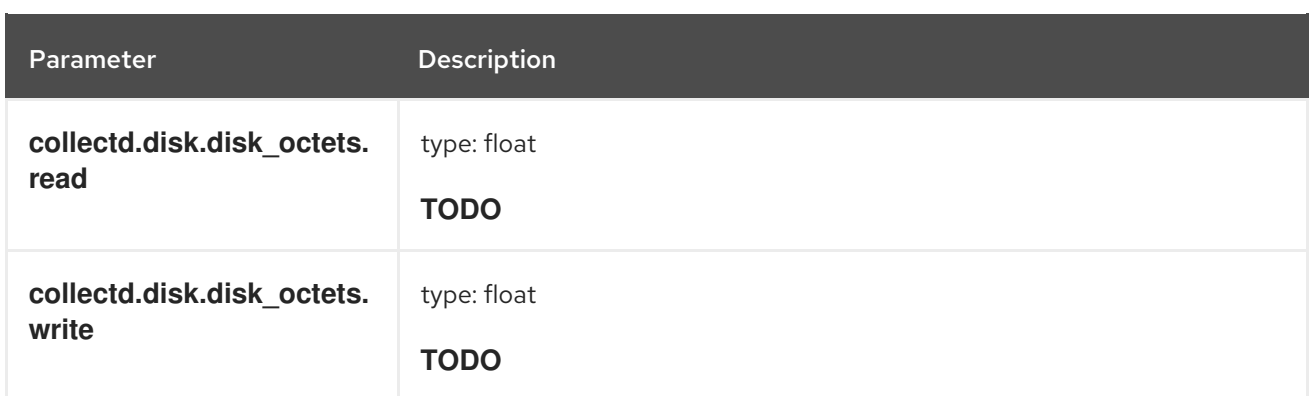

### **collectd.disk.disk\_time** Fields

The **collectd disk\_time** type of disk plug-in.

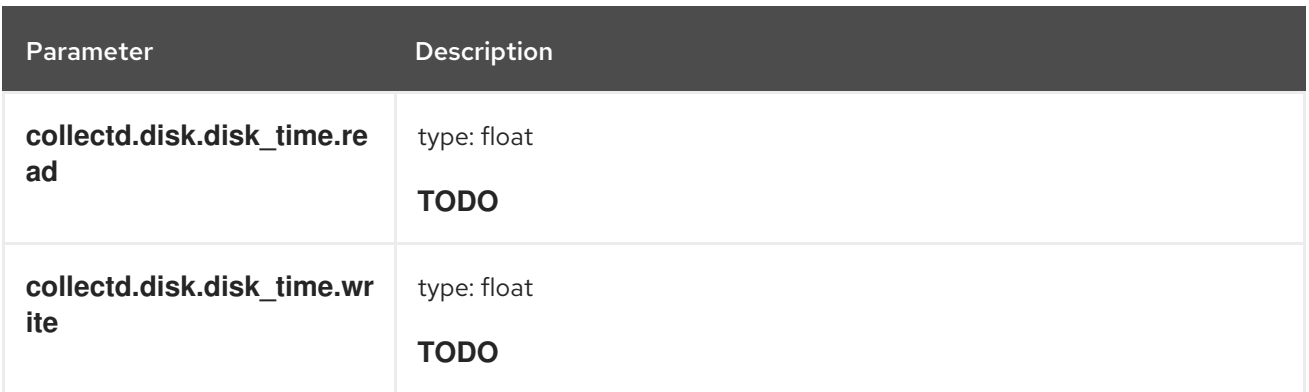

### **collectd.disk.disk\_ops** Fields

The **collectd disk\_ops** type of disk plug-in.

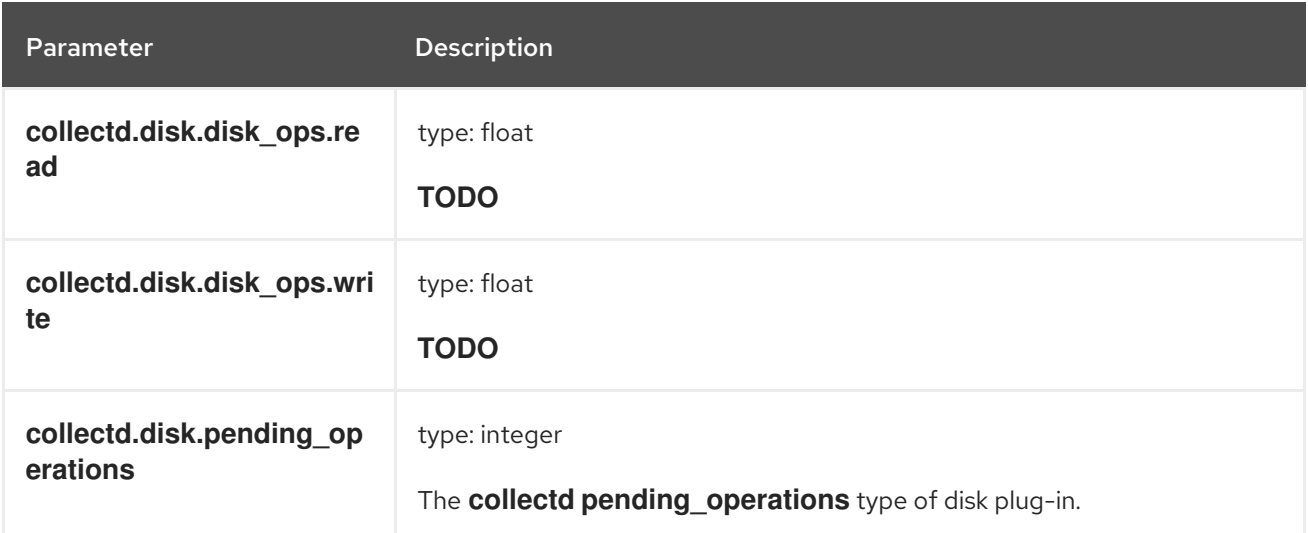

## **collectd.disk.disk\_io\_time** Fields

The **collectd disk\_io\_time** type of disk plug-in.

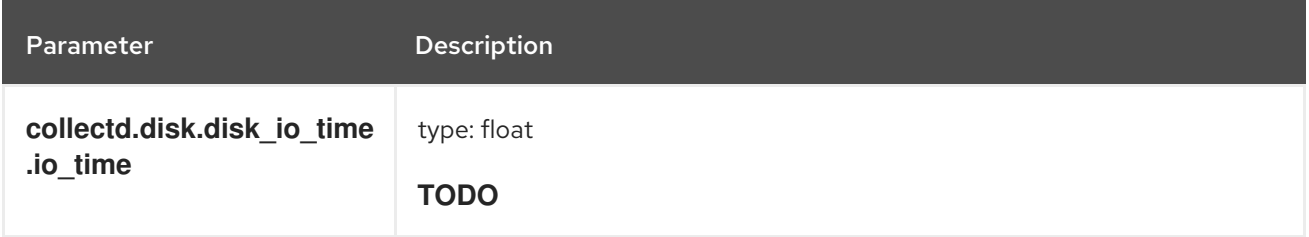

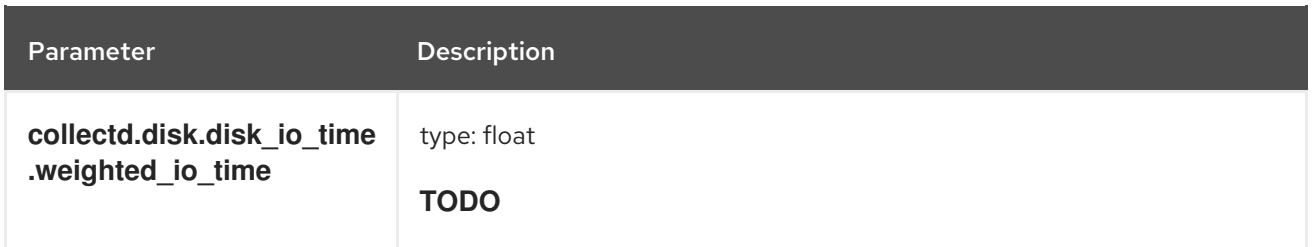

#### **collectd.interface** Fields

Corresponds to the **collectd** interface plug-in.

### **collectd.interface.if\_octets** Fields

The **collectd if\_octets** type of interface plug-in.

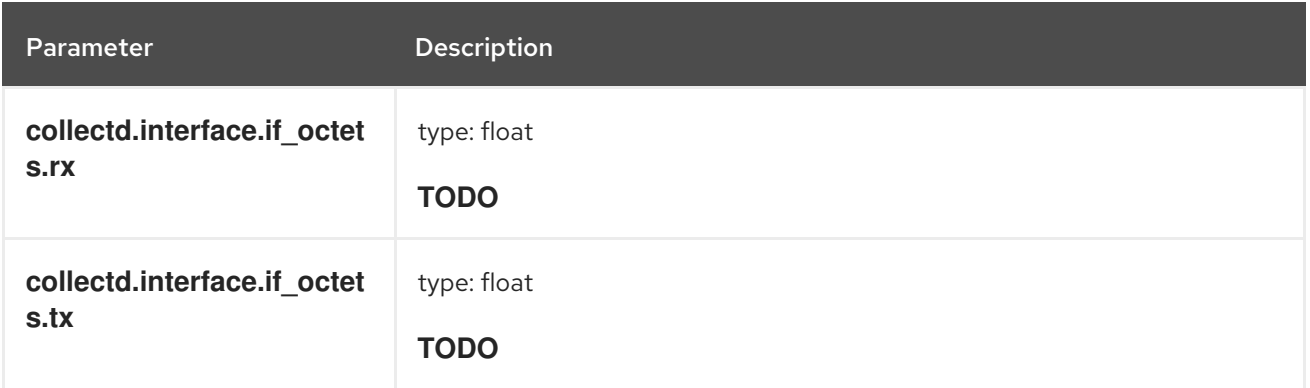

### **collectd.interface.if\_packets** Fields

The **collectd if\_packets** type of interface plug-in.

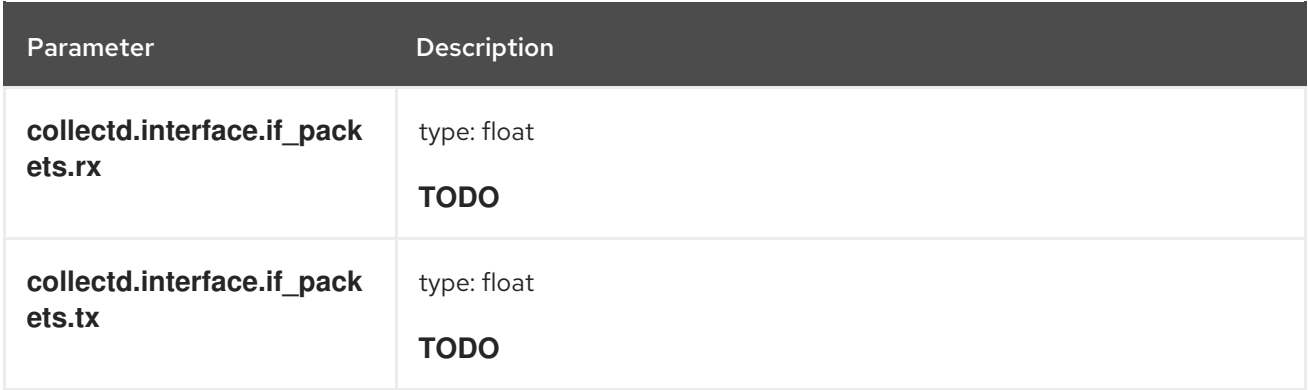

### **collectd.interface.if\_errors** Fields

The **collectd if\_errors** type of interface plug-in.

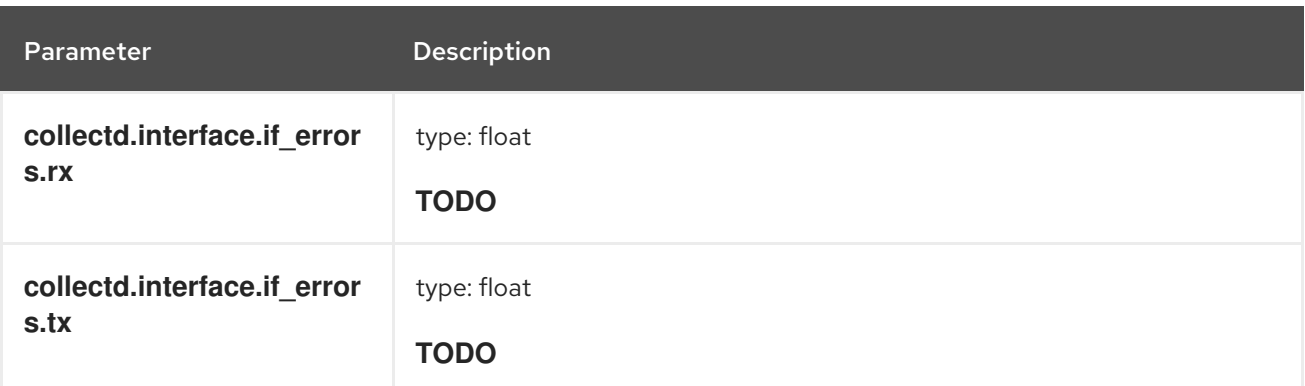

## collectd.interface.if\_dropped Fields

The **collectd if\_dropped** type of interface plug-in.

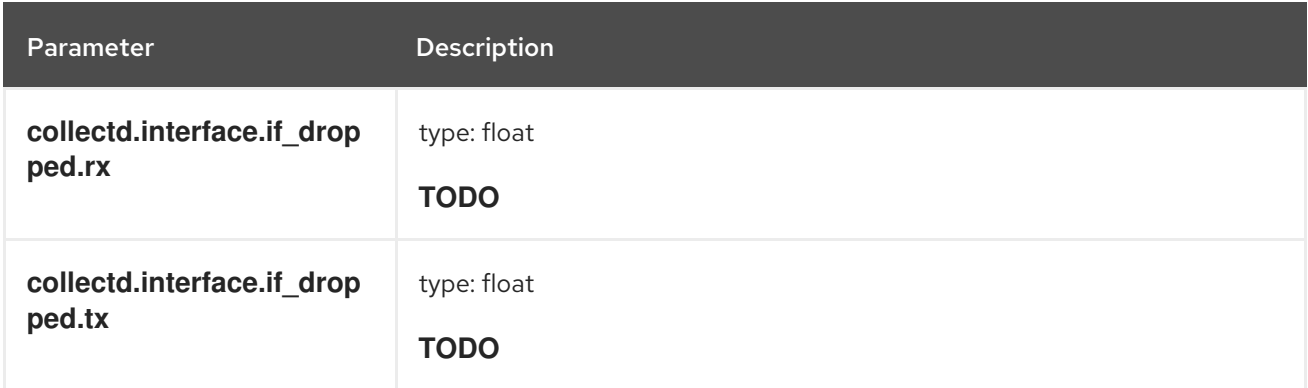

#### **collectd.virt** Fields

Corresponds to **collectd** virt plug-in.

#### **collectd.virt.if\_octets** Fields

The **collectd if\_octets** type of virt plug-in.

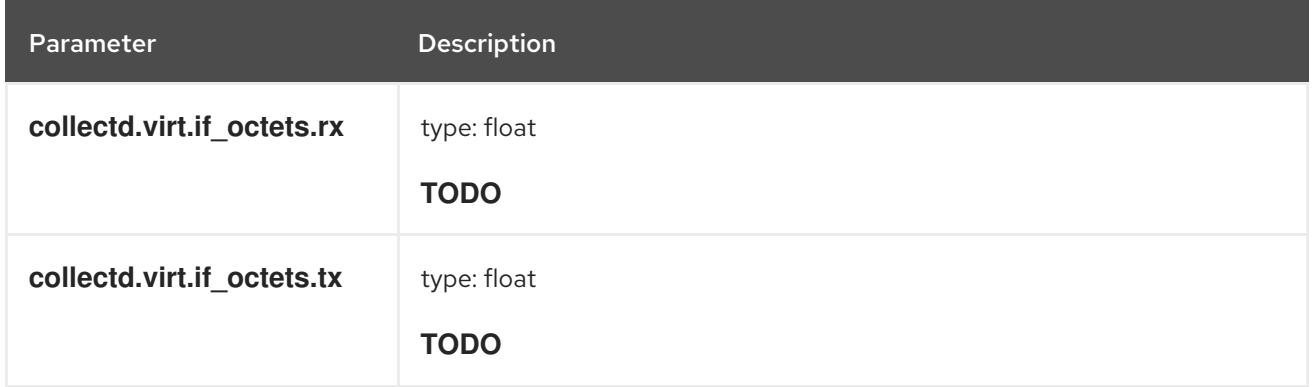

#### **collectd.virt.if\_packets** Fields

The **collectd if\_packets** type of virt plug-in.

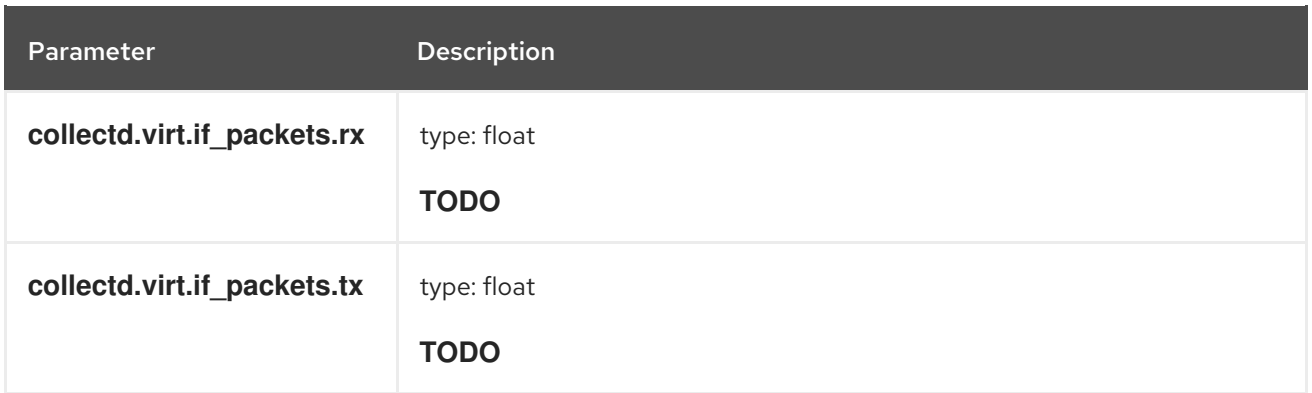

### **collectd.virt.if\_errors** Fields

The **collectd if\_errors** type of virt plug-in.

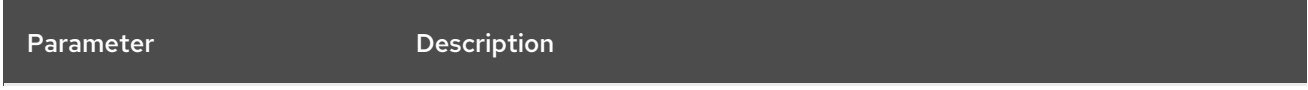

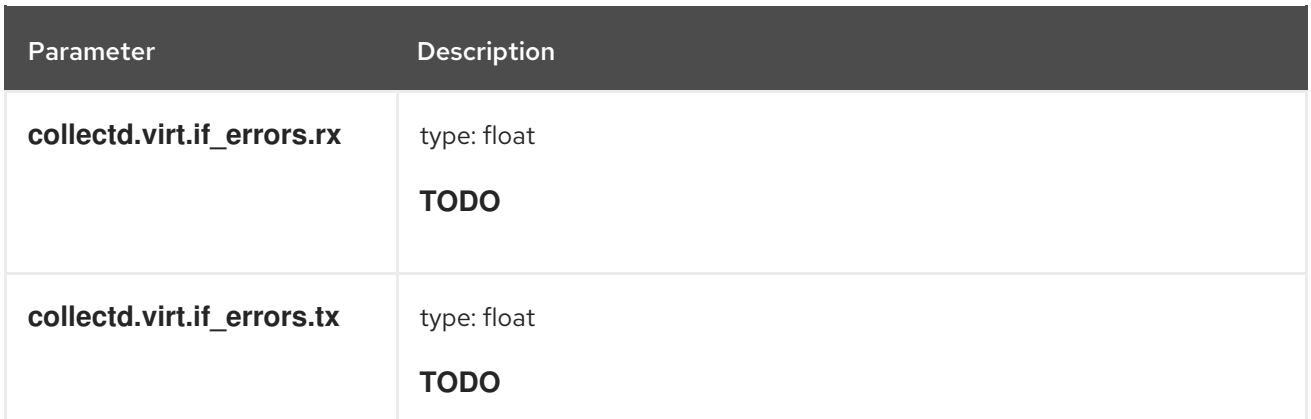

#### **collectd.virt.if\_dropped** Fields

The **collectd if\_dropped** type of virt plug-in.

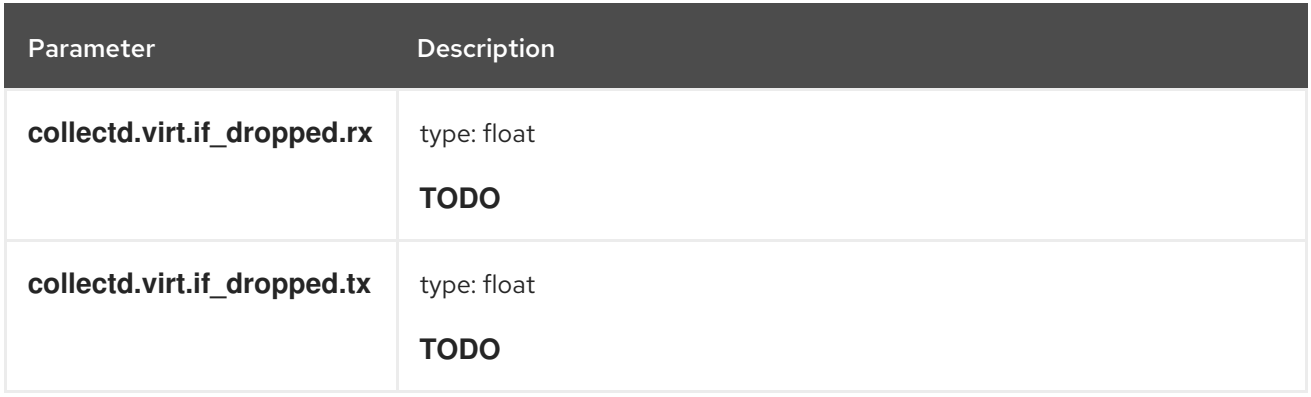

#### **collectd.virt.disk\_ops** Fields

The **collectd disk\_ops** type of virt plug-in.

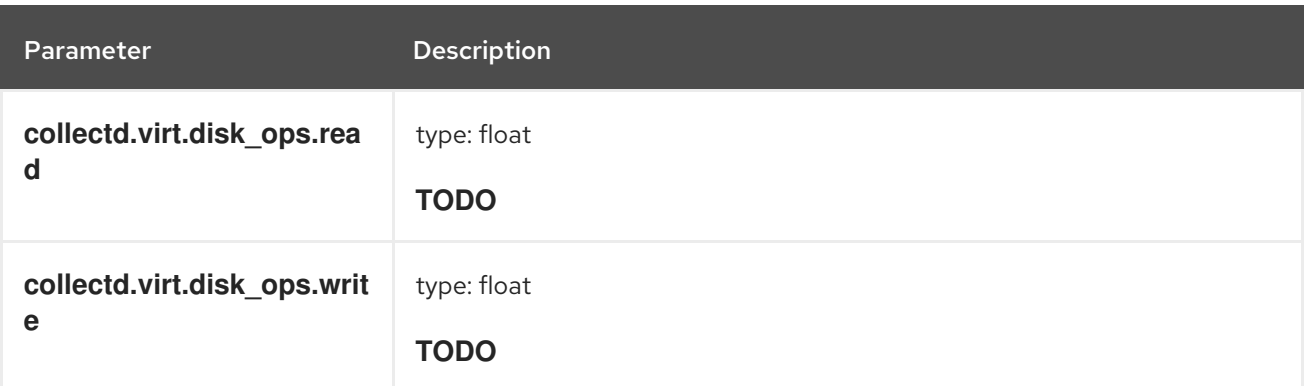

## **collectd.virt.disk\_octets** Fields

The **collectd disk\_octets** type of virt plug-in.

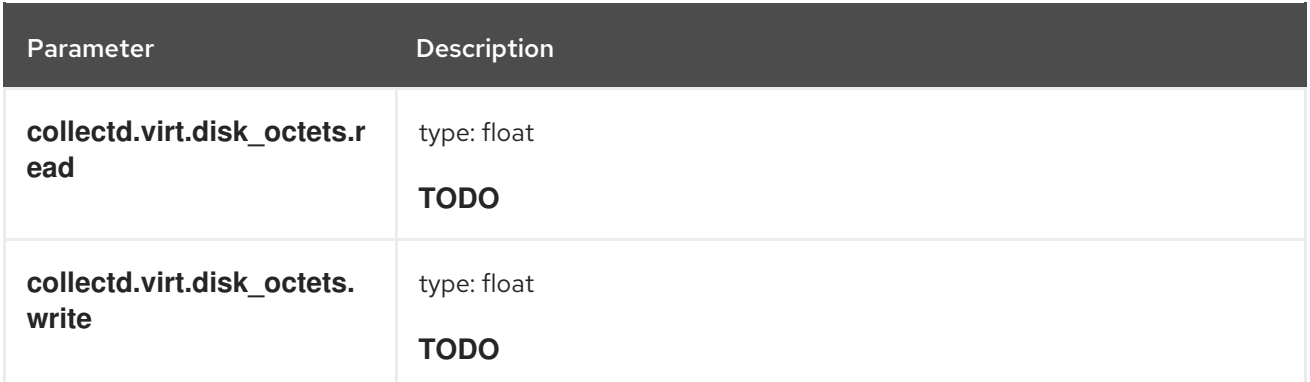

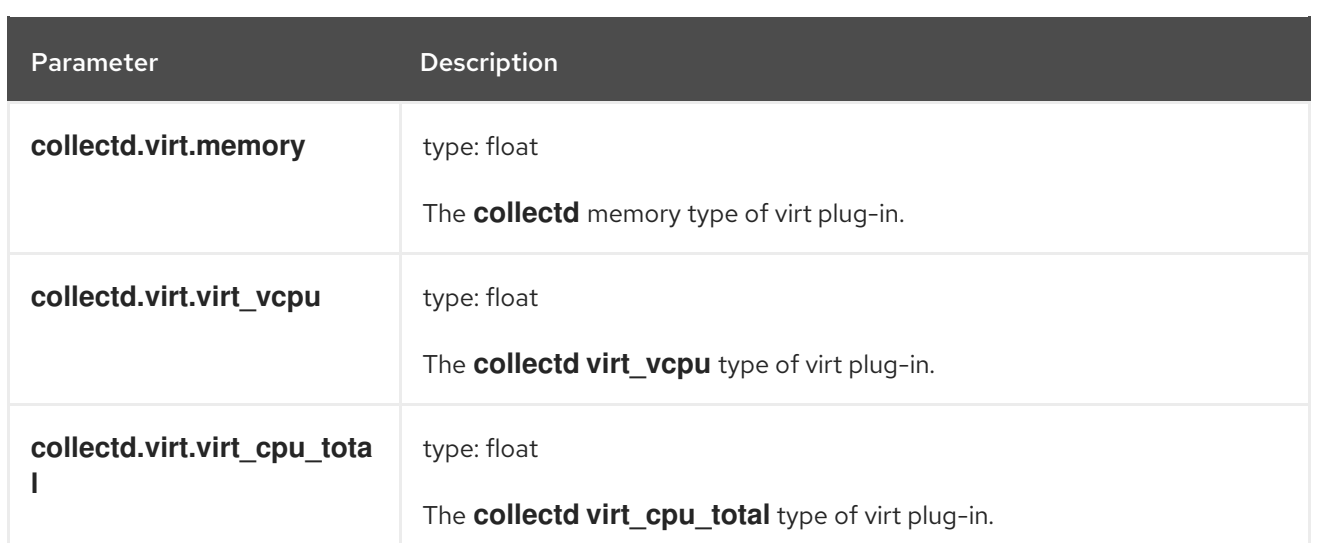

#### **collectd.CPU** Fields

Corresponds to the **collectd** CPU plug-in.

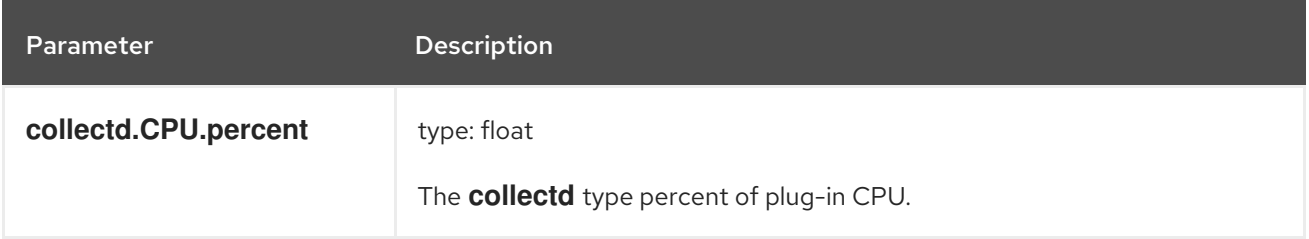

### collectd.df Fields

Corresponds to the **collectd df** plug-in.

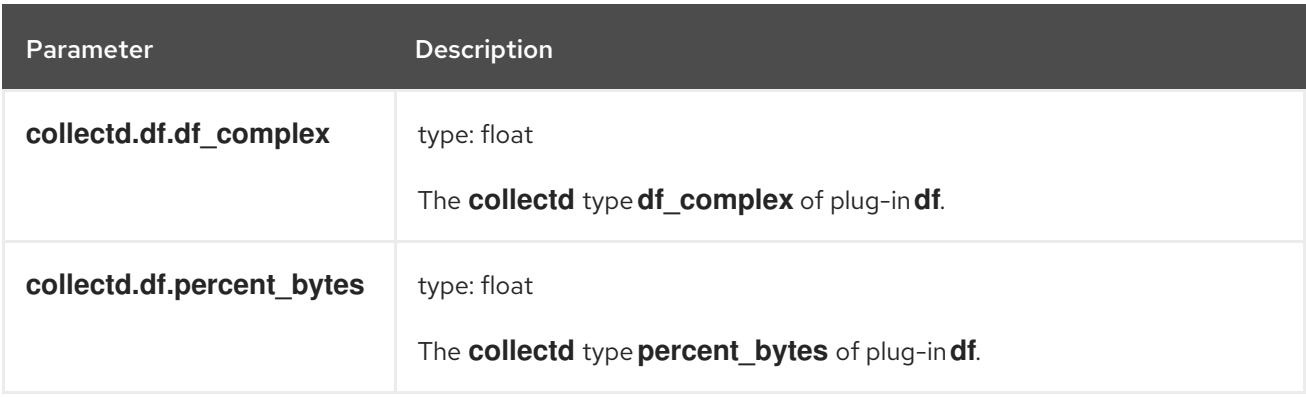

## **collectd.entropy** Fields

Corresponds to the **collectd** entropy plug-in.

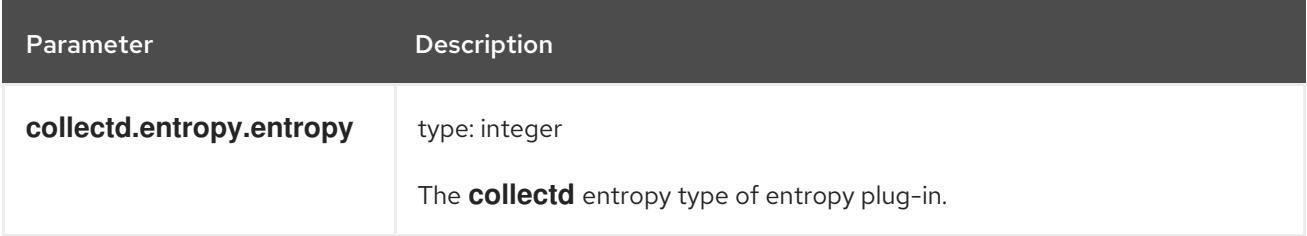

## **collectd.memory** Fields

Corresponds to the **collectd** memory plug-in.

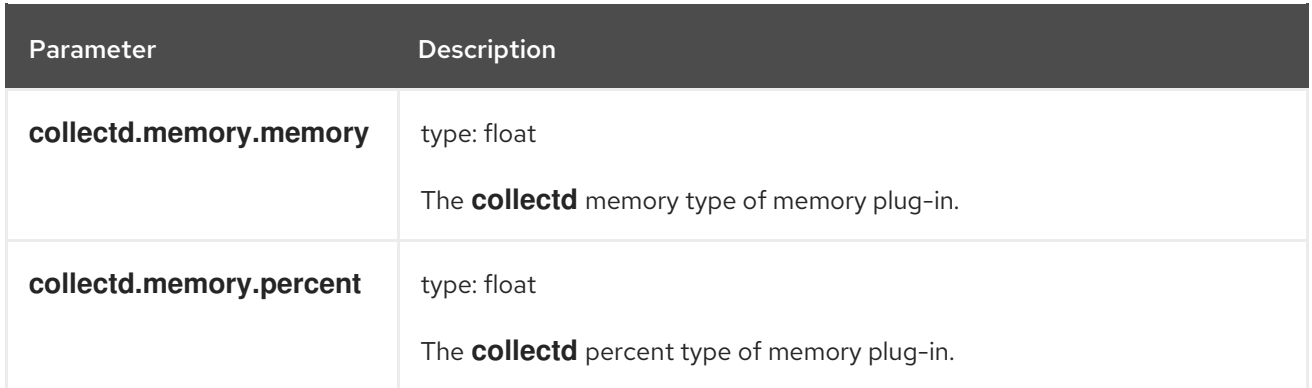

#### **collectd.swap** Fields

Corresponds to the **collectd** swap plug-in.

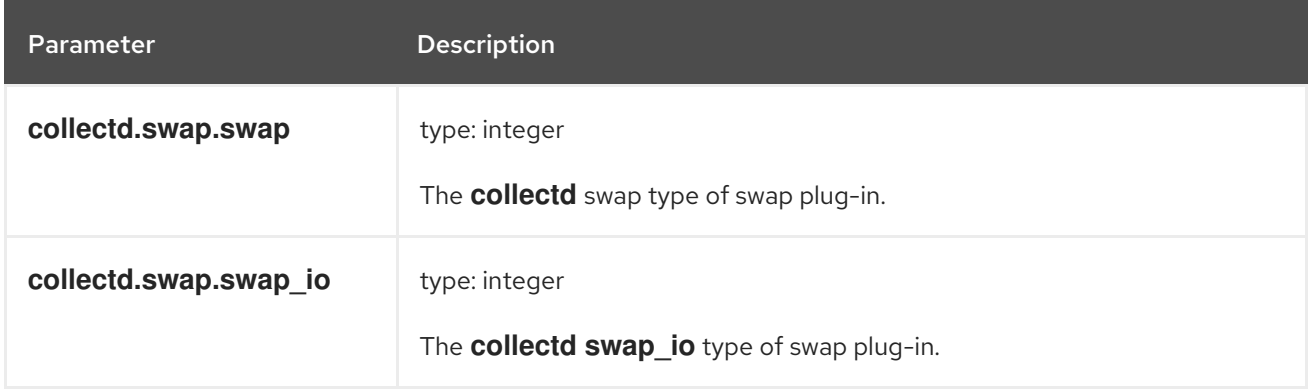

#### **collectd.load** Fields

Corresponds to the **collectd** load plug-in.

#### **collectd.load.load** Fields

The **collectd** load type of load plug-in

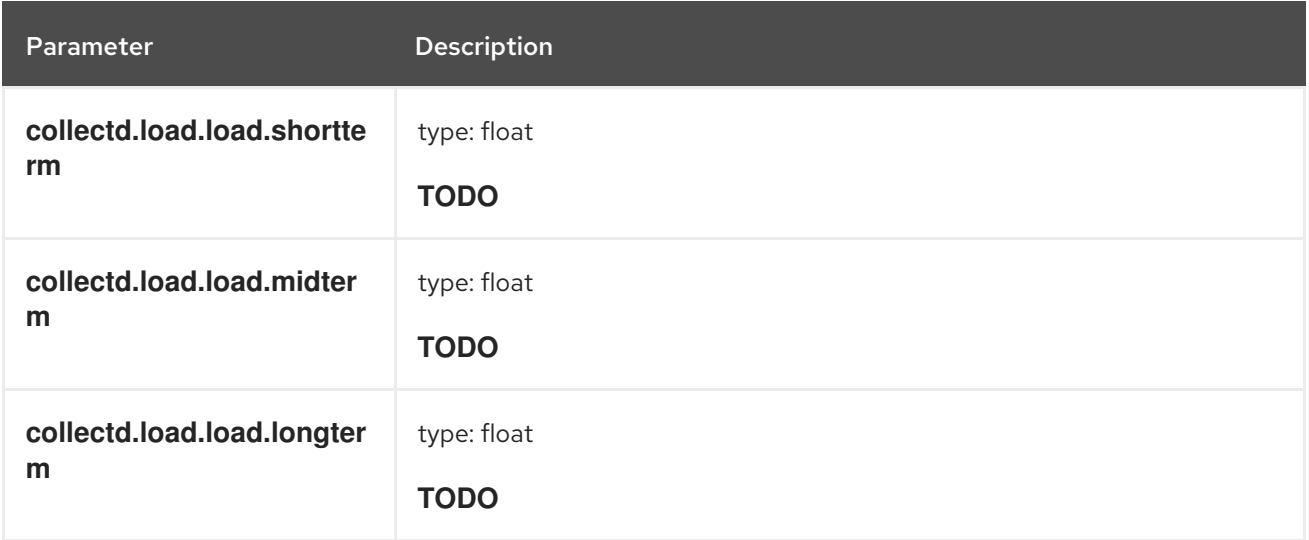

#### **collectd.aggregation** Fields

Corresponds to **collectd** aggregation plug-in.

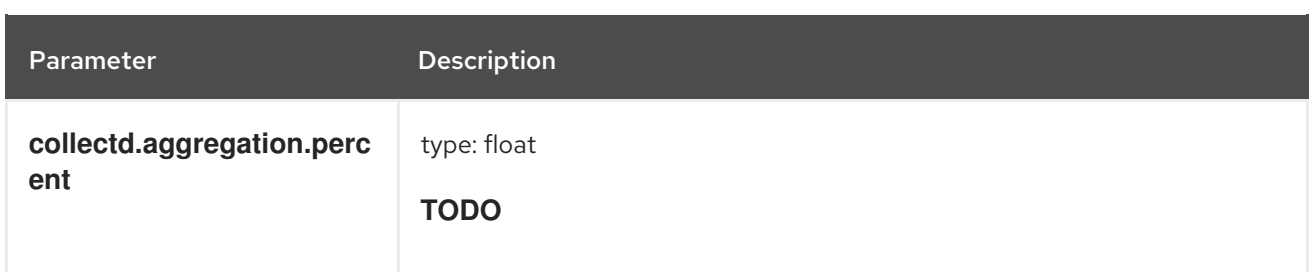

## **collectd.statsd** Fields

Corresponds to **collectd statsd** plug-in.

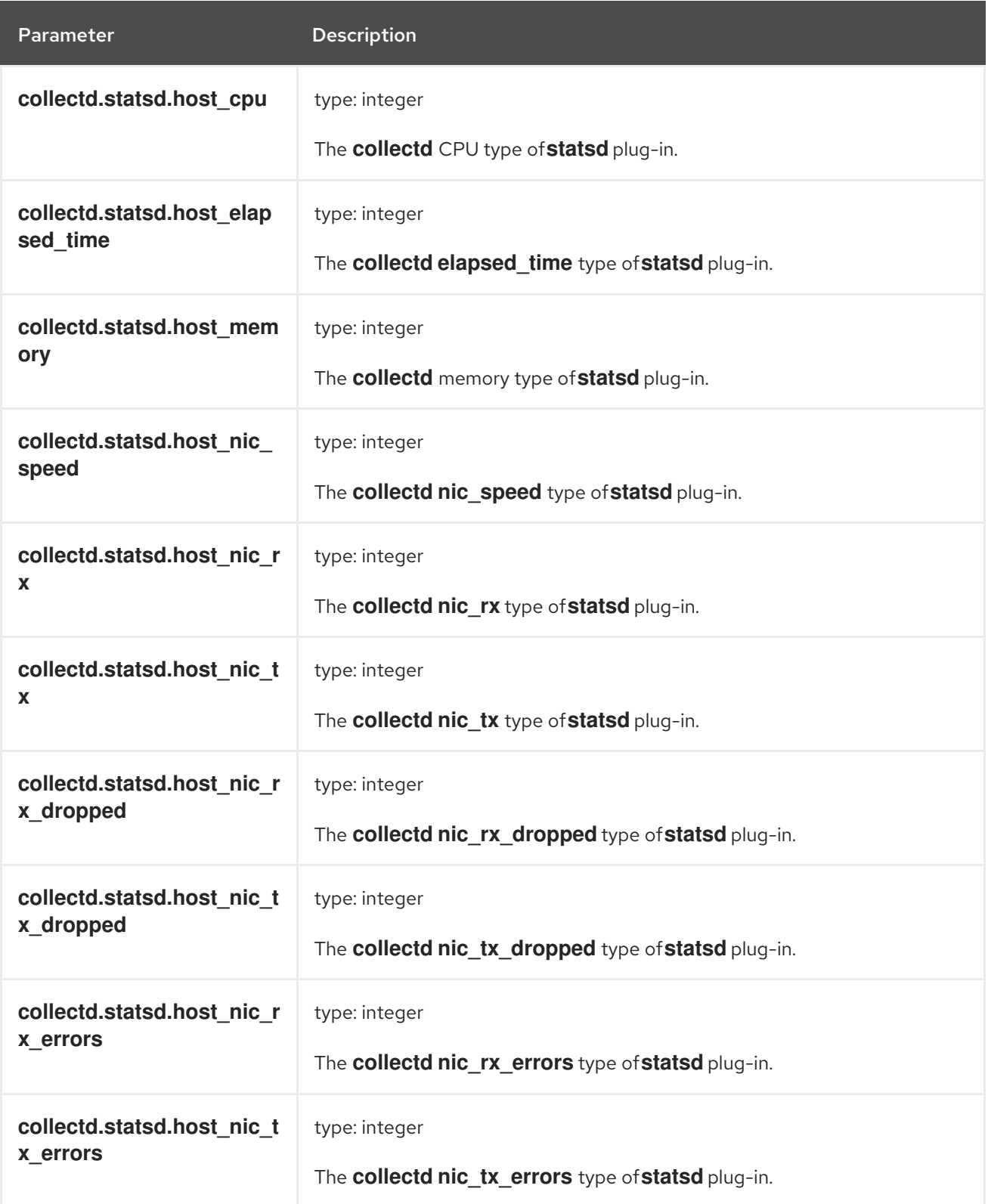

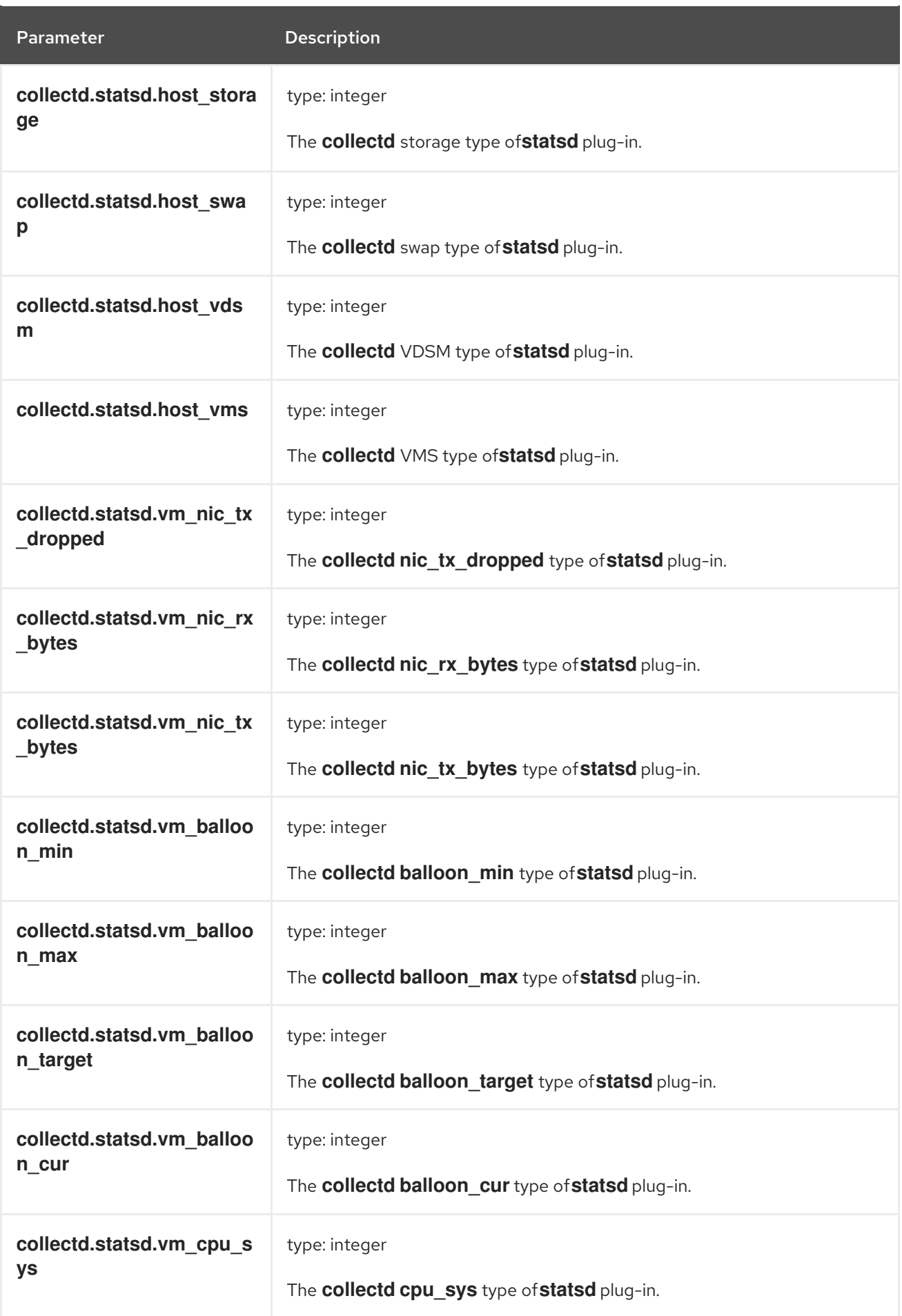

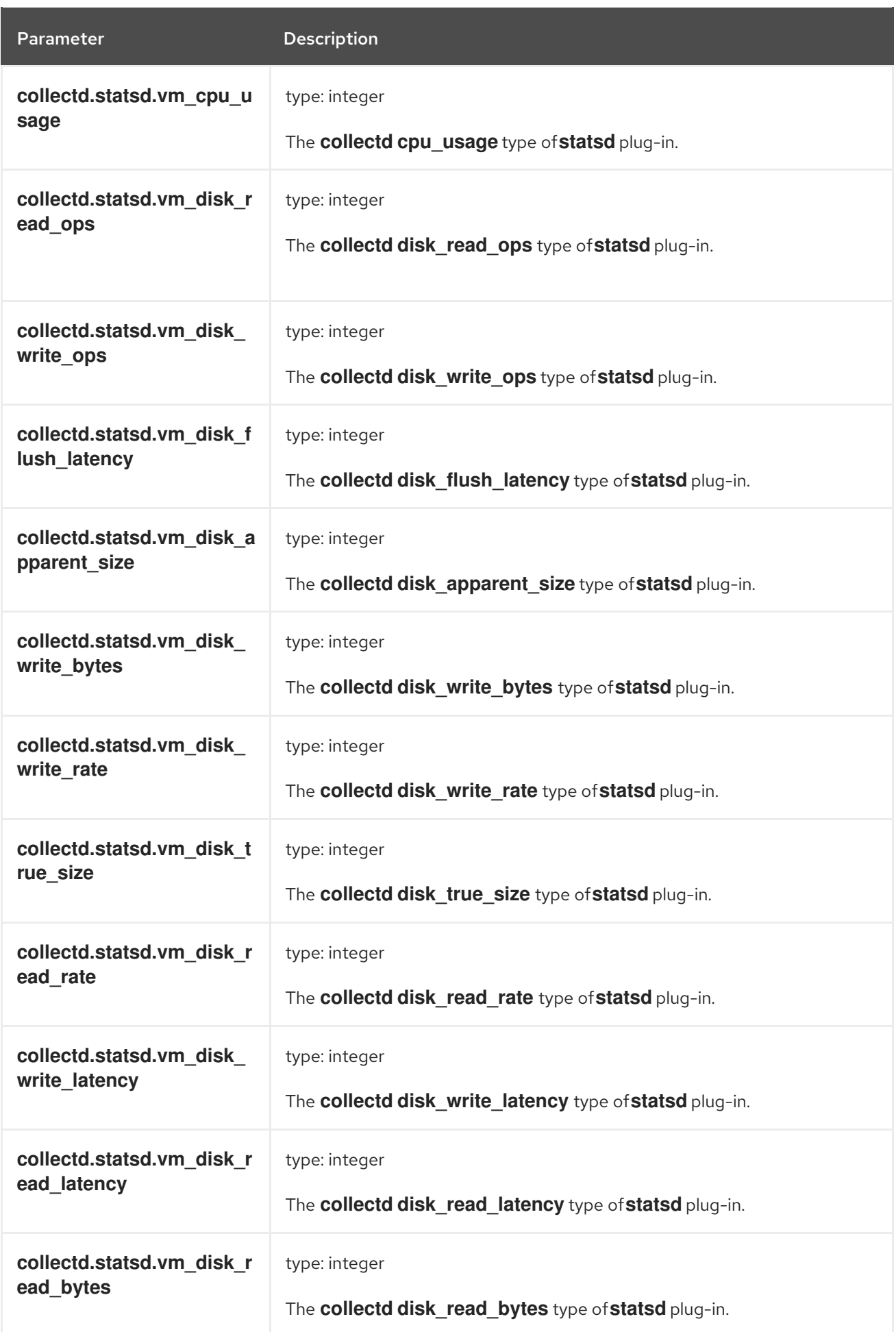

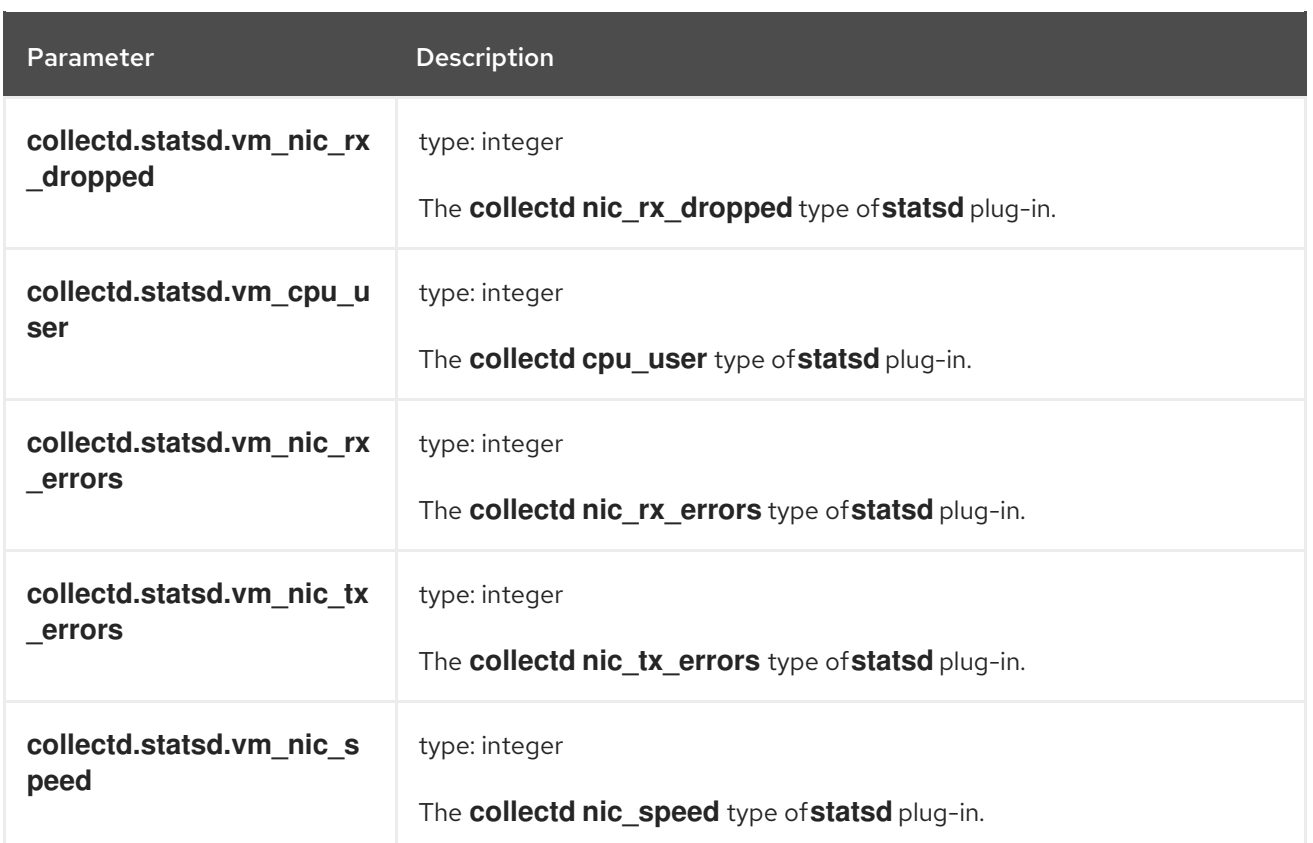

#### **collectd.postgresql Fields**

Corresponds to **collectd postgresql** plug-in.

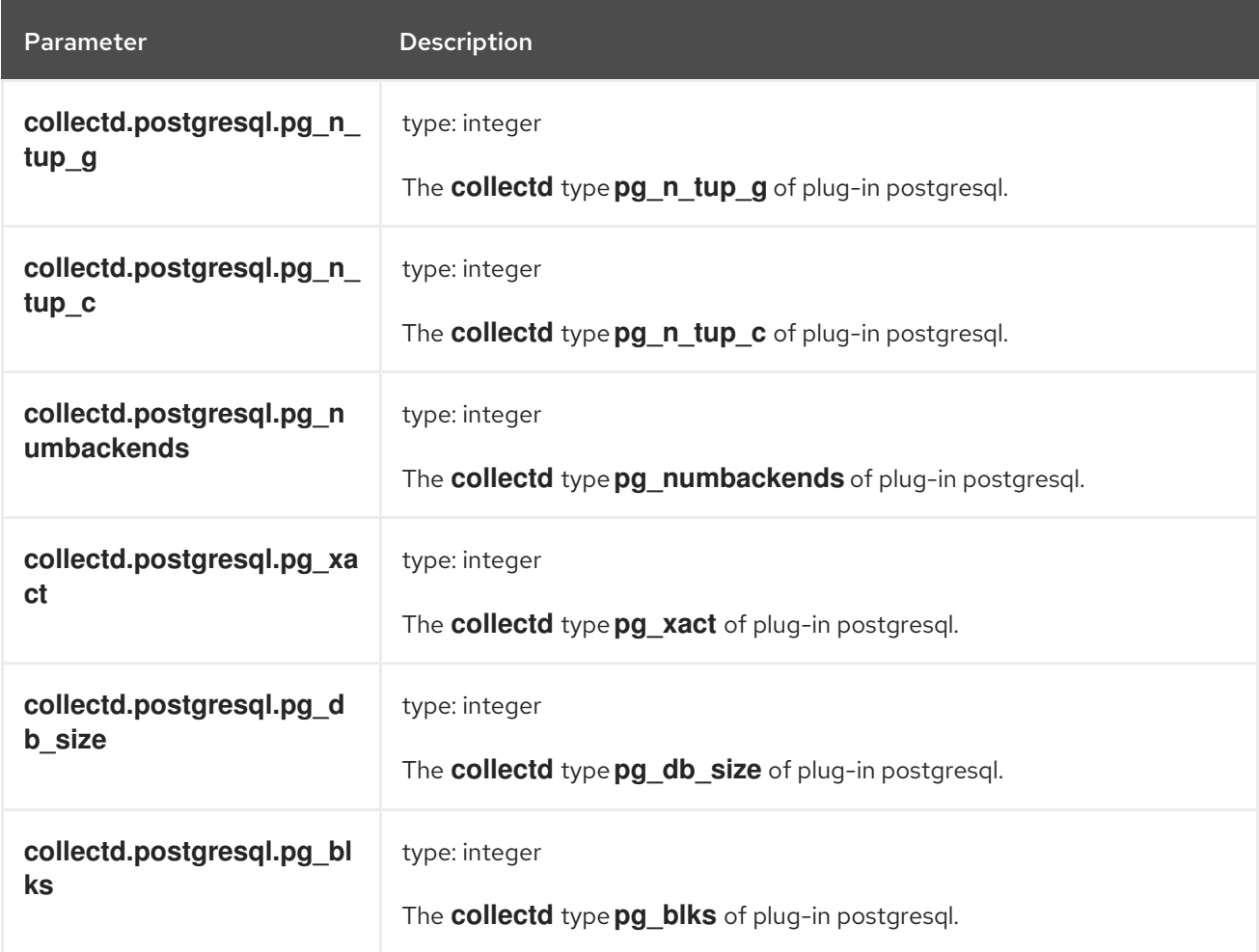

## 14.2. **SYSTEMD** EXPORTED FIELDS

These are the **systemd** fields exported by the OpenShift Container Platform cluster logging available for searching from Elasticsearch and Kibana.

Contains common fields specific to **systemd** journal. [Applications](https://www.freedesktop.org/software/systemd/man/systemd.journal-fields.html) may write their own fields to the journal. These will be available under the **systemd.u** namespace. **RESULT** and **UNIT** are two such fields.

#### **systemd.k** Fields

The following table contains **systemd** kernel-specific metadata.

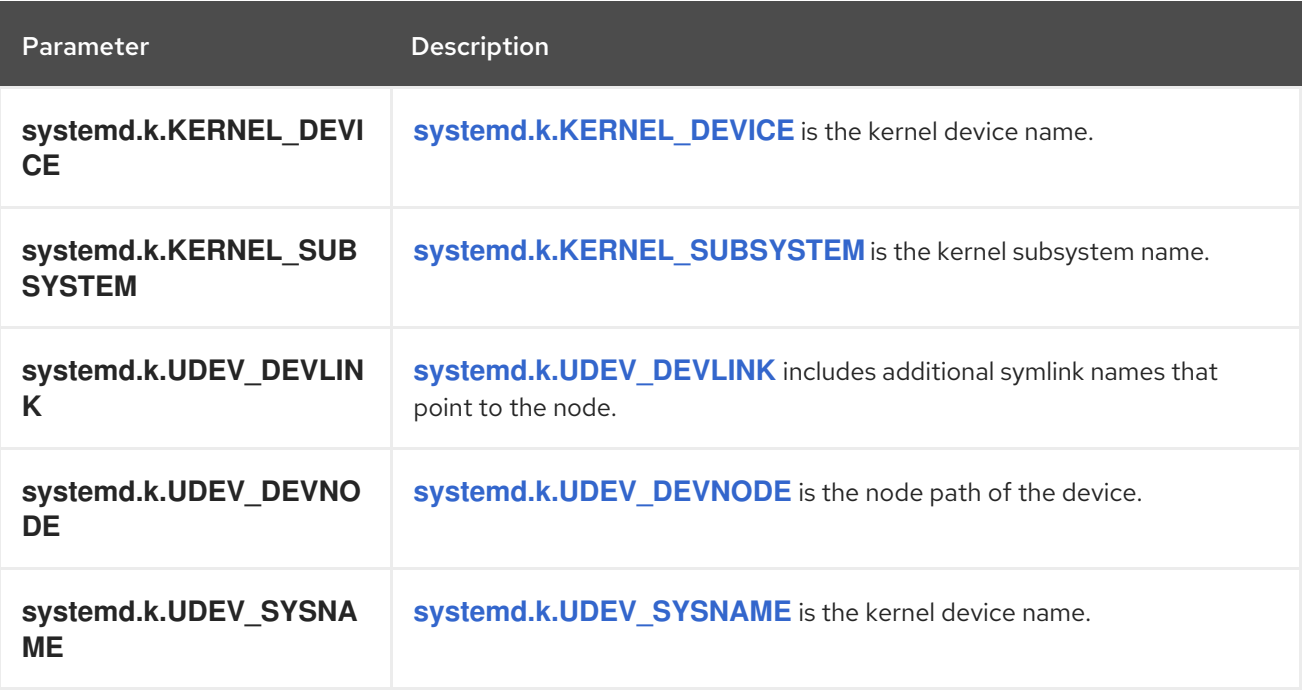

#### **systemd.t** Fields

**systemd.t Fields** are trusted journal fields, fields that are implicitly added by the journal, and cannot be altered by client code.

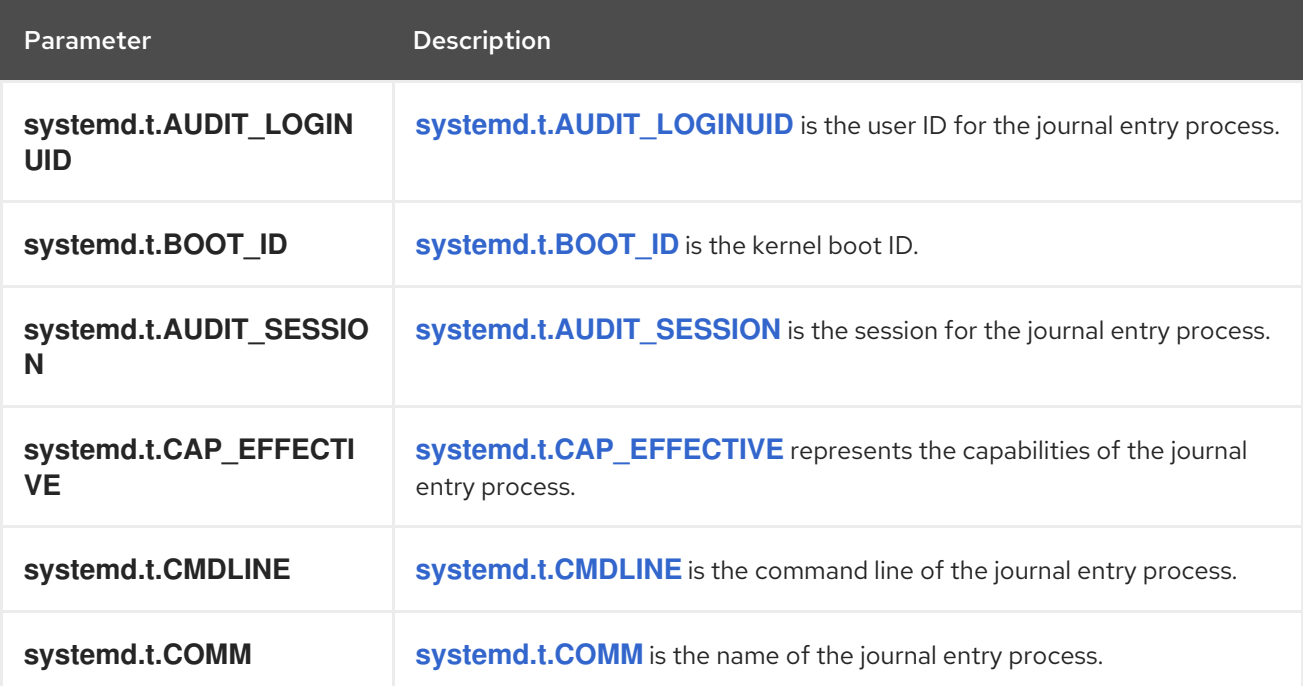

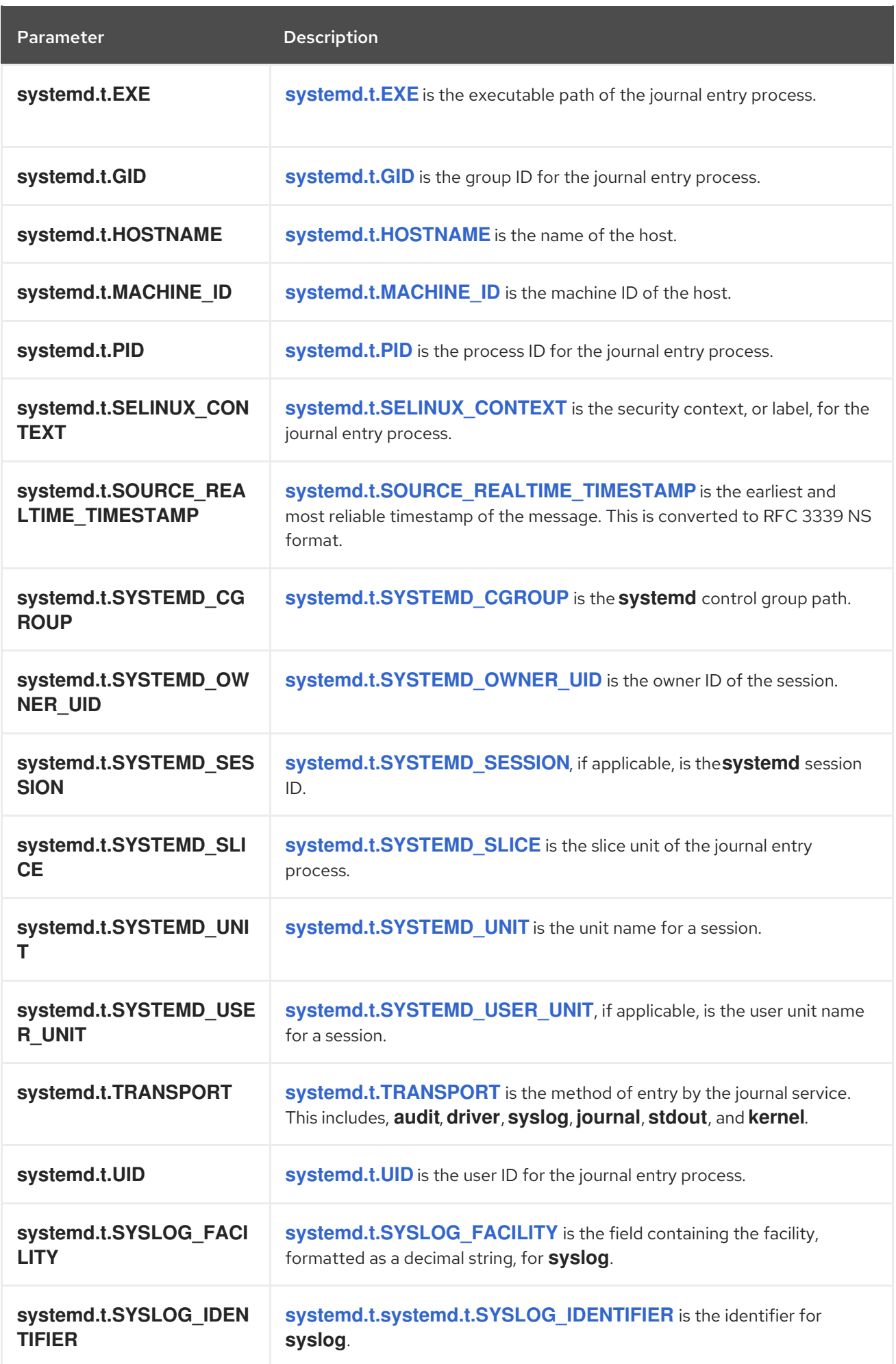

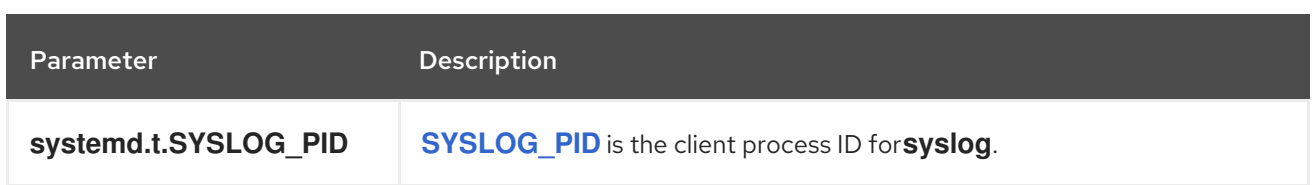

### **systemd.u** Fields

**systemd.u Fields** are directly passed from clients and stored in the journal.

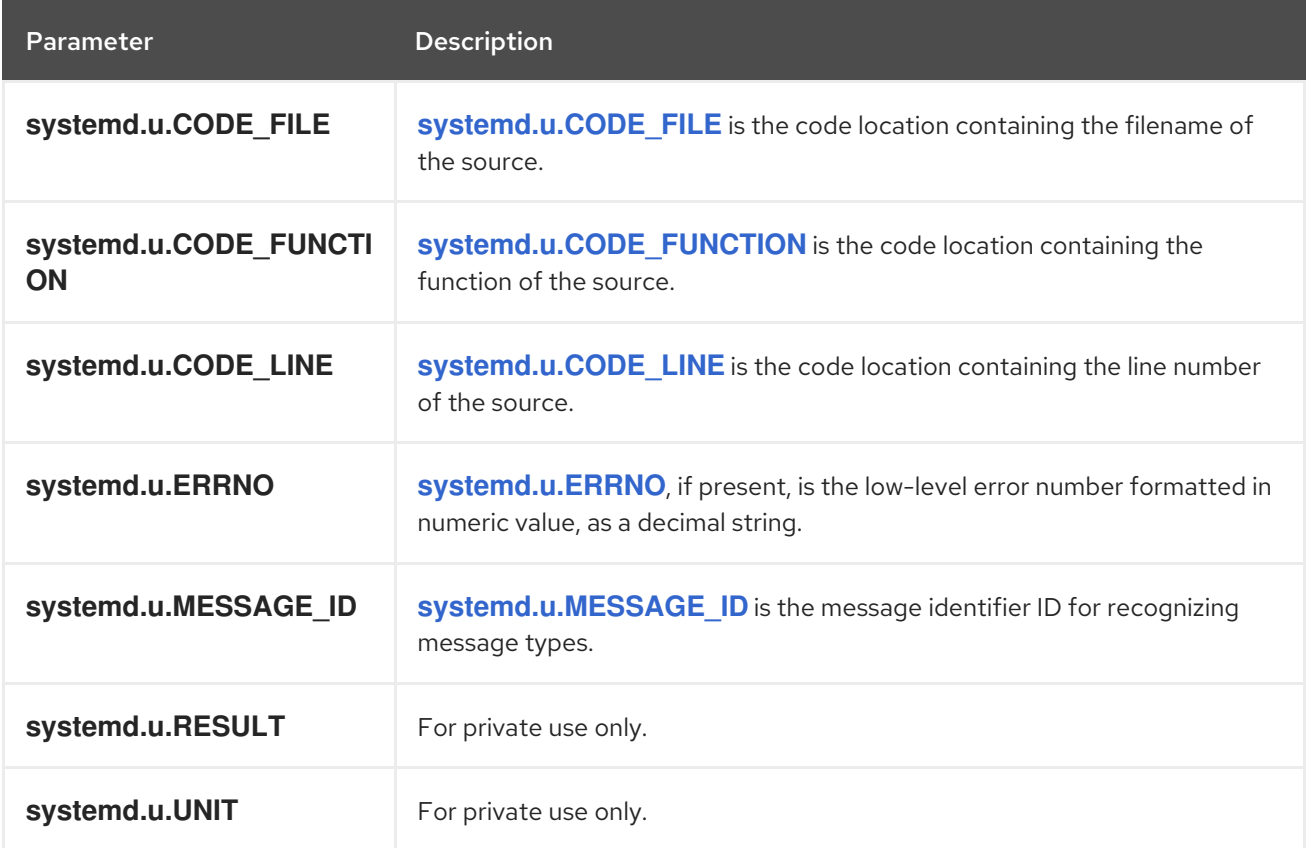

## 14.3. KUBERNETES EXPORTED FIELDS

These are the Kubernetes fields exported by the OpenShift Container Platform cluster logging available for searching from Elasticsearch and Kibana.

The namespace for Kubernetes-specific metadata. The **kubernetes.pod** name is the name of the pod.

#### **kubernetes.labels** Fields

Labels attached to the OpenShift object are **kubernetes.labels**. Each label name is a subfield of labels field. Each label name is de-dotted, meaning dots in the name are replaced with underscores.

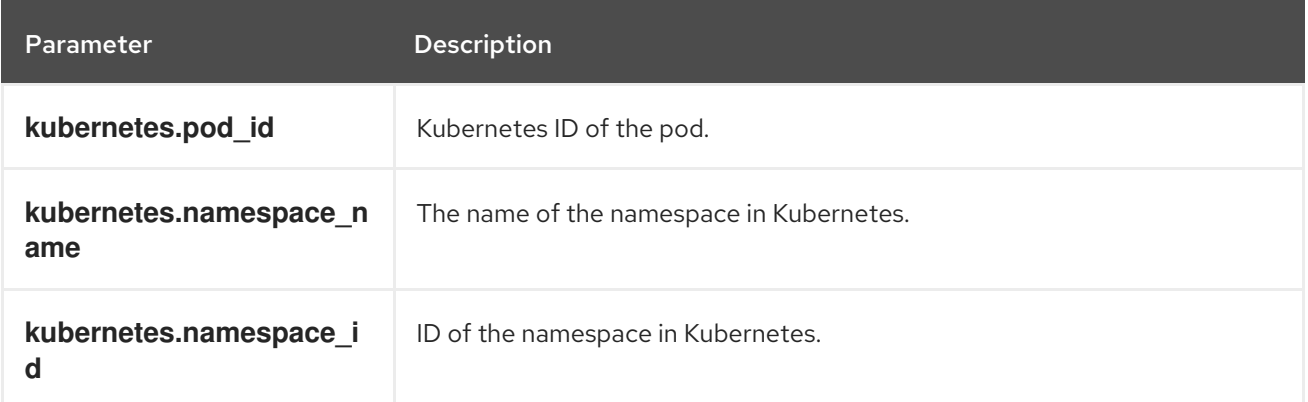

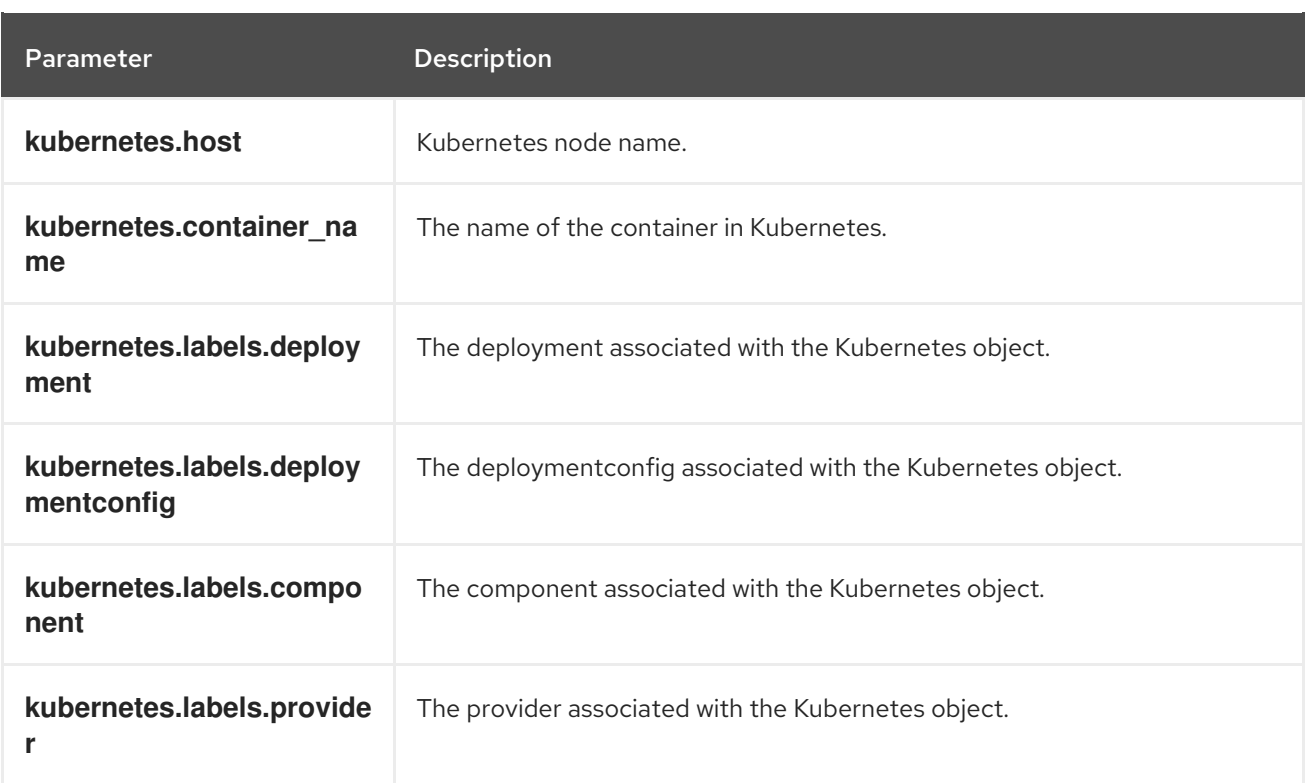

#### **kubernetes.annotations** Fields

Annotations associated with the OpenShift object are **kubernetes.annotations** fields.

## 14.4. CONTAINER EXPORTED FIELDS

These are the Docker fields exported by the OpenShift Container Platform cluster logging available for searching from Elasticsearch and Kibana. Namespace for docker container-specific metadata. The docker.container\_id is the Docker container ID.

#### **pipeline\_metadata.collector** Fields

This section contains metadata specific to the collector.

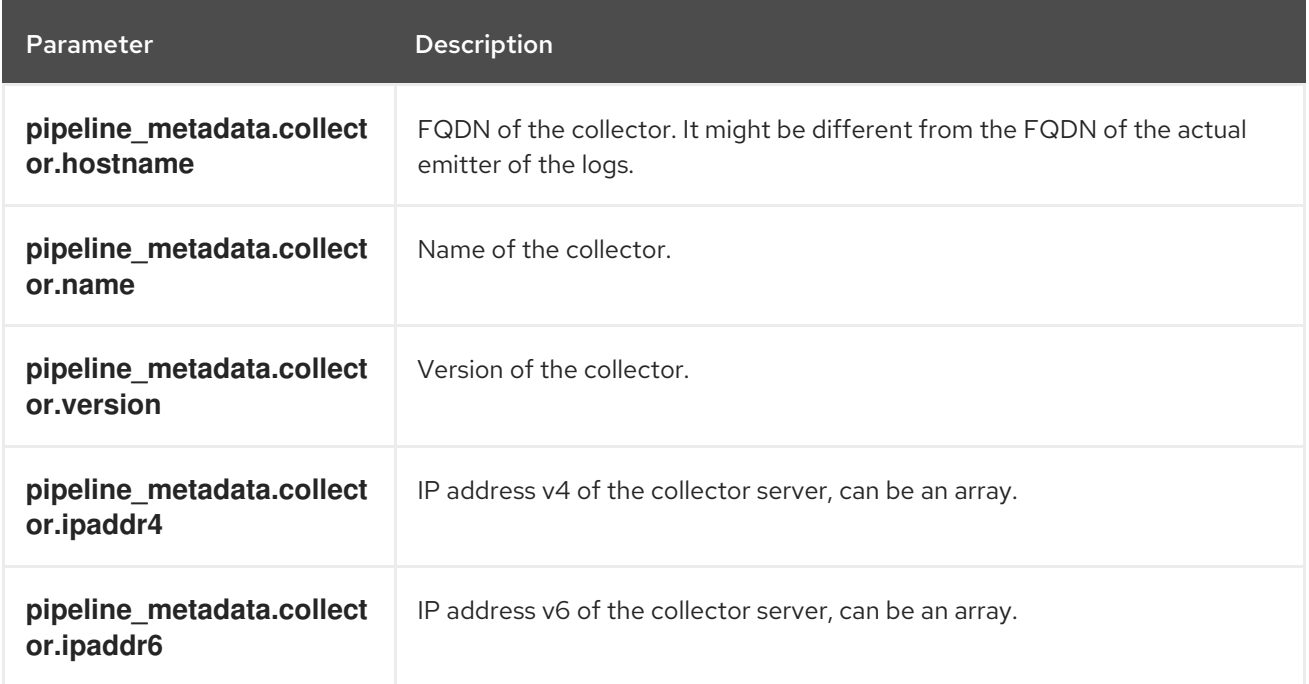

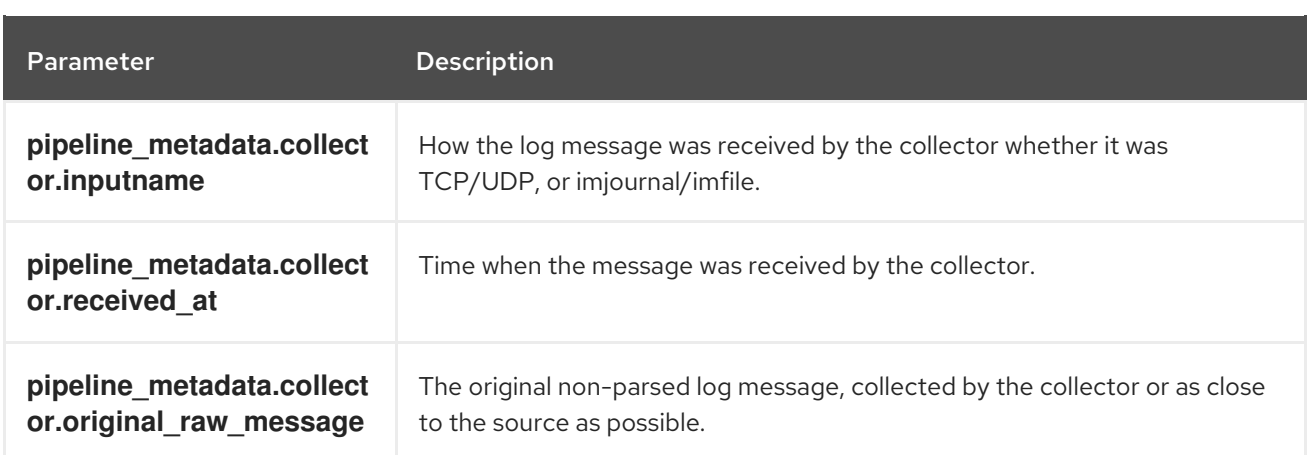

### **pipeline\_metadata.normalizer** Fields

This section contains metadata specific to the normalizer.

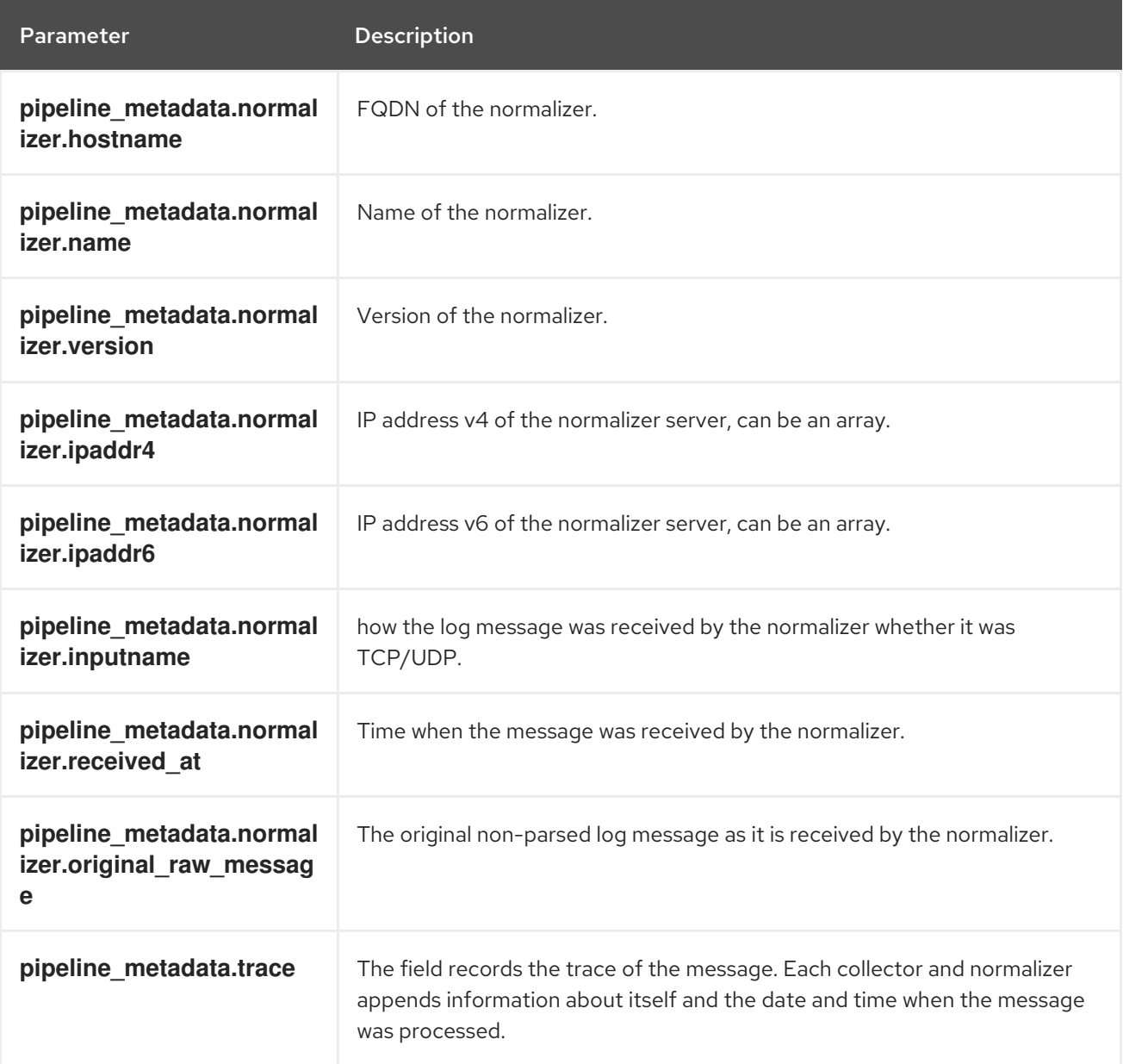

## 14.5. OVIRT EXPORTED FIELDS

These are the oVirt fields exported by the OpenShift Container Platform cluster logging available for searching from Elasticsearch and Kibana.

Namespace for oVirt metadata.

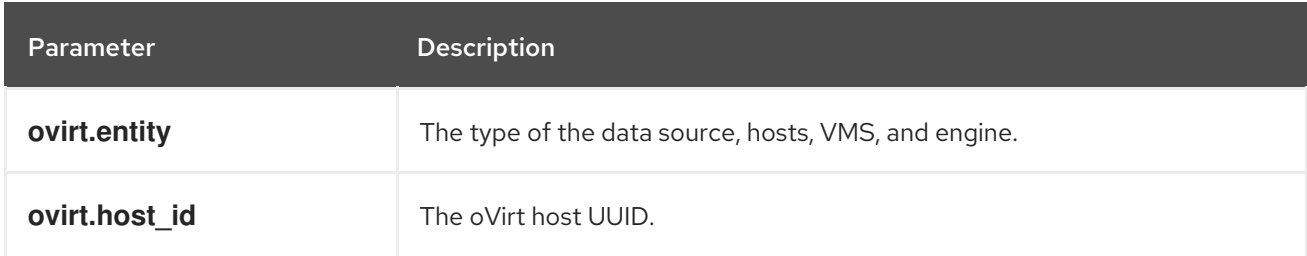

#### **ovirt.engine** Fields

Namespace for oVirt engine related metadata. The FQDN of the oVirt engine is **ovirt.engine.fqdn**

## 14.6. AUSHAPE EXPORTED FIELDS

These are the Aushape fields exported by the OpenShift Container Platform cluster logging available for searching from Elasticsearch and Kibana.

Audit events converted with Aushape. For more information, see [Aushape.](https://github.com/Scribery/aushape)

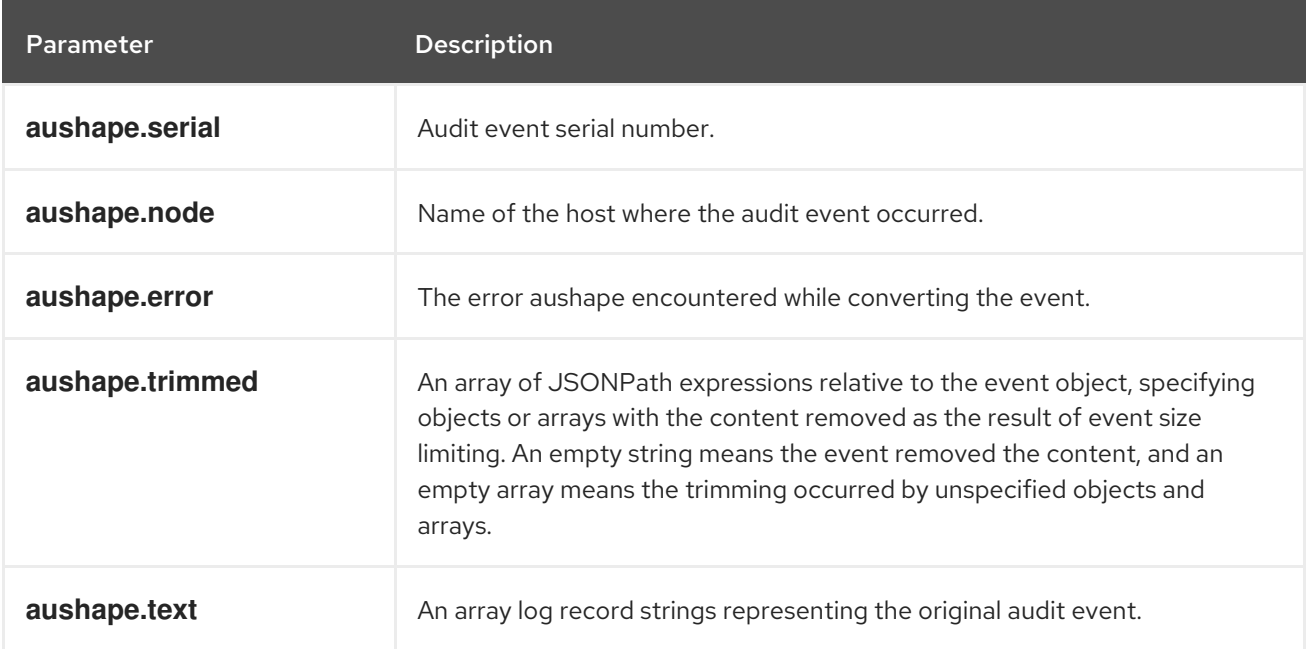

#### **aushape.data** Fields

Parsed audit event data related to Aushape.

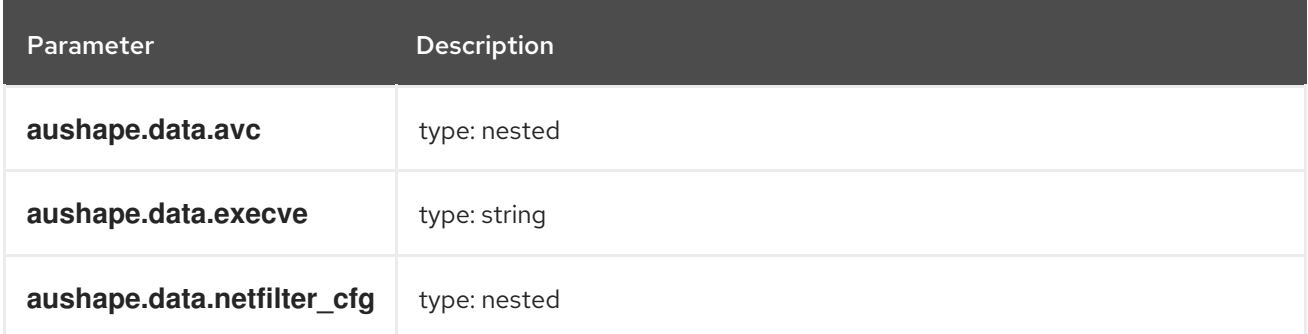

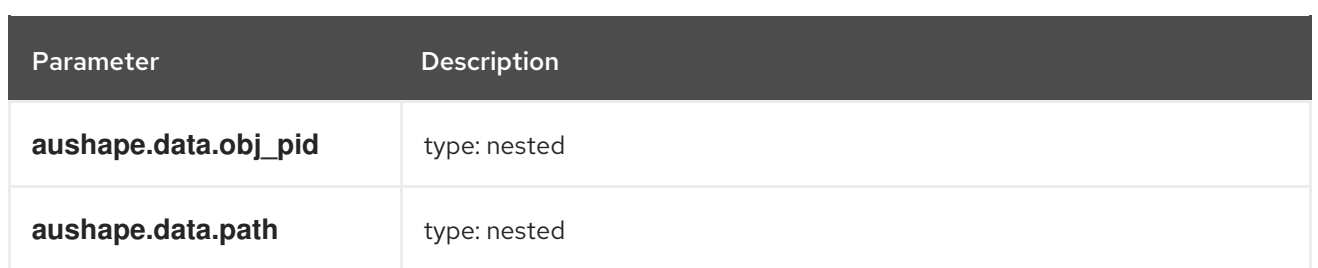

## 14.7. TLOG EXPORTED FIELDS

These are the Tlog fields exported by the OpenShift Container Platform cluster logging system and available for searching from Elasticsearch and Kibana.

Tlog terminal I/O recording messages. For more information see [Tlog.](https://github.com/Scribery/tlog)

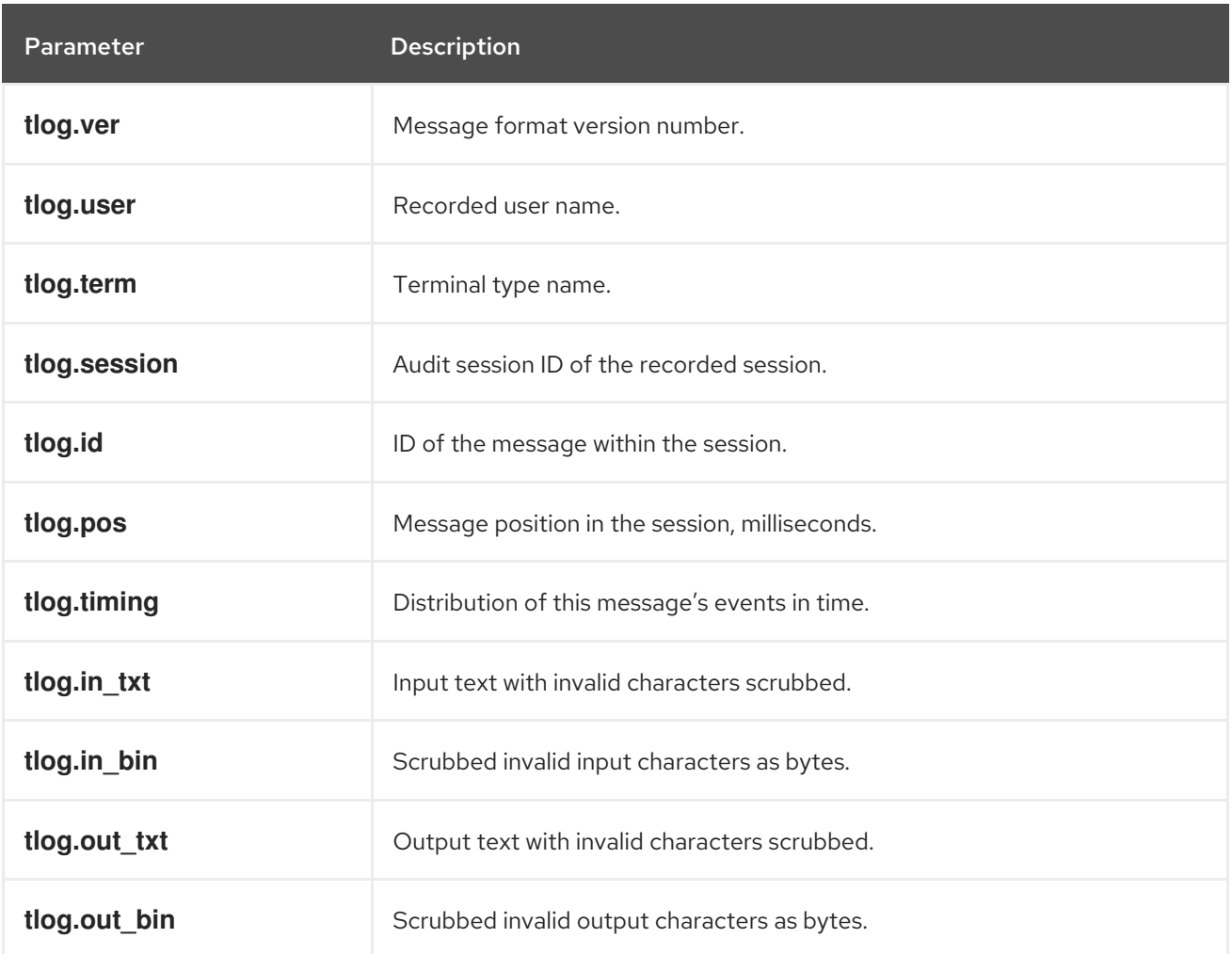

# CHAPTER 15. UNINSTALLING CLUSTER LOGGING

You can remove cluster logging from your OpenShift Container Platform cluster.

## 15.1. UNINSTALLING CLUSTER LOGGING FROM OPENSHIFT CONTAINER PLATFORM

You can stop log aggregation by deleting the Cluster Logging custom resource (CR). However, after deleting the CR there are other cluster logging components that remain, which you can optionally remove.

### Prerequisites

Cluster logging and Elasticsearch must be installed.

### Procedure

To remove cluster logging:

- 1. Use the OpenShift Container Platform web console to remove the **ClusterLogging** CR:
	- a. Switch to the Administration  $\rightarrow$  Custom Resource Definitionspage.
	- b. On the Custom Resource Definitionspage, click ClusterLogging.
	- c. On the Custom Resource Definition Detailspage, click Instances.
	- d. Click the Options menu **next to the instance and select Delete ClusterLogging**.
- 2. Optional: Delete the custom resource definitions (CRD):
	- a. Switch to the Administration  $\rightarrow$  Custom Resource Definitionspage.
	- b. Click the Options menu **next to ClusterLogging** and select Delete Custom Resource Definition. : c. Click the Options menu <sup>n</sup> next to Elasticsearch and select Delete Custom Resource **Definition**
	- d. Click the Options menu **F** next to LogForwarding and select Delete Custom Resource **Definition**
- 3. Optional: Remove the Cluster Logging Operator and Elasticsearch Operator:
	- a. Switch to the Operators → Installed Operators page.
	- b. Select the **openshift-logging** project.

Operator.

c. Click the Options menu next to the Cluster Logging Operator and select Uninstall

- d. Select the **openshift-operators-redhat** project.
- : e. Click the Options menu **next to the Elasticsearch Operator and select Uninstall** Operator.
- 4. Optional: Remove the Cluster Logging and Elasticsearch projects.
	- a. Switch to the Home  $\rightarrow$  Projects page.
	- : b. Click the Options menu next to the openshift-logging project and select Delete Project.
	- c. Confirm the deletion by typing **openshift-logging** in the dialog box and click Delete.
	- Delete Project.

d. Click the Options menu next to the openshift-operators-redhat project and select

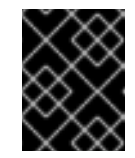

## IMPORTANT

Do not delete the **openshift-operators-redhat** project if other global operators are installed in this namespace.

e. Confirm the deletion by typing **openshift-operators-redhat** in the dialog box and click Delete.